### UNIVERSIDAD NACIONAL DEL CALLAO

FACULTAD DE INGENIERÍA ELÉCTRICA Y ELECTRÓNICA **ESCUELA PROFESIONAL DE INGENIERÍA ELECTRÓNICA** 

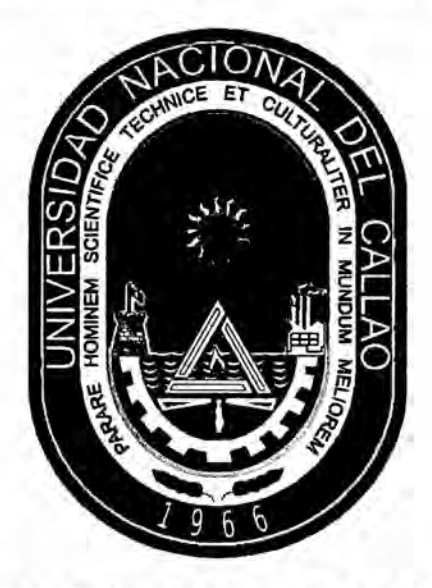

"DISEÑO E IMPLEMENTACIÓN DE UN SISTEMA DOMÓTICO PARA UNA **VIVIENDA ESTÁNDAR"** 

TESIS PARA OPTAR EL TITULO PROFESIONAL DE INGENIERO ELECTRÓNICO:

#### **CHRISTIAN RICHARD BAEZ ALCOCER**

#### **MARCO ANTONIO CÁNTARO HERNÁNDEZ**

ROBERTO ANTONIO CUEVA MIJAHUANCA

CALLAO, PERÚ, 2016

## UNIVERSIDAD NACIONAL DEL CALLAO

**FACULTAD DE INGENIERÍA ELÉCTRICA Y ELECTRÓNICA** ESCUELA PROFESIONAL DE INGENIERÍA ELECTRÓNICA

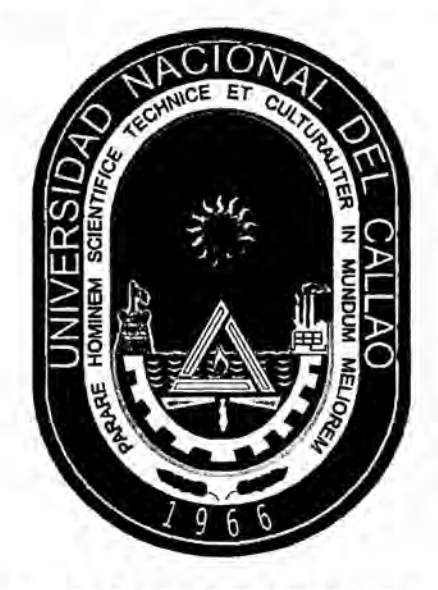

"DISEÑO E IMPLEMENTACIÓN DE UN SISTEMA DOMÓTICO PARA UNA **VIVIENDA ESTÁNDAR"** 

TESIS PARA OPTAR EL TITULO PROFESIONAL DE INGENIERO **ELECTRÓNICO** 

*Ing. JACOB ASTOCONDOR* MSc.

MSc. Ing. WILBERT CHAVEZ **IRAZÁBAL** Presidente de Jurado

**VILLAR** Secretario de Jurado

**RLICH JOEL PORTILLO** Ing. **ALLENDE** Vocal de Jurado

CALLAO, PERÚ, 2016

## "DISEÑO E IMPLEMENTACIÓN DE UN SISTEMA DOMÓTICO PARA UNA<br>VIVIENDA ESTÁNDAR"

 $-1 -$ 

#### DEDICATORIA

A nuestros padres, que con su gran pacicncia y apoyo nos impulsaron y motivaron hacia la realizacién de la presente tesis.

# iNDICE

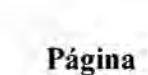

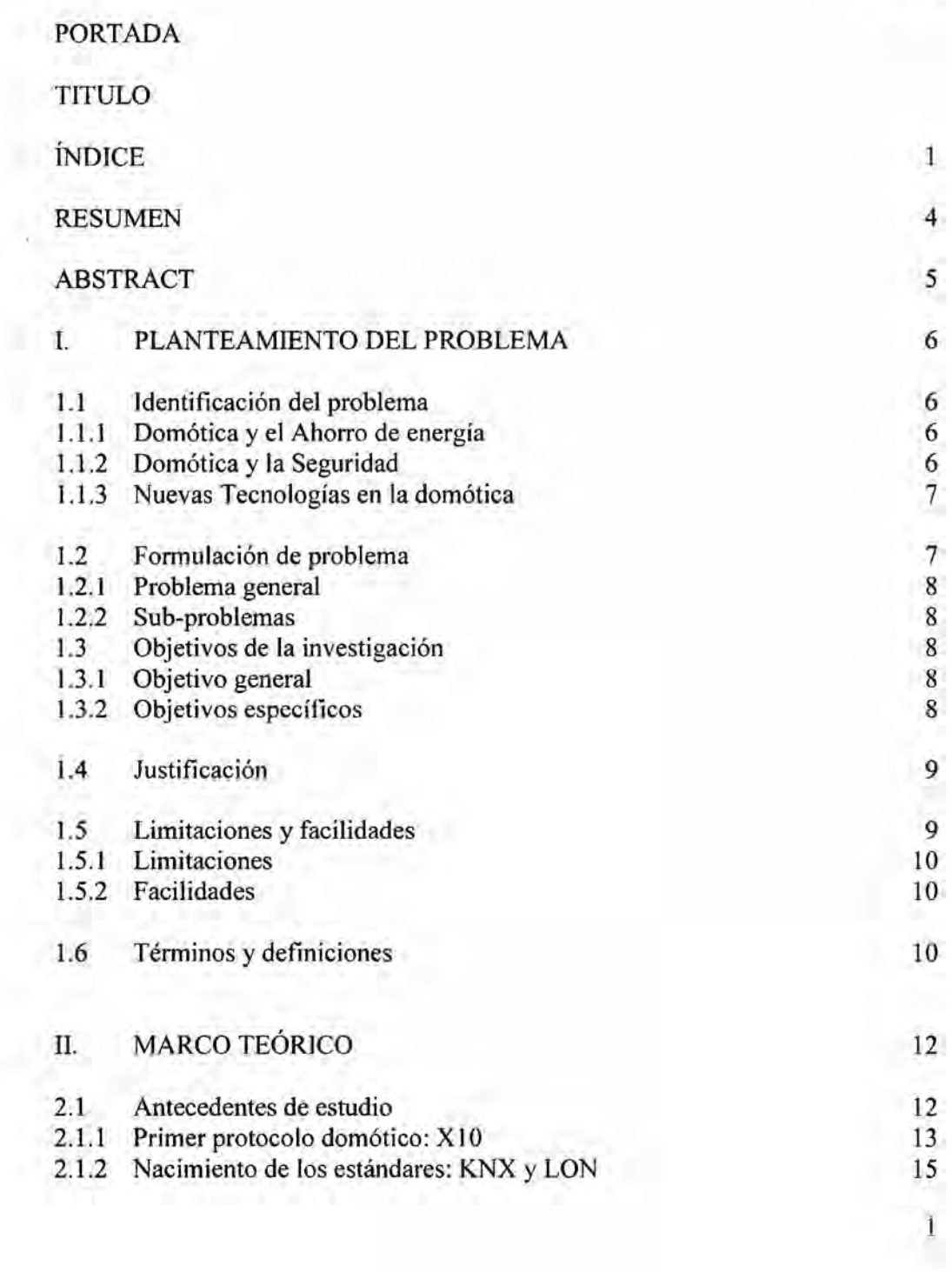

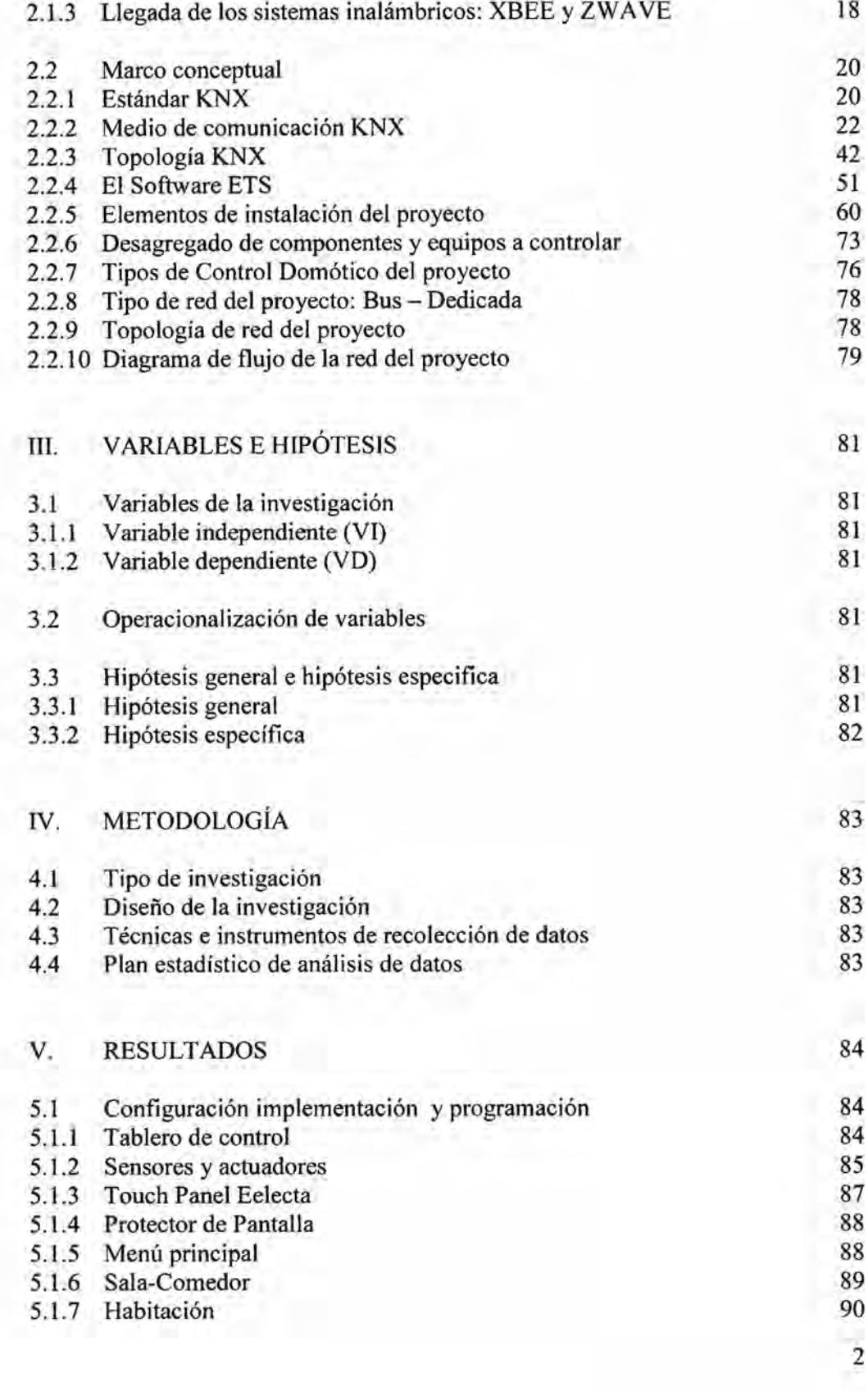

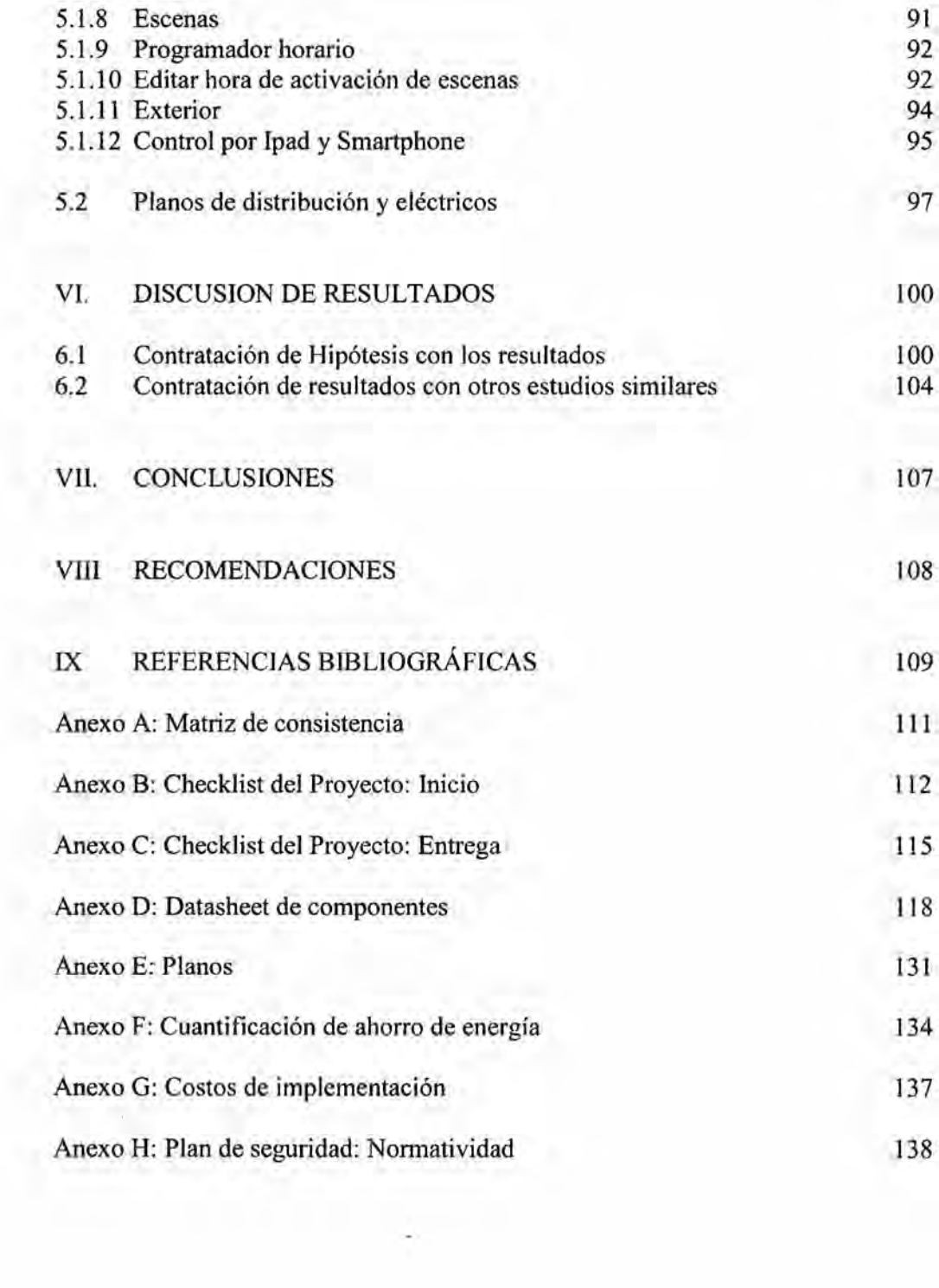

3

#### *\_* **RESUMEN**

En la actualidad una de las aplicaciones con mayor auge en la electrénica es la Domética. Los alcances de la domética usando diversas tecnologias nos permiten contar dentro de una casa, oficina, hospitales, fábricas o cualquier tipo de edificación, con una amplia variedad de dispositivos electrónicos interconectados entre si, capases dc automatizar diversos procesos y brindamos el control de estos desde la misma unidad o remotamente.

Nuestro proyecto domótico permite una gestión eficiente del uso de los cuatro pilares de la domética: Confort, Seguridad, Energia y Comunicacion en imnuebles estandarizados.

Debido al actual crecimiento del sector construcción referente a los edificios de departamentos y sumado al répido avance de las tecnologias de comunicacién ha llevado a grandes empresas en el Perú a apostar e invertir por el perfeccionamiento de estos sistemas.

La solucién que ofrecemos para la implantacién de un sistema domético con las características planteadas, garantiza la calidad, eficiencia y confiabilidad tanto en sus productos como al operar. Al inicio de este proyecto se realizó un estudio, anélisis y comparacion de todas las tecnologias, esténdares y protocolos existentes en el mundo aplicados a la domética, asi como sus Ventajas y limitaciones. **030**

Como finalidad de este proyecto es la implementación de un sistema domótico en una vivienda esténdar unifamiliar.

#### **ABSTRACT**

Currently one of the most booming applications in electronics field is home automation. The scope of home automation using various technologies allow us to . have in <sup>a</sup> home, office, hospitals, factories or any type of building, <sup>a</sup> wide variety of electronic devices interconnected, with the capacity to automate many processes and give us the control of these from the same unit or remotely.

Our home automation project allows an efficient management for using the four pillars of home automation: Comfort, Security, Energy and Communication in standardized buildings.

The current growth of construction relating to apartment buildings and the rapid advancement of communication technologies sector has led to the large companies in Peru <sup>a</sup> reason to invest on the improvement of these systems.

The solution we offer for the implementation of <sup>a</sup> home automation system with features raised ensures the quality, efficiency and reliability both in its products and in the operation time. At the beginning of this project, <sup>a</sup> study, including the analysis and comparison of all technologies that use world standards to home automation protocols and their advantages and limitations, has performed.

The purpose of this project is the implementation of <sup>a</sup> home automation system in a single standard housing.

#### **I PLANTEAMIENTO DEL PROBLEMA**

#### 1.1 Identificacion del problema

Los principales servicios que la domética esta dedicada a brindar son confort, *<sup>A</sup>* seguridad, energia y comunicacion dentro de una vivienda. En los principales paises del mundo la automatizacion de viviendas es un requisito fundamental en todo proyecto de construccion. Asimismo el gran avance de las nuevas tecnologías en la automatización de hogares junto con el avance en el área de redes y comunicaciones ha servido de motivacion para el desarrollo de nuevas alternativas de diseño e implementación en el área la domótica.

#### **1.1.1.** Domética **y** el ahorro de energia

Unos de los principales problemas mundiales es el ahorro de energia y la falta de seguridad, el Perú no es ajeno a esto. El consumo de energía por hogar es cada vez mas alto, siendo la electricidad la fuente de mayor uso en el sector residencial, en el que la gran mayoria de electrodomésticos consume energia eléctrica. Segun fuentes de la Direccion General de Electricidad del Ministerio de Energia y minas el consumo por habitante paso de 794 **kW.h** a 1296 **kW.h** en el 2014 cifra que continua en aumento.

#### 1.1.2. Domética y Seguridad

Asimismo en el tema de la seguridad de los edificios de departamentos estos son diseñados en nuestro país en función a necesidades sumado a la escasa inversión económica y el desconocimiento de sistemas de automatización electrónica que si se toma en cuenta lograría una prevención efectiva en la seguridad de hogares.

También existe una política deficiente para contrarrestar los robos a viviendas, siendo los distritos residenciales como Miraflores, San Isidro, La molina, Surco,

San Borja y otros los mas afectados que se han convertido en el blanco de bandas delictivas. Es asi que el uso de la tecnologia para solucionar estos problemas es de mucha importancia y el mercado peruano esté comenzando a invertir en **ello.**

Segfm cifras del INEl, resultados del semestre enero *-* junio 2015, el 11,1% de las viviendas del area urbana a nivel nacional son afectadas por robo 0 intento de robo, mientras que <sup>61</sup> **4,7%** son afectadas solo por robo, y un 6,9% el delincuente no logró concretar el robo.(Estadísticas de Seguridad Ciudadana - INEI )

#### 1.1.3. Nuevas tecnologias de la domética

Si bien hoy en día en el mundo la domótica es un término comúnmente usado, en el Perú aún existe el problema de desconocimiento de la tecnología, es decir el cliente requiere actualmente de mayor informacién para manejar equipos novedosos en base a tecnologias modemas. La domética es también la parte de la tecnología (electrónica, telecomunicaciones e informática), las cuales cada año se llenan de novedades.

#### 1.2 Formulación del problema

Debido al auge en la construcción de nuevas casas y edificios residenciales en diversas zonas de la capital, se presenta la necesidad de diseñar e implementar un sistema domótico que sea más eficiente y esté a la par con el desarrollo de las nuevas tecnologias para optimizar cl consumo eléctrico, mejorar el confort y dar seguridad a las viviendas.

#### **1.2.1** Problema **general**

¿Cómo se puede optimizar el consumo de energía, dar seguridad y brindar confort a un inmueble aplicando tecnologias existentes que pueda contar con un entorno amigable para los usuarios finales?

#### **1.2.2** Sub-problemas

- *-* De qué manera un sistema domotico modemo mejora la calidad de vida de los habitantes de una vivienda.
- De qué manera se comprueba la importancia de usar tecnologia en hogares sin que estos sean dificiles de usar.
- Es posible utilizar tecnologías de eficientes y reducir costos en una instalacién domética

#### 1.3 **Objetivos** de la investigacién

#### **1.3.1** Objetivo general

Diseñar e implementar un sistema de control domótico descentralizado que se comunique utilizando el protocolo normalizado KNX, capaz de ser controlado desde una pantalla táctil, un teclado y remotamente desde un Ipad y Smartphone.

#### **1.3.2** Objetivos específicos

- Diseñar la topología de red para una vivienda estándar.
- *-* Integrar e instalar al sistema dimensionado equipos de control basados en el esténdar KNX, para el accionamiento y control de la iluminacién y persianas.
- **-** Realizar la programacion de los equipos de control con la herramienta software ETS.
- Diseñar la configuración para el control desde un Ipad y Smartphone mediante la aplicacion HouseInHand.

#### 1.4 Justificación

Actualmente existe la necesidad de implementar sistemas domóticos, que sean desarrollados con equipos eficientes basados con una tecnología de comunicación que sea reconocido por esténdares intemacionales.

A causa del boom de sector construccion e inmobiliario existe la gran demanda de instalar sistemas domóticos que sean robustos, confiables, que estén acorde a las exigencias del mercado y a un bajo costo.

#### 1.5 Limitaciones **y** facilidades

#### **1.5.1** Limitaciones

#### a) Limitación temporal

Debido a que recién se está tomando importancia al desarrollo tecnológico, aún podemos encontrar el desconocimiento de las personas hacia el uso de nuevas tecnologias.

#### b) Limitación económica

La implementación de este sistema requiere de una considerable inversión, una de las causas por las cuales se evita utilizar tecnologia apropiada para inmuebles, ademés de escasas empresas nacionales dedicadas a este rubro.

#### **c)** Limitacién social

A <sup>10</sup> largo del pais existe gran parte de las viviendas que no cuentan con la infraestructura adecuada para que un sistema domético pueda ser implementado, sumado al desconocimiento de esta tecnologia en gran parte de la sociedad.

#### **1.5.2** Facilidades

Como facilidad del proyecto es que contamos con un inmueble donde poder realizar nuestras pruebas dc instalacién y funcionamiento.

#### 1.6 Términos **y** Definiciones:

Vivienda: Edificación independiente o parte de una edificación multifamiliar, compuesta por ambientes para el uso de una o varias personas, capaz de satisfacer sus necesidades de estar, dormir, comer, cocinar e higiene. El estacionamiento de vehiculos, cuando existe, forma parte de la vivienda

(REGLAMENTO NACIONAL DE EDIFICACIONES Decreto Supremo Nro. 011-2006 - VIVIENDA, del 05.05.2006 Titulo 1: Generalidades NORMA G.040 DEFINICIONES.

**Vivienda estándar:** Para propósitos de estudio en este Plan de Tesis se considerara el término Vivienda esténdar como una casa unifamiliar que cuenta con solo un dormitorio, cocina, baño y terraza. El cual es de densidad 2 (personas).

La definición de edificaciones para vivienda y la clasificación y tipo de viviendas se contempla en el REGLAMENTO NACIONAL DE EDIFICACIONES Decreto Supremo Nro. 011-2006 *-* VIVIENDA, del

05.05.2006Titulo III: Edificaciones NORMA A.020 VIVIENDA CAPITULO I GENERALIDADES.

- KNX: es un estándar de interconexión de dispositivos domóticos (sensores, actuadores y controladores) que define el protocolo de comunicación entre estos elementos.
- KNX Association: Es la Asociación internacional para la promoción del ä. protocolo de bus KNX
- ETS: Engineering Tool Software (herramienta de software de ingenieria).  $\overline{\phantom{a}}$

#### 11. **MARCO** TEORICO

#### 2.1 Antecedentes de estudio

La électricidad nos **ha** permitido elevar el nivel de confort en nuestras casas y ha dado paso a la aparición de los electrodomésticos: lavadora, refrigeradora, cocina terma, horno microondas, luces y toda máquina capaz de realizar tareas cotidianas. El desarrollo de estas méquinas fue posible gracias al avance de la electrénica las cual nos permite controlar determinados procesos que se llevan a cabo en el hogar.

A mediados de la década de 1980 a 1990 surge el concepto de Edificio Inteligente y con ello atrajo la atención de constructores de edificios y del mercado inmobiliario. Esta nueva propuesta integró todos los aspectos de comunicación dentro del edifício, seguridad, control del sistema de temperatura del edifício y la administracién de la energia.

En la actualidad, al estudio de edificios inteligentes se le llama Inmótica y se define como el estudio de la estructura de un edificio que facilita a usuarios y administradores, herramientas y servicios integrados a la adminisfracion y la comunicación. El diseño de estas estructuras cubre las necesidades reales de los usuarios y administradores, haciendo uso de todos los posibles adelantos tecnológicos, incluyendo además, factores humanos, ergonómicos y ambientales.

Cuando se popularizó esta estructura; principalmente en Europa, Estados Unidos y Japón; las personas constructoras de estos edificios se dieron cuenta que podían realizar lo mismo en las casas donde ellos habitaban; fue así como surgieron las casas inteligentes y a su estudio se le llamó Domótica, que es la integración de los sistemas eléctricos-electrónicos y las comunicaciones, de tal manera que la casa pueda detectar la presencia de personas, la temperatura, el nivel de luz etc. y reaccionar por sí sola, a estos estímulos regulando el clima, la iluminación, conectando la alarma etc. Al mismo tiempo que es capaz de comunicarse <sup>e</sup>

**\_** 12

interactuar con nosotros y por multitud de medios: pantalla táctil, PC, móvil, llegando a elevados niveles de confort, seguridad y sobre todo ahorro energético.

En la actualidad el concepto de Hogar Digital ha empezado a ganar terreno en los últimos años (Stefan Junestrand, Xavier Passaret, Daniel Vazquez. Domotica y Hogar Digital 2015) viene siendo un concepto aún más amplio que el de la domética en el sentido que no hace referencia estrictamente a la tecnologia de esta manera es que el hogar digital tiene su punto de partida en los servicios, sistemas y funcionalidades.

#### 2.1.1 Primer protocolo domótico: X10

La Historia de la domética la inicié con el protocolo **X10,** basada en corrientes portadoras, fue desarrollada entre **1976** y **1978.**

X10 surgié de una familia de chips denominada los proyectos X(o series X). Esta empresa comenzé a desarrollar este proyecto con la idea de obtener un circuito que pudiera ser insertado en un sistema mayor y controlado remotamente. En colaboracién con BSR, una empresa dedicada a los sistemas de audio, se comenzé a construir los dispositivos X10. El primer médulo podia controlar cualquier dispositivo a través de la red eléctrica doméstica (120 o 220 V y 60 0 50 Hz) modulando pulsos de 120 KHZ (0 *=* sin pulso, <sup>1</sup> *=* pulso). Con un simple protocolo de direccionamiento, podian ser localizados un total de 256 dispositivos en la red. El protocolo soporta **16** grupos de direcciones denominados cédigos de casa (desde la A a la P), y otras 16 direcciones para cada código de casa, denominadas códigos de unidad.

La comunicacién se realizaba por cadenas de control, que son sucesiones de unos y ceros que completaban los comandos. En su primera versién tan sélo existian seis operaciones, encender, apagar, aumentar, disminuir, todo apagado y todo encendido. Estas señales son recibidas en todos los módulos, pero sólo el módulo

con la misma dirección que la indicada en el mensaje de control realizará alguna operacién. E1 mensaje completo tiene 48 bits. Posteriormente, los cédigos de operacion fueron extendidos a 256 con una cabecera especial, e incluso, la cantidad de informacion que porta un mensaje puede ser mayor de **48** bits si es usado cl cédigo de datos extendidos en la cabecera de control del mensaje.

La transmision X10 esté sincronizada con los pasos por cero de la corriente. Un uno binario esta representado como un pulso de 120 KHZ durante un milisegundo, y un cero como la ausencia de ese pulso. La transmisión completa de un código X10 necesita ll ciclos de corriente. Los dos primeros ciclos con para el codigo de inicio de mensaje, 1110. Los cuatro siguientes son el código de casa, y los cinco siguientes con el código de unidad o de función. Este bloque completo es transmitido dos veces, separadas cada una por tres ciclos de corriente.

La sencillez y sobretodo la accesibilidad al protocolo, derivé en multitud de aplicaciones software y hardware, una variada red de distribución, incluso bajo intemet asi como la creacion dc marcas con productos X10 que pasaron a instalarse de forma masiva en grandes promociones inmobiliarias.

En la actualidad se siguen creando empresas alrededor de X10, aportando novedades (como control de voz, integracién multimedia, etc.) en aplicaciones diseñadas por usuarios de este protocolo.

 Por otra parte, cl principal problema de X10 es que usa las corrientes portadoras para transmitir la señal, esta depende directamente de la calidad con que llegue a nuestros hogares y por tanto es muy vulnerable a las frecuentes alteraciones de la misma. Existen filtros que amortiguan ese efecto, o lo minimizan, pero nunca consiguen erradicarlo del todo, la mayoria de los usuarios de X10 conviven con estos problemas, añadido a que solo se pueden controlar sistemas con regulaciones sencillas: ON/OFF, lo descartan para regulaciones con funciones lógicas más complejas como: climatización.

#### **2.1.2** Nacimiento de los estandares: **KNX y** LON '

Al mismo tiempo que se extendia el protocolo X10, grandes empresas del sector eléctrico, relacionadas con la automatizacion, pensaron en dar mayor utilidad a los autématas programables **y** sacarlos de las tareas de regulacién y control en las fébricas, para llevarlos a controlar los sistemas de las viviendas. Asi nacieron EIB, Batibus y EHS.

Estas tres soluciones para el control de viviendas y edificios en Europa, intentaron al principio desarrollar sus mercados separadamente, tratando de hacerse un lugar en la normalizacién europea. Batibus lo hizo especialmente bien en Francia, Italia *\_* y Espa}401a, mientras que EIB lo hizo en los paises de habla alemana y norte de Europa. Por **su** parte, EHS fue la solucién preferida para fabricantes de productos de Iinea blanca y marrén.

En 1997 estos tres consorcios decidieron unir fuerzas con el declarado objetivo de desarrollar conjuntamente el mercado del hogar inteligente, acordando crear una norma industrial comim que también podria ser propuesta como norma internacional.

En 2002, la recién creada KNX Asociacién, con sede en Bruselas, presenté el nuevo esténdar, que esta basada en la pila de comunicacién de EIB completada con los mecanismos de configuración, medios físicos y experiencia de aplicación originalmente desarrollados por Batibus y EHS4.

KNX define varios medios de comunicación física:

- *-* Cableado de par trenzado (heredado de BatiBUS y EIB Instabus)
- *-* Red eléctrica (heredado de EIB y EHS **-** similar al utilizado por X10)
- *-* Radio (KNX-RF)
- **-** Ethernet (también conocido como EIB net/IP 0 KNX net/IP)

Es asi que se logré penetrar lentamente en un mercado reticente como es la construcción a pesar de que es un sistema muy robusto y fiable. Durante un corto periodo de tiempo, este sistema se llamé Konnex, pasando a la actual denominacion KNX.

Desde entonces ha experimentado un constante crecimiento sin precedentes. Si en 2005 existian unos 80 fabricantes de productos KNX, en el 2007 ya eran 107, y a finales del 2008 cerca de 140. Expandiéndose a otros países donde esta tecnología era poco conocida como: Estados Unidos, China, Eslovenia o Emiratos Arabes Unidos, aprovechando que es un estándar mundial.

En 1999 el protocolo de comunicaciones (entonces conocido como LonTalk) fue presentado a **ANSI** y aceptado como un estandar para redes de control **(ANSI /** CEA-709.1-B). La Red eléctrica de Echelon y tecnologia de par trenzado de señalización también se presentó a ANSI para la normalización y fue aceptado. Desde entonces, ANSI **/** CEA-709.1 ha sido aceptado como base para IEEE 1473- L (controles en el tren), AAR sistemas de frenado electro-neumáticos para los trenes de mercancias, IFSF (control europeo gasolinera), SEMI (fabricacion dc equipos de semiconductores) y en 2005 como EN l4908 (estandar Europeo de automatización de edificios). Este protocolo es también una de las varias capas de enlace de datos / capas fisicas del BACnet ASHRAE/ Norma ANSI para la automatización de edificios.

China ratificó la tecnología como norma de control nacional, GB / Z 20.177,1-2006 como un edificio y el nivel de la comunidad inteligente, GB  $/$  T 20299,4-2006; y en 2007 CECED, el Comité Europeo de Fabricantes de equipos domésticos, adopté el protocolo como parte de sus normas Electrodomésticos Control y Seguimiento - aplicación específicas de interfuncionamiento(AIS).

Durante 2008 ISO y IEC han concedido el protocolo de comunicaciones, tecnología de señalización de par trenzado, tecnología de señalización de la línea eléctrica, y el protocolo de Intemet (IP) de compatibilidad con las normas mimero ISO / IEC 14.908-1, -2, -3, y -4.

Al igual que KNX ha sufrido un fuerte incremento en el mimero de fabricantes y de productos disponibles, se estima que en 2006 había 60 millones de dispositivos con tecnologia Lonworks. *<sup>I</sup>*

Para el año 2010 aproximadamente 90 millones de dispositivos se instalaron con la tecnologia LonWorks. Los fabricantes en una variedad de industrias, incluyendo la construcción, hogar, alumbrado público, transporte, servicios p}401blicos, y la automatizacion industrial han adoptado la plataforma como base para sus ofertas de productos y servicios. Estadísticas sobre el número de localizaciones que utilizan la tecnologia LonWorks son escasos, pero se sabe que los productos y las aplicaciones construidas en la parte superior de la plataforma incluyen funciones tan diversas como el control integrado de la méquina, la iluminación municipal y la carretera / túnel / calle, calefacción y aire acondicionado sistemas de medicién eléctrica inteligente, control de metro tren, iluminación edificio, iluminación del estadio y de control de altavoces, sistemas de seguridad, deteccion y extincién de incendios y monitoreo ubicacién recién nacido y alarmantes, así como control de carga remota de generación de energía.

Actualmente la mayoria de las grandes empresas del sector eléctrico se han decantado por uno o ambos protocolos, de manera que se estén posicionando fuertemente en el sector con múltiples productos y soluciones para: Domótica (viviendas), Inmótica (edificios y sector terciario) y Urbótica (control de sistemas, como el alumbrado público en ciudades).

#### **2.1.3** Llegada de los sistemas inalémbricos: **XBEE y Z-WAVE**

Los médulos XBee son dispositivos que integran un transmisor *-* receptor de ZigBee **y** un procesador en un mismo modulo, lo que le permite a los usuarios desarrollar aplicaciones de manera répida y sencilla.

Zigbee es un protocolo de comunicaciones inalámbrico basado en el estándar de comunicaciones para redes inalambricas IEEE\_802.l5.4. Creado por Zigbee Alliance, una organizacion, teéricamente sin énimo de lucro, de mais de 200 grandes empresas (destacan Mitsubishi, Honeywell, Philips, Motorola, Invensys), muchas de ellas fabricantes de semiconductores. Zigbee permite que dispositivos electronicos de bajo consumo puedan realizar sus comunicaciones inalémbricas. Es especialmente útil para redes de sensores en entornos industriales, médicos y, sobre todo, domóticos.

XBee es el nombre comercial de Digi International para una familia de form factor compatible con módulos de radio. Las primeras radios XBee se introdujeron bajo la marca MaxStream el 2005 y se basaron en la norma 802.15.4 -2003 diseñada para conexiones punto a punto y comunicaciones estrella por el aire a velocidades de transmisién de 250 kbit / s. Una version de los XBees llamado el XBee programable tiene un procesador a bordo adicional para el cédigo de usuario. El XBee programable y un nuevo montaje superficial (SMT) versión de los radios XBee fueron tanto introducidos el 2010.

Por otro lado Z-Wave es un tipo de comunicación inalámbrico diseñado para permitir que los dispositivos en el hogar (iluminacién, controles de acceso, sistemas de entretenimiento y electrodomésticos, por ejemplo) puedan comunicarse entre sí para los fines de la domótica.

La tecnologia Z-Wave minimiza el consumo de energia de modo que sea adecuado para dispositivos que funcionan con baterías. Z-Wave está diseñado para proporcionar una transmision }401able, con velocidades de paquetes de datos de hasta 100 kbit **/** s, a diferencia de Wi-Fi y otros 802.11 IEEE basados en sistemas LAN inalámbricas que están diseñados principalmente para altas velocidades de datos . Z-Wave funciona en el rango de frecuencias sub-gigahertz, en tomo a 900 MHz. Esta banda compite con algunos teléfonos inalambricos y otros dispositivos de electrónica de consumo, pero evita las interferencias con Wi-Fi, Bluetooth y otros sistemas que operan en la concurrida 2,4 GHz banda. Z-Wave está diseñado para ser fécilmente incorporado en los productos de electrénica de consumo, incluidos los dispositivos de la bateria operada, como mandos a distancia, detectores de humo y sensores de seguridad. Z-Wave fue desarrollado por una compañía danesa llamada Zen-Sys que fue adquirida por Sigma Designs en 2008.

A partir de 2015 Z-Wave con el apoyo de mais de. 325 fabricantes de todo el mundo crean una amplia gama de productos de consumo y comerciales en los EE.UU., Europa y Asia. Las capas inferiores, MAC y **PHY,** son descritos por la UIT-T G.9959 y son compatibles con versiones anteriores. Los chips de transceptores Z-Wave son suministrados por Sigma Designs y Mitsumi. Algunos proveedores de productos Z-Wave tienen opciones de codigo abierto para las comunidades de aficionados. Ellos requieren usuarios que comienzan con un transceptor de Z-Wave completa de un Z~Wave OEM tales como Intermatic USB stick. El proyecto XPL también proporciona soporte de codigo abierto para los productos Z-Wave, pero requiere Microsoft Windows. Desde 2010, hay un proyecto llamado Open-Zwave que busca ofrecer apoyo al desarrollo sin costosos kits de desarrollo de software. Otro proyecto ha creado una placa hija Z-Wave para el Raspberry Pi, una placa de computadora tamaño de una tarjeta de crédito.

Z-Wave es un protocolo orientado al control residencial y mercado de la automatizacién. Conceptualmente, Z-Wave esté destinado a proporcionar un método fiable aún sencillo de controlar de forma inalámbrica luces y los aparatos en una casa. Para cumplir con estos parámetros de diseño, la Zensys o Sigma Designs paquete Z-Wave incluye un chip con una baja tasa de datos que ofrece la 19

entrega de datos fiables, junto con la sencillez y la flexibilidad. Z-Wave trabaja en la (industrial, científica y médica ISM banda) en una sola frecuencia de radio utilizando la frecuencia dc cambio de claves (FSK). El rendimiento es de hasta 100 kbit / s (9.600 bits / s utilizando chips de la serie de más edad) y adecuado para aplicaciones de control y sensores. Cada red Z-Wave puede incluir hasta 232 nodos, y consta de dos conjuntos de nodos: los controladores y dispositivos esclavos. Los nodos pueden ser configurados para retransmitir el mensaje con el fin de garantizar la conectividad en la multipath medio ambiente de una casa residencial. La gama media de la comunicacion entre dos nodos es de 100 metros, y con la capacidad mensaje a subir hasta cuatro veces entre los nodos, esto da suficiente cobertura para la mayoría de las casas residenciales.

En la ultima década se observa un fuerte desarrollo de productos, en gama y capacidades, sobre todo en sistemas abiertos (KNX y LON), muchos fabricantes de sistemas complementarios relacionados con la domotica, como SOMFY (automatismos dc persianas y puertas)o DALI (iluminacién) han creado pasarelas para conectar sus sistemas a estos estandares con normalizacion internacional (ISO), ampliando su mercado y pasando de sistemas aislados de regulacion local a sistemas integrados en estándares domóticas.

#### 2.2 Marco Conceptual

#### **2.2.1** Esténdar KNX

KNX es un sistema de bus desarrollado para el control y la automatización de viviendas y edificios. Todos los dispositivos usan el mismo medio de comunicación y pueden intercambiar información a través del bus común. Ello tiene dos consecuencias:

**-** El acceso al bus debe estar regulado de forma inequivoco (procedimiento de acceso al bus).

La mayoría de datos transmitidos no son datos "útiles" (por ejemplo apagar o ericender la luz), pero datos de direccién (quién envia la informacién y a quién esté dirigida

Otro aspecto importante del sistema KNX es su topologia descentralizada. No se requiere de ninguna unidad central. La "inteligencia" del sistema está distribuida por todos los dispositivos. No obstante, unidades centrales no estén excluidas. En caso necesario, por ejemplo para aplicaciones muy específicas, es posible añadir opcionalmente unidades centrales. Cada dispositivo, es decir, participante en el bus, dispone de su propio microprocesador. La gran ventaja de esta descentralización es que si un dispositivo falla, el resto de la instalación sigue funcionado. Sólo queda afectada aquella aplicación con el dispositivo dañado. Ademés de los dispositivos de sistema (fuente de alimentacién, interfaz de programacién, acopladores, etc.) se distinguen en KNX dos tipos de dispositivos: Sensores y actuadores. Sensores son elementos que detectan acciones en el edificio (pulsación de una tecla, movimiento, cambios de temperatura, etc.) y las convierten en telegramas para poder enviarlas al bus (paquetes de datos).Aque1los elementos que reciben los telegramas y convierten las érdenes ahi contenidas en acciones se denominan actuadores. Los Sensores representan los emisores de érdenes, mientras que los actuadores son los receptores y ejecutores de dichas érdenes.

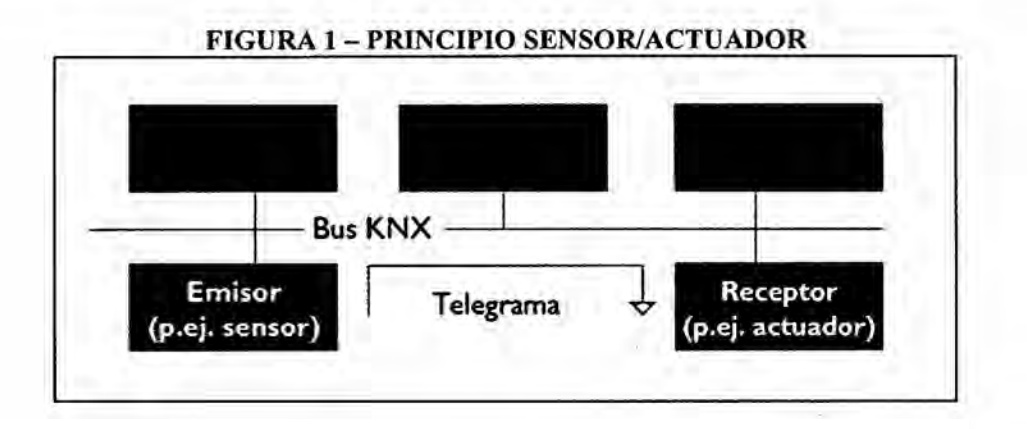

#### 2.2.2 Medios de comunicacion **KNX**

#### a) Par trenzado KNX (TP)

El par de hilos trenzado (TwistedPair, TP) es con creces el medio de comunicacion més usado en instalaciones KNX. Todos los participantes estén conectados entre si mediante el bus. El cable tiene un coste bajo, y su instalacion es sencilla.

#### *-* Fuente de alimentacion

En el caso de KNX **TP** proporciona el cable bus <sup>a</sup> todos los participantes tanto la alimentación de tensión necesaria así como los datos. La tensión nominal del sistema bus es de 24 V. Las fuentes de alimentación inyectan al bus una tensión de 30 V. Los participantes funcionan correctamente con una tensión entre 21 V y 30 **V,** es decir, hay un margen de tolerancia de 9 V para absorber posibles caidas de tension en el cable 0 debido a resistencias en los puntos de conexion. En los participantes debe separarse, como primer paso, la tension continua para la alimentacion de la tension alterna con la informacion. Un condensador produce la tension continua para la alimentacion, un transformador desacopla la tension alterna con la información. Otra función del transformador es, en el caso de participantes que emiten datos, superponer la tension con informacion a la tension del bus.

#### $\vee$ elocidad de datos y formatos de señal

La velocidad de transmision asciende a 9.600 Bit/s. La informacion se transmite en Bytes de forma serial usando el procedimiento de transmision de datos asíncrona. En caso de transmitir un cero lógico, la tensión disminuye brevemente, y en méximo 104 microsegundos vuelven a subir y nivelarse en la tension del principio. Ello es debido al efecto inductivo de la bobina de la fuente de alimentación. La transmisión de un uno lógico corresponde al estado inactivo del bus. Una característica importante de la transmisión KNX TP es el acoplamiento simétrico de las señales al bus, es decir, no hay un punto de referencia fijo del bus hacia tierra. Ello se denomina una transmisión simétrica libre de tierra. Un receptor no registra la tensión de cada conductor individual de bus hacia tierra (como lo es por ejemplo en un interfaz

USB), pero sí evalúa un cambio en la diferencia de tensión entre ambos. Sin ningún hardware significativo adicional se obtiene una resistencia a interferencias muy elevada, ya que la interferencia se acopla a ambos conductores de forma igual y se compensa (diferencial). El emisor genera la tensión alterna que corresponde a un cero lógico enviando sólo una media onda, reduciendo la tensión existente en el par de conductores del bus unos 5 V. Después de aproximadamente la mitad de un período de Bit se elimina esa reducción. El resto del sistema (cable bus, transformadores y condensadores de todos los participantes,  $y - muy$ importante – la inductancia de la fuente de alimentación) generan una onda de compensación positiva (circuito resonante).

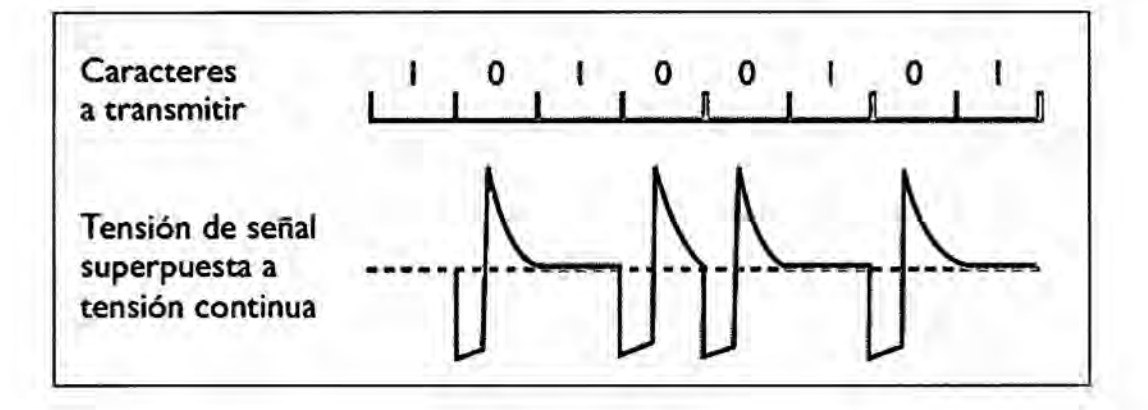

FIGURA 2 - FORMATO DE SEÑAL EN KNX TP

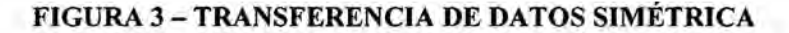

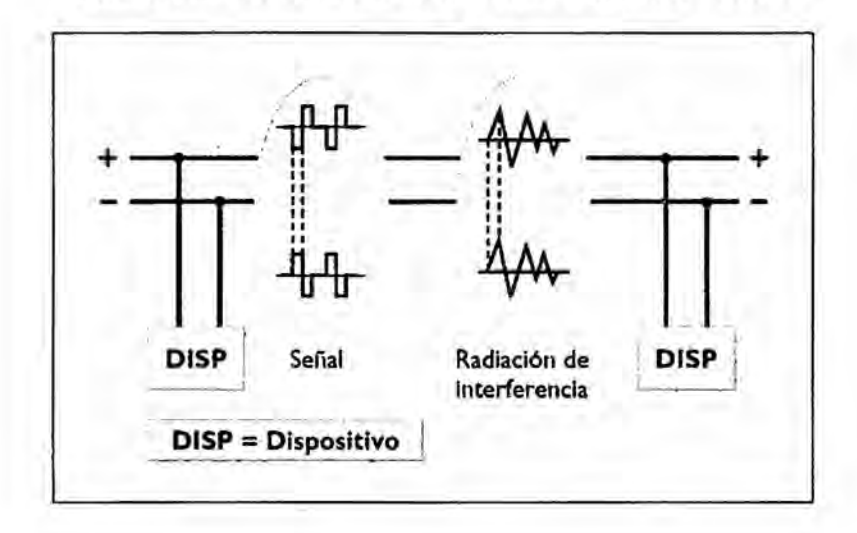

#### Estructura del telegrama

El intercambio de información se realiza mediante los llamados telegramas. Un telegrama consiste de una serie de caracteres, siendo un carácter una combinación de 8 ceros y unos, es decir 8 Bit o 1 Byte. Habitualmente se unen varios caracteres en un campo. Los telegramas KNX TP se componen de 4 campos:

- En el campo de control se define la prioridad del telegrama, así como si se ha repetido el telegrama o no (en caso que el receptor no responda).
- En el campo de dirección se define la dirección física del emisor así como la dirección del destinatario (dirección física o dirección de grupo).
- El campo de datos contiene los datos útiles propiamente dicho y puede tener una longitud de hasta 16 Byte.
- El campo de comprobación sirve para verificar la paridad.

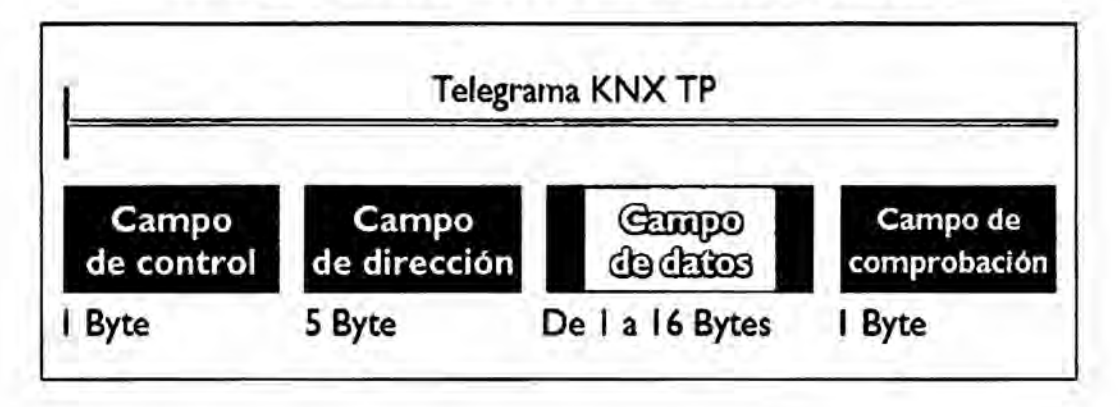

#### **FIGURA <sup>3</sup> - ESTRUCTURA DE TELEGRAMA** EN **KNX TP**

#### **-** Procedimiento de acceso al bus

El bus KNX usa un acceso denominado aleatorio dependiendo de sucesos. Un telegrama solo puede ser transmitido si **no** hay ninguna otra transmision en ese momento. Para evitar colisiones durante la transmision, la prioridad se regula según el procedimiento CSMA/CA (Carrier Sense Multiple Access / Collision Avoidance). Cada participante emisor escucha Bit por Bit el tráfico de datos existente en el bus. Si se da la casualidad que dos emisores envian su telegrama simultáneamente sucederá en un momento dado, como muy tarde al enviar el campo de dirección, que un emisor envía un cero y el otro un uno. Aquel emisor que quiere enviar el <sup>1</sup> detecta que hay otro emisor que esté enviando un cero, lo que llevaria **a** una colision. En consecuencia aborta la transmision, dando prioridad al otro emisor. Una vez finalizada la transmisión prioritaria, la transmisión abortada reinicia el envío. En el campo de control es posible definir un nivel de prioridad, lo que permite al integrador fijar qué telegramas tienen preferencia sobre otros. En el caso de una colision de dos telegramas con la misma prioridad se sigue lo indicado arriba (un cero tiene prioridad sobre un uno).

#### FIGURA 4 - ESTRUCTURA DE TELEGRAMA EN KNX TP

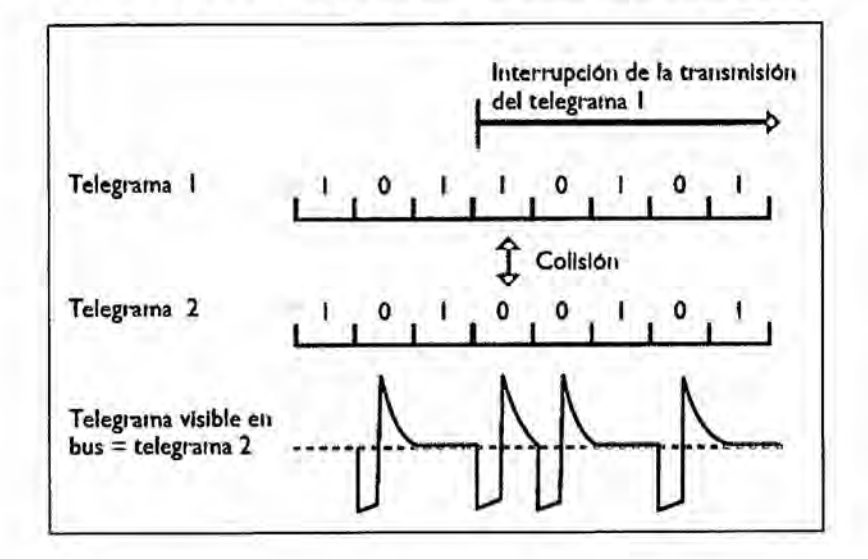

#### Conexión de dispositivos bus

Los dispositivos se conectan al cable bus mediante los llamados terminales bus. Se trata de terminales enchufables donde pueden conectarse hasta 4 cables KNX. Los terminales bus permiten desconectar un dispositivo sin interrumpir la línea, lo que representa una de las grandes ventajas del sistema KNX: si se desconecta un dispositivo, todos los demás pueden proseguir con el intercambio de información.

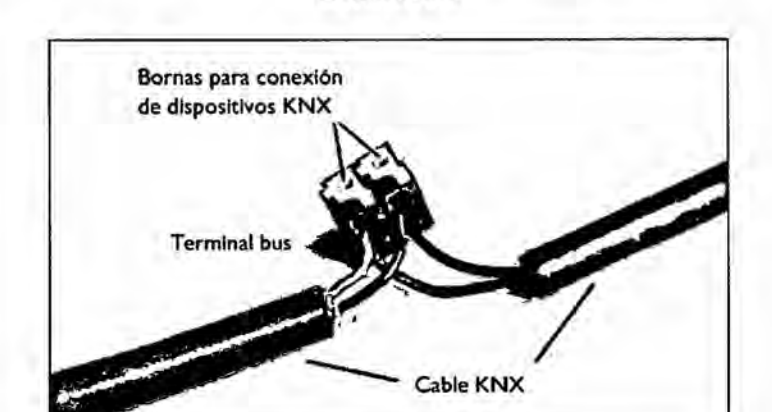

FIGURA 5 - TERMINAL DE BUS CON CABLE DE BUS ENTRANTE Y **SALIENTE** 

#### b) Powerline **KNX (PL)**

El uso de la red de fuerza  $(230 \text{ V})$  existente en un edificio para la transmisión de datos representa una medio de comunicacién rentable, sobre todo para instalaciones nuevas en casos dc rehabilitacién, y también para ampliar una instalacién KNX existente. Para KNX

PL no se requiere ningún cable de bus específico, se utiliza una de las tres fases más el neutro para la transmisión. Las señales de información son superpuestas a la tensién de la red.

#### *-* Fuente de alimentacién

En KNX PL no se necesita ninguna fuente de alimentacién, los dispositivos KNX  son alimentados directamente desde la red 230 V. Acopladores de fases aseguran que pueden usarse las tres fases, mientras que filtros de banda evitan que las señales se propagan por toda la red de fuerza del edificio e incluso a la red extema. En vez de acopladores de fases también es posible el uso de acopladores de sistema.

#### $\vee$  Velocidad de datos y formatos de señal

La velocidad de transmisién en KNX PL asciende a 1.200 Bit/s. Los ceros y unos lógicos se transmiten con el llamado método "codificación de la modulación de frecuencias por transferencia" (SFSK = Spread Frequency Shift Keying). Una señal con la frecuencia de 105,6kHz generada por el emisor corresponde a un cero lógico, mientras que una señal de 115,2 kHz corresponde a un uno lógico. Estas señales son superpuestas a la tensión de red (230 V / 50 Hz). Gracias a técnicas de comparacién y un procedimiento de correccién inteligente es posible detectar las señales, incluso en presencia de interferencias. La frecuencia media entre ambas

señales es 110 kHz, por lo que se conoce este medio de transmisión también como **PL110.** Los niveles de transmisión de las señales superpuestas es frecuentemente igual al nivel de ruido habitual que existe en las redes altamente contaminadas de hoy en dia. En consecuencia, éstos pueden ser detectados sélo mediante métodos de procesamiento digital, en los cuales se adapta constantemente la potencia de transmisién y la sensibilidad de recepcién de los dispositivos a las condiciones de la red.

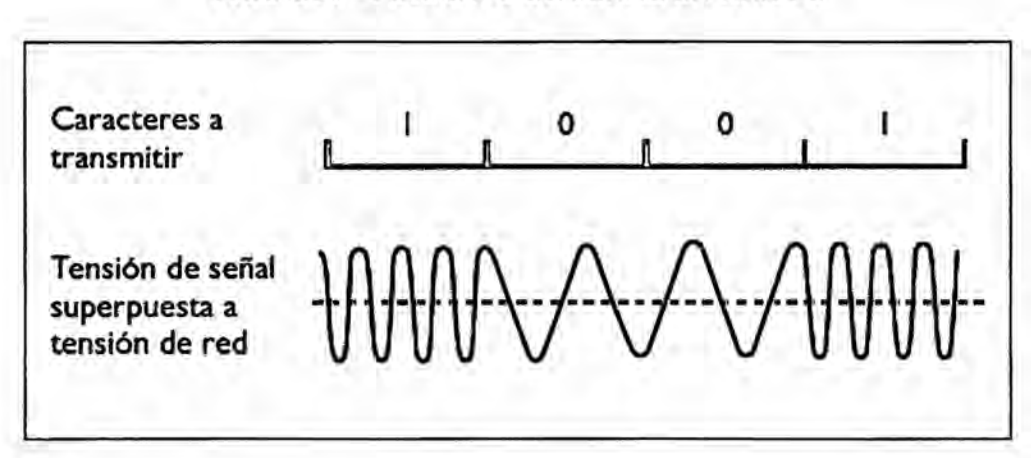

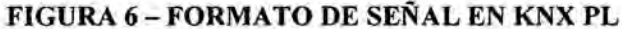

#### *-* **Estructura** de telegrama

Los telegramas KNX PL son, en principio, telegramas KNX TP ampliados. Los telegramas '

KNX PL se componen de 4 campos:

- *-* El campo de ensayo sirve para la sincronizacién y el ajuste de niveles entre emisor y receptor.
- **024** Los campos de preémbulo indican el inicio de la transmisién y regulan el acceso al bus. También se usan para evitar colisiones de telegramas.
- El tercer campo contiene el telegrama KNX TP completo, tal como se explicó más arriba.

El campo del ID del sistema contiene un identificador que sirve para mantener las señales de diferentes instalaciones KNX PL separadas, lo que asegura que sélo dispositivos con el mismo ID pueden comunicarse entre si.

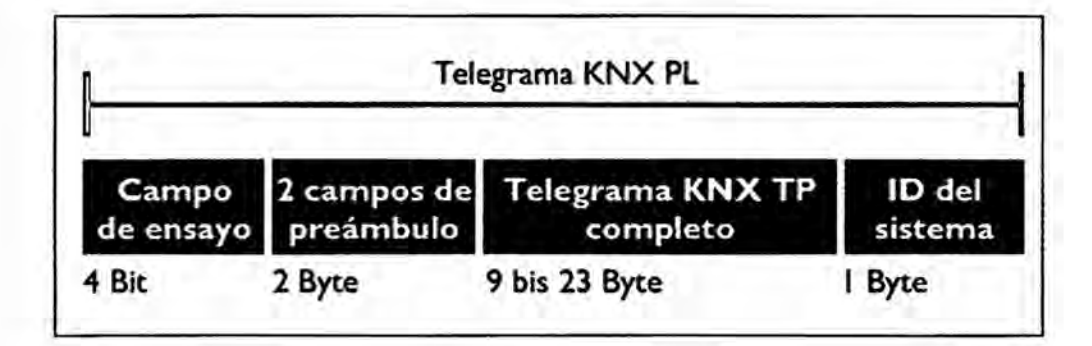

#### **FIGURA** 7- ESTRUCTURA **DE TELEGRAMA EN KNX PL**

#### **- Procedimiento de acceso** al bus

Al igual que en KNX **TP** se requiere también en KNX PL un procedimiento de acceso al bus para evitar colisiones de telegramas. Ello sélo es posible cl envio de los telegramas en tiempos deferidos. Todos los dispositivos conectados a la Iinea se encuentran por defecto en el estado de receptor. Sélo si se dan una serie de condicionantes pueden pasar a1 modo emisor. Si un dispositivo detecta una combinacién de Bits de un preémbulo significa que el bus esté ocupado por otro dispositivo. Aquí es posible diferenciar entre "Bus ocupado" y "Bus bloqueado". En el caso de "Bus ocupado" se interrumpe el intento de transmisión y se reinicia en un momento posterior. Ese momento es determinado de forma aleatoria de entre 7 posibles tiempos. Este método reduce la posibilidad de colisiones drásticamente.

#### *-* Procedimiento de acceso al bus

La conexión de los dispositivos bus se realiza directamente a la red 230 V.

#### c) Radiofrecuencia **KNX (RF)**

La transmisión por radiofrecuencia es idónea cuando el tendido de un bus o cable es difícil o incluso imposible (por ejemplo en ubicaciones remotas o edificios de gran valor arquitectónico).

KNX RF también es ideal para ampliaciones de instalaciones KNX TP. Teéricamente es posible ejecutar toda una instalacion completa mediante KNX RF, sin embargo es poco probable en la práctica.

#### **-** Fuente de alimentacién

Para poder ubicar los sensores KNX RF independientes de la red 230 V, éstos son alimentados habitualmente mediante una bateria. Ello solo es posible si los dispositivos no deben estar permanentemente en estado de emisor. Para ello se ha definido en KNX un modelo de dispositivo unidireccional que emite señales sólo cuando es necesario y que no contiene la funcion de receptor. Por el contrario, los actuadores deben estar permanentemente listos para recibir señales y deben ser, por lo tanto, bidireccionales. La alimentacién se realiza normalmente a través de la red 230 V. En KNX, todos los receptores deben ser capaces de emitir. La enorme potencialidad del sistema KNX se comprueba teniendo en cuenta la totalidad del sistema.

#### $Velocidad de datos y formatos de señal$

La técnica de radiofrecuencia se basa en la modulación de una onda de señal sobre una onda portadora. Ello es posible a través de la amplitud (modelacion de 30

amplitud), la frecuencia (modulación de frecuencia), fase (modulación de fase) o de una combinación de éstos. La señal modulada es transmitida a los recetores y desmodulada por éstos, es decir, la informacién es recuperada. KNX RF usa el método de modulacién de frecuencia. Los estados logicos uno y cero son generados mediante una ligera variacion de la onda portadora, también conocida como frecuencia media.

La correcta eleccién de la frecuencia media es esencial para la calidad de la transmision. Existen dos versiones de KNX RF, compatibles hacia arriba: KNX RF Ready y KNX RF Multi. La frecuencia media en KNX RF Ready es de 868,3 MHz y solo se dispone de un canal de comunicacién. No obstante, transmisiones por radiofrecuencia con un solo canal son vulnerables a interferencias provenientes de otros sistemas no-KNX en la misma banda 0 adyacentes con diferentes procedimientos de acceso al medio.

KNX RF Multi soluciona estas interferencias mediante dispositivos que pueden conmutar de un canal ocupado **(** por ejemplo Fl que es idéntico al usado en KNX RF Ready) a otro canal de radiofrecuencia, es decir idoneamente a dos canales rápidos (F2 y F3) o dos canales lentos (S1 y S2). Los canales rápidos están pensados para aplicaciones operados por el usuario, como por ejemplo encender o apagar la luz, subir o bajar la temperatura, etc. Los canales lentos estén pensados para dispositivos que necesitan estar permanentemente en modo receptor, como por ejemplo la regulación de sistemas HVAC. Canales rápidos tienen un ratio de datos de 16.384 kbps, los lentos la mitad de este valor. Mientras que para los canales F1 y F2 el ratio de transferencia de datos (duty cicle) puede ser solo l % o 0,] % con un méximo de 25 mW, para canales F3 y S1 puede ser incrementado hasta el 100 % con un máximo de 5 mW (pero con 25 mW también sólo 1 %). El ratio de transferencia de datos para el canal S2 esta limitado al 10 % con un máximo de 25 mW. A pesar que los dispositivos siempre tienen capacidad de enviar telegramas, son conmutados al modo "sleep" para reducir su consumo hasta un80 % para canales rápidos y hasta un 99 % para canales lentos, siendo "despertados" sólo periódicamente para recibir telegramas.

Para asegurar compatibilidad entre dispositivos mono-canal y multi-canal se ha desarrollado un esquema de compatibilidad, lo que significa que los nuevos dispositivos mono-canal deben usar ahora preámbulos más largos. Los dispositivos multi-canal deben ser capaces de trabajar también en modo monocanal.

En KNX RF Multi también es posible verificar que el telegrama se ha recibido correctamente. Un acuse de recibo directo rápido (Fast IACK) se puede obtener de 64 receptores individuales. Si no se recibe el Fast IACK se repite la transmisión del telegrama automáticamente.

En instalaciones de mayor envergadura pueden usarse retransmisores para enviar telegramas a instalaciones distantes. Para enlazar un sistema KNX RF con un sistema KNX TP se usan acopladores de medios.

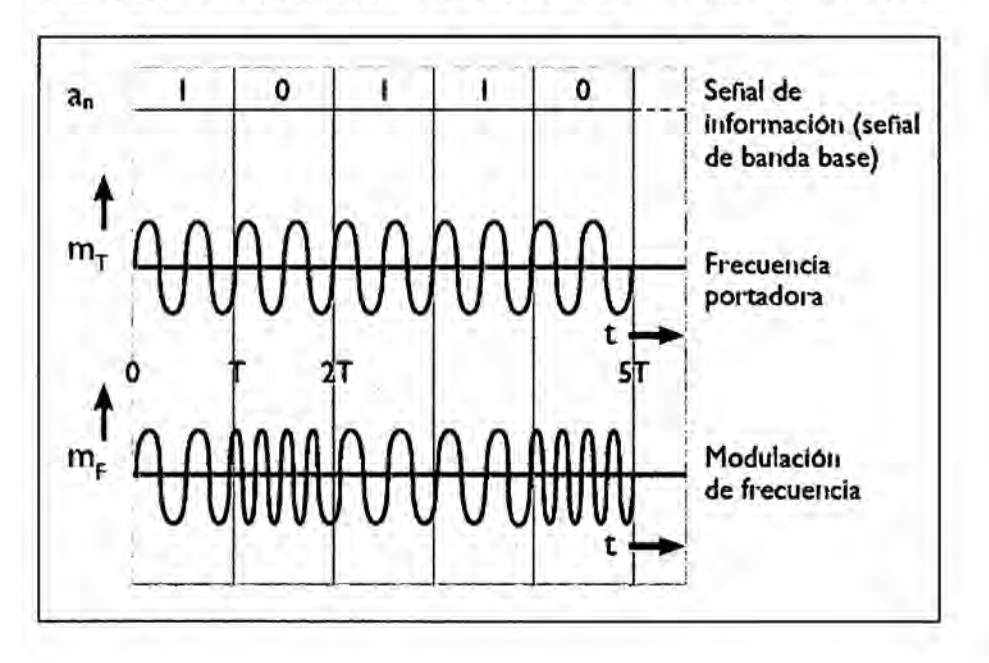

FIGURA 8 - MODULACIÓN DE FRECUENCIA Y SEÑAL EN KNX RF
## **-** Estructura de telegrama

Al igual que en los demés medios de comunicacion KNX, en KNX RF se envian los datos útiles mediante telegramas multicast. Ello significa que un telegrama puede ser leido por varios receptores simulténeamente, por ejemplo para encender varios puntos de luz a la vez. Los telegramas KNX RF estén formados por varios *031* bloques de datos separados por varios campos de comprobacion (checksum). Los bloques de datos contienen los datos útiles propiamente dicho, así como información específica del bus que se requieren para el direccionamiento. El primer bloque de datos consta de 3 campos: el primero, el campo de control, contiene información acerca de la longitud del telegrama, la calidad de la transmision (rendimiento), el estado de la bateria de los dispositivos operados con bateria, y si se trata de un dispositivo unidireccional. E1 segundo campo contiene o bien el número de serie KNX, o bien la dirección de dominio. El número de serie es asignado por el fabricante y no puede ser modificado. Durante la puesta en marcha se evalúa en modo "E" (Easy) el número de serie del receptor junto a la dirección fuente del emisor. En el caso de los dispositivos KNX RF modo "S" (System) se asigna la direccion de dominio mediante el ETS (a partir de la version 5) y separa instalaciones KNX RF adyacentes. El tercer campo, el campo de seguridad, sirve al receptor para confirmar que el telegrama se ha recibido correctamente.

El tercer bloque de datos consta, ademés de otros campos de control y seguridad, de campos que contienen la direccion fuente individual (direccién fisica), la dirección destino, así como la información útil. Dependiendo de la longitud de la informacion puede ser necesario enviar otros bloques de datos.

## FIGURA 9 - ESTRUCTURA DE TELEGRAMA EN KNX RF

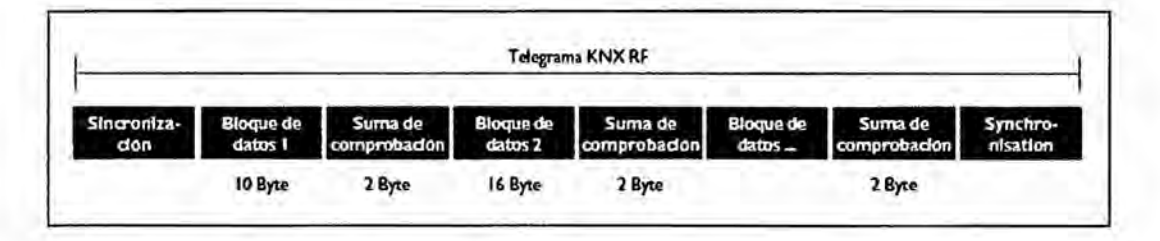

# FIGURA 10 - BLOQUES DE DATOS EN TELEGRAMAS KNX RF

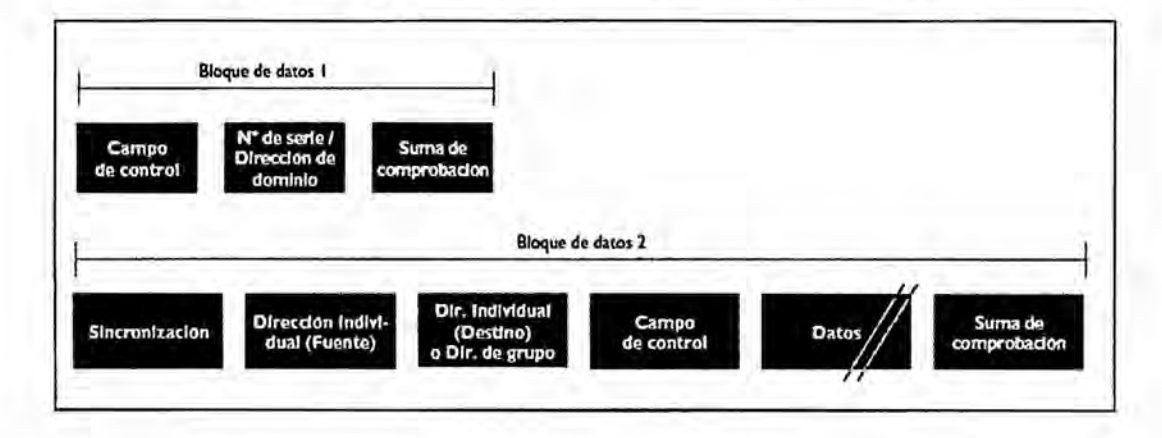

### Procedimiento de acceso al bus

Los dispositivos unidireccionales envían telegramas sólo cuando sea necesario. Debido al muy reducido ratio de transferencia (duty cicle = duración de un pulso en relación a un período completo) de 1 % es prácticamente imposible que existan colisiones de telegramas, incluso en KNX RF Ready. Los dispositivos bidireccionales comprueban el tráfico en el canal antes de enviar un telegrama. Si el canal está ocupado espera hasta que esté libre. Como ya se ha mencionado más arriba, los emisores pueden pedir en KNX RF Multy un acuse de recibo del telegrama.

## *-* Conexién de dispositivos bus

Los dispositivos KNX RF se ofrecen para montaje empotrado, en superficie o en caja. Los dispositivos para montaje empotrado son habitualmente elementos para encender, apagar 0 regular la luz 0 para accionar persianas, a los cuales se conectan las teclas de accionamiento. Los componentes para la comunicacién por radio pueden estar integrados en las teclas, o bien en los dispositivos empotrados. En la variante montaje en superficie o en caja existen diferentes sensores, actuadores o combinaciones de éstos que pueden montarse o adherirse en cualquier lugar y superficie.

# d) **KNX IP**

Ethernet es una red de comunicacién abierta (independiente de cualquier fabricante) de altas prestaciones regulada según Norma IEEE 802.3. Ethernet se usa como red local, sobre todo en conjunto con intemet. En los mercados mundiales existen varias estructuras de diferentes redes. El estandar Ethernet define las áreas físicas (las llamadas capas), es decir, se regula entre otros aspectos:

- $El$  formato de las señales en el bus.
- Qué tipos de cables deben usarse.
- La configuración de los terminales del cable.
- Cómo deben acceder los diferentes participantes al sistema común.
- **-** Como deben representarse los caracteres.
- **-** Que métodos de seguridad deben usarse para los bloques de datos.

No obstante, en la práctica no son suficientes estas definiciones para el envio de datos entre dos dispositivos. Deben definirse numerosos detalles sobre el protocolo usado, ello es especialmente importante en redes de gran envergadura

como por ejemplo intemet. Para que ordenadores puedan comunicarse entre si se requieren protocolos. TCP/IP es un grupo de protocolos 0 reglas (familia de protocolos) introducido en 1984 **y** muy usado hoy en dia. A pesar que TCP/ IP se menciona siempre junto, se trata en realidad de dos protocolos: TCP (= Transmission Control Protocol) e IP (= Internet Protocol). Para ser más exactos aim hay que mencionar un tercer protocolo igual de importante: UDP (= User Datagram Protocol). El protocolo base, IP, asegura que todos los paquetes de datos son enviados de un participante a otro, y todo ellos a través de rutas optimizadas. Para ello se requieren las llamadas direcciones IP. El protocolo TCP que se basa en el protocolo IP se usa para una gran cantidad de aplicaciones en la red, como por ejemplo el envío de e-mails o surfear en internet. TCP establece una conexién permanente y segura y garantiza que los paquetes de datos son enviados en el orden correcto y reconstruido por el receptor (protocolo orientado a conexién). El protocolo UDP usa para aquellas aplicaciones en las que una pérdida ocasional de paquetes de datos es tolerable, por ejemplo en transmisión de video 0 audio.

Se trata de una conexión sin verificación de errores, y los paquetes de datos se entregan de forma incontrolada (protocolo sin conexion). UDP es, en comparacion con TCP, mucho más simple y rápido. En ciertas aplicaciones como por ejemplo la transmisión de voz o video sería incluso contraproducente repetir (por ejemplo un segundo mas tarde) el envio de un paquete de datos perdido. El protocolo UDP se usa frecuentemente en sistemas de automatización de edificios. Enlazar KNX con Ethernet tiene las siguientes Ventajas:

- La infraestructura de red existente en un edificio puede usarse para la línea principal y el backbone de KNX (más rápido, más económico, más  $confortable$ ).
- Es posible monitorizar y controlar el edificio a través de Ethernet desde cualquier parte del mundo.
- Varios edificios descentralizados pueden ser controlados desde un lugar central.
- El integrador tiene la posibilidad de programar, analizar y/o mantener una instalación KNX de forma remota.
- Protocolo

El sistema KNX usa métodos de comunicación de Ethernet: tunneling y routing. Ambos métodos usan el protocolo UDP. Tunneling se usa para acceder al bus desde redes locales o desde internet, por ejemplo para la programación KNX. Routing se usa para el intercambio de telegramas a través de Ethernet, por ejemplo para acoplar dos instalaciones KNX TP a través de Ethernet. Los protocolos KNX usados para ambos métodos de comunicación se denominan KNXnet/IP tunnelingy KNXnet/IP routing. La comunicación IP en KNX puede explicarse usando el modelo de referencia OSI. La comunicación se realiza a través de la capa de aplicación (que genera el telegrama KNXnet/ IP), la capa de transporte (UDP), la capa de red (IP), así como Ethernet como capa física. Al igual que para KNX TP, se debe añadir al propio telegrama KNXnet/IP información adicional (las cabeceras) específica para cada capa.

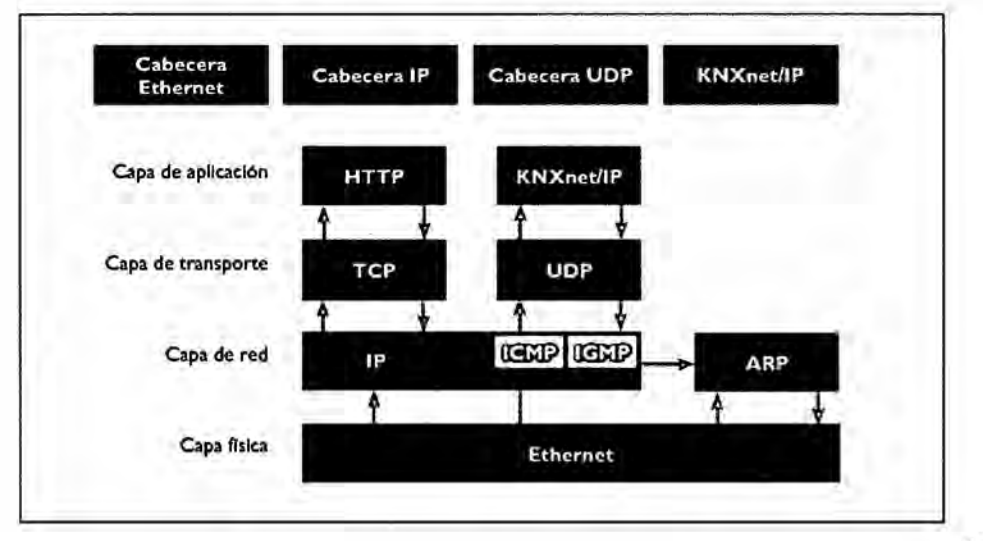

### FIGURA 11 - KNXNET/IP EN EL MODELO DE REFERENCIA OSI

### - **Estructura** de telegrama

**En** comparacién con KNX TP contiene el telegrama KNXnet/ IP alguna **infonnacién** adicional:

- Longitud cabecera, es siempre la misma. A pesar de ello se transmite de todas foxmas ya que es posible que la Iongitud pueda variar **en** versiones futuras del protocolo. Esta información sirve para identificar el comienzo del telegrama.
- *024* Versién de protocolo, esta informacién indica qué versién del protocolo *' \_* KNXnet/ IP se esté usando.
- Identificador del tipo de servicio KNXnet/IP, indica la acción que debe llevarse a cabo.
- **-** Longitud total, este campo indica la Iongitud total del telegrama.
- Cuerpo KNXnet/IP, este campo contiene la información útil.

### **031 FIGURA** 12- **ESTRUCTURA** DE **TELEGRAMA EN KNXNET/IP**

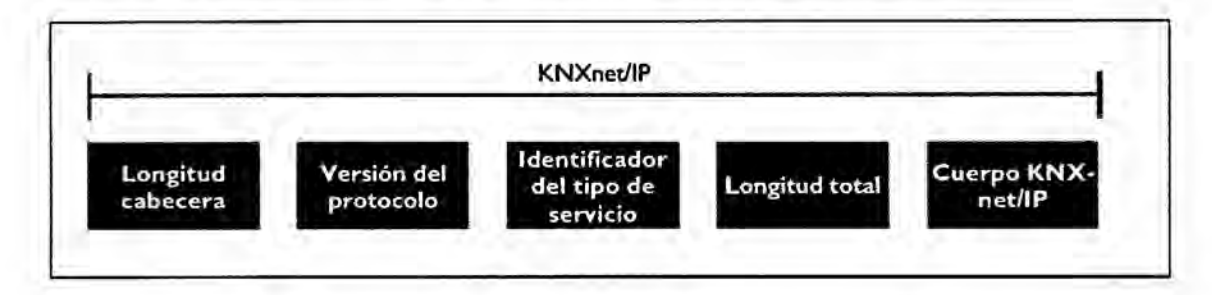

### **- KNXnet/IP tunneling** .

**Tunneling** es usado cuando se pretende enviar desde el ETS telegramas KNX **en** modo orientado <sup>a</sup> conexién dentro de **un** marco IP. **En** principio esto es siempre el *\_* **031** caso cuando se usa una direccién fisica como direccién destino (por ejemplo al programar una direccién fisica 0 al descargar el programa de aplicacién de **un**

dispositivo KNX). **En** tunneling, la comunicacion se realiza siempre mediante la direccion IP del dispositivo KNXnet/ IP que se esta usando para el tunneling.

## **FIGURA 13 - EJEMPLO DE KNXNET/IP TUNNELING: PROGRAMACIÓN DE UN** DISPOSITIVO BUS **A TRAVES** DE **ETHERNET**

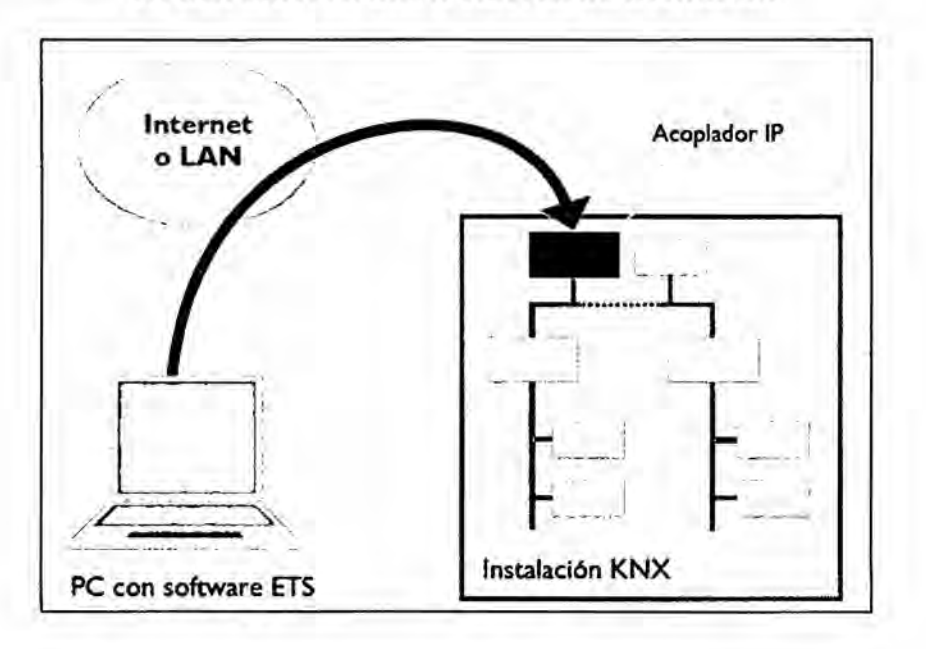

# **024** KNXnet/IP routing

Routing es usando para la transmisión simultánea y sin conexión de telegramas KNX a varios participantes a través de un router KNXnet/IP. Esto equivale a la comunicacion en grupo en KNX TP. Routing se usa por ejemplo para acoplar cables TP. Un router KNXnet/IP usado como acoplador de linea de un cable TP enviará un telegrama al lado IP solamente si la dirección de grupo correspondiente aparece en la tabla de filtro del router KNXnet/IP. Todos los demás router KNXnet/IP usados como acopladores de línea con otras líneas KNX TP enviarán telegramas desde el lado **IP** a su Iinea TP solamente si la direccion de grupo correspondiente aparece en la tabla de filtro del router KNXnet/IP.

## **FIGURA 14** 024**EJEMPLO DE KNXNET/IP ROUTING; ACCESO SIMULTANEO A VARIAS INSTALACIONES KNX A TRAVES** DE **ETHERNET**

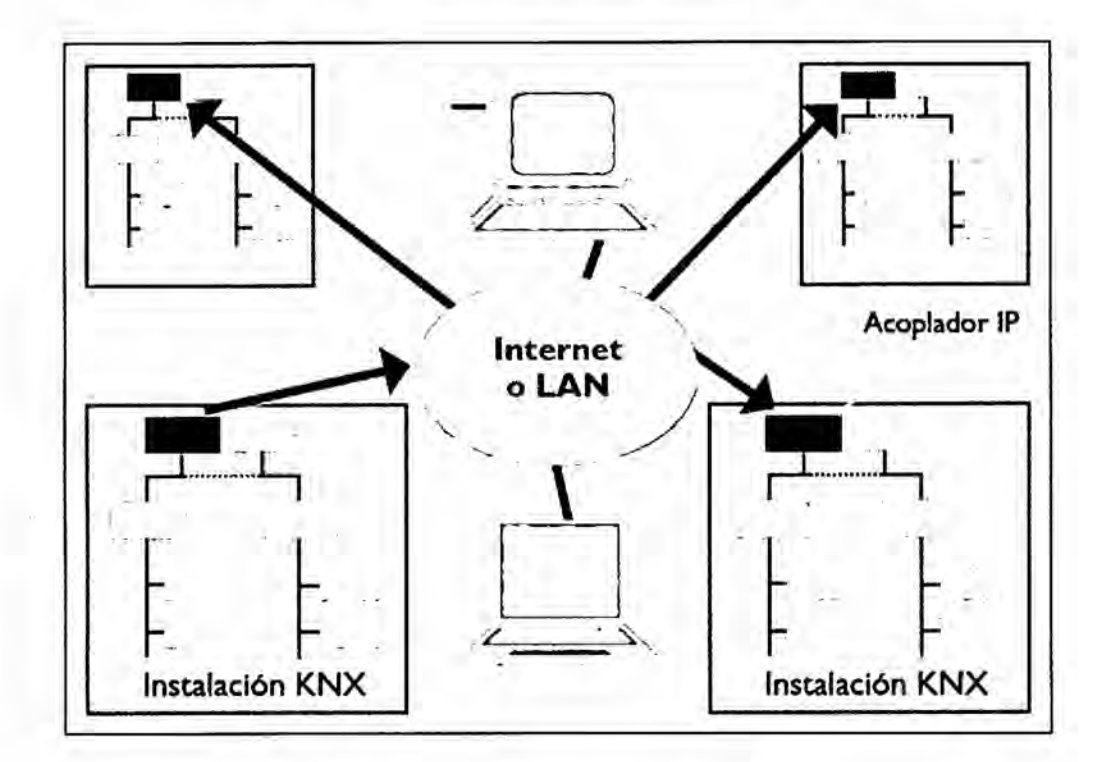

### **-** KNX IP en comparacién <sup>a</sup> **KNX TP**

Con la creciente demanda e importancia de la comunicacién IP y Ethernet cabe preguntarse si Ethernet sustituiré al medio mas usado **y** establecido en KNX, el TP. La respuesta es no. Los principales motivos son, por un lado, los elevados costes para el cableado, ya que cada terminal necesitaria una conexién a red individual. **Y** por otro lado, una conexién en red de mo'dulos KNX montados en carril DIN dentro de un cuadro eléctrico a través de Ethernet seria muy complejo debido a la gran cantidad de interruptores de red necesarios. Ademés, su alto consumo es contrario a la eficiencia energética. No obstante, IP no representa ningún problema si un dispositivo tiene, debido a su función, de todas formas una conexién a red, por ejemplo una pantalla de visualizacién. **Es** decir, mediante la integracion de un software de sistema KNX se puede convertir cualquier aparato con conexion a red en un dispositivo sin necesidad de hardware adicional.

Indiscutiblemente, el futuro pertenece a las topologias jerarquicas: Ethernet se seguirá estableciendo como backbone de alto rendimiento y para la conexión de elementos e alta complejidad (KNX **IP).** En cambio, KNX TP, KNX PL y KNX RF mantendrán su relevancia en la conexión de sensores y actuadores. Ningún otro sistema como KNX ofrece tantos medios de comunicacion.

## **-** Comparacion del ratio de transferencia

A pesar de los diferentes medios de comunicación se trata de un único sistema de bus. Para su programación y puesta en marcha se necesita un único software (ETS). Los dispositivos se diferencian solo por su conexién, lo que no tiene repercusién a la comunicacién entre ellos: las direcciones de grupo son iguales para todos los medios, los dispositivos de diferentes fabricantes son interoperables, etc.

Una diferencia sustancial de los medios es su ratio de transferencia de datos. KNX TP necesita en condiciones de trafico en el bus normales unos 20 ms para transmitir un telegrama. Solo al programar un dispositivo se duplica el tiempo. Un bus KNX TP puede transmitir un méximo de 50 telegramas por segundo. En KNX PL se transmiten 6 telegramas por segundo. Ello es debido a la menor velocidad, telegramas más largos y un método de acceso al bus diferente

### **2.2.3** Topologia KNX <sup>6</sup>

# a) **KNX TP**

### *-* Disposicién

La unidad bésica de una instalacién KNX TP es una Iinea. Una Iinea contiene una fuente de alimentacién (con bobina incluida) y habitualmente maximo 64 dispositivos KNX. La fuente de alimentación y el par trenzado cumplen con dos funciones: alimentan a los dispositivos con la tensién necesaria y posibilitan el intercambio de telegramas entre todos los participantes. El cable bus puede tenderse libremente y puede ser ramificada en cualquier punto. Como consecuencia se obtiene una estructura de arbol abierta, lo que permite adaptarse flexiblemente a cualquier situación de proyecto. Mediante amplificadores de línea se pueden conectar más de 64 participantes a una línea. Estas ampliaciones son denominadas segmentos dc Iinea. Dicho segmento de Iinea consiste de una fuente de alimentacién (con bobina incluida) y otros 64 dispositivos adicionales como máximo. En este caso, el amplificador de línea cuenta como dispositivo. Pueden operar máximo 3 amplificadores en paralelo, es decir la configuración máxima de una línea con 3 amplificadores es de 255 dispositivos.

Otra forma de ampliar una instalacién es mediante lfneas adicionales usando acopladores de línea. Debido a que en la práctica los amplificadores de línea y los acopladores de Iinea (e incluso los acopladores dc area) estén integrados en el mismo hardware, habitualmente no se ocupa la configuración máxima de una línea, pero sí se instalan varias líneas nuevas. Ello permite, por un lado, obtener una instalación mejor estructurada, y por otro reducir el número de telegramas en cada línea, usando para ello la función de filtroe los acopladores de línea: telegramas que no estén destinados a una Iinea en concreto no son transmitidas. Pueden conectarse hasta 15 lineas mediante acopladores de Iinea a una Iinea principal, formando asi un area. La Iinea principal también puedellevar hasta 64

42

dispositivos, sin embargo no se permite la conexión de amplificadores de línea. Los acopladores de línea cuentan como dispositivo de bus. Cada línea necesita su propia fuente de alimentación. La topología descrita con líneas y áreas ofrece ventajas muy importantes:

- Aumento de la seguridad operativa gracias a la separación galvánica cada línea y área tiene su propia fuente de alimentación. Si falla una fuente de alimentación, el resto de la instalación sigue funcionando sin problemas.
- El tráfico de datos local en una línea o área no repercute sobre el tráfico en otras líneas o áreas.
- La topología permite una estructura clara y lógica para la puesta en marcha.

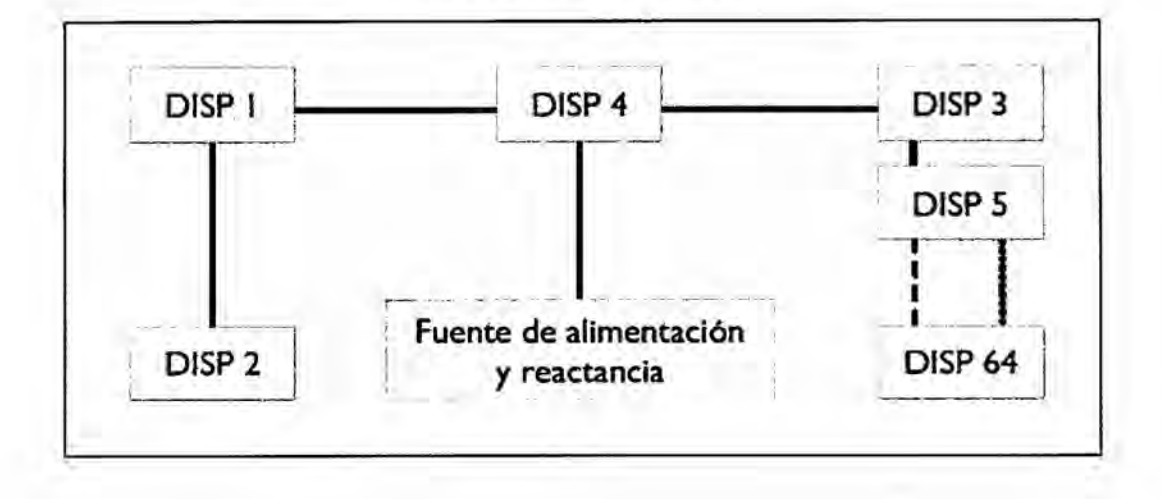

### FIGURA 15 - LÍNEA KNX TP

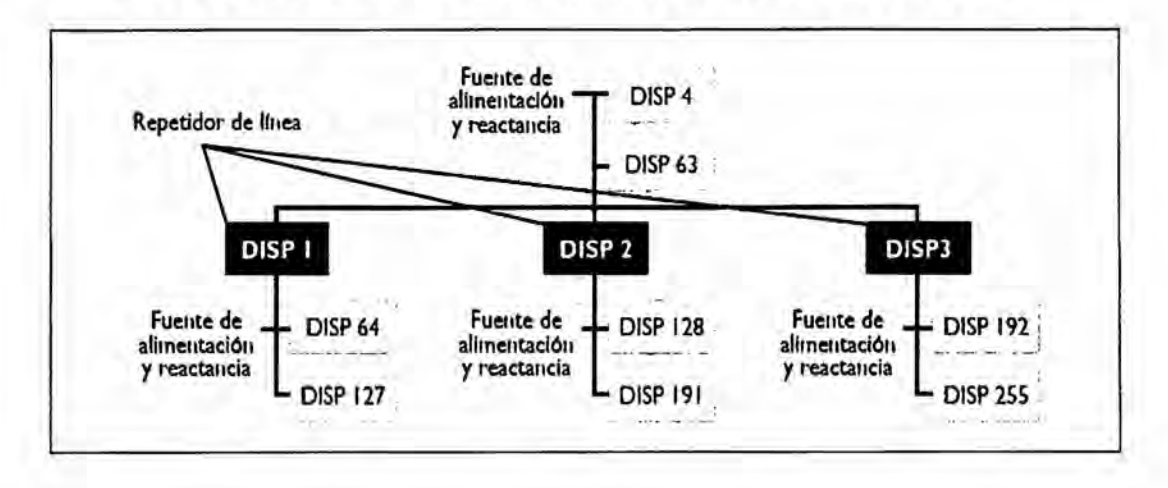

# FIGURA 16 - CONFIGURACIÓN MÁXIMA DE UNA LÍNEA KNX TP

FIGURA 17 - UN ÁREA EN KNX TP: PUEDEN ACOPLARSE HASTA 15 LÍNEAS A UNA LÍNEA PRINCIPAL

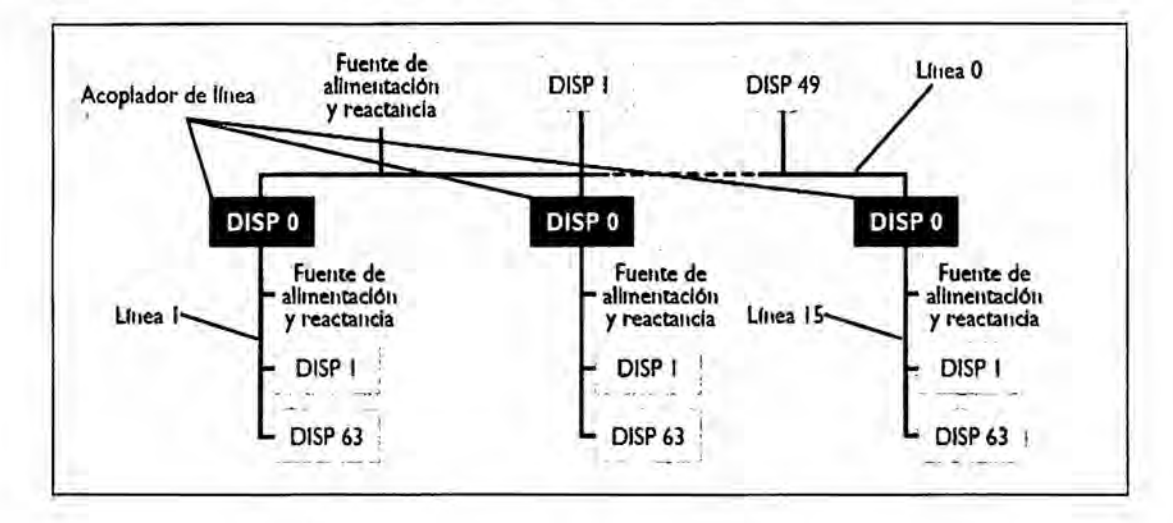

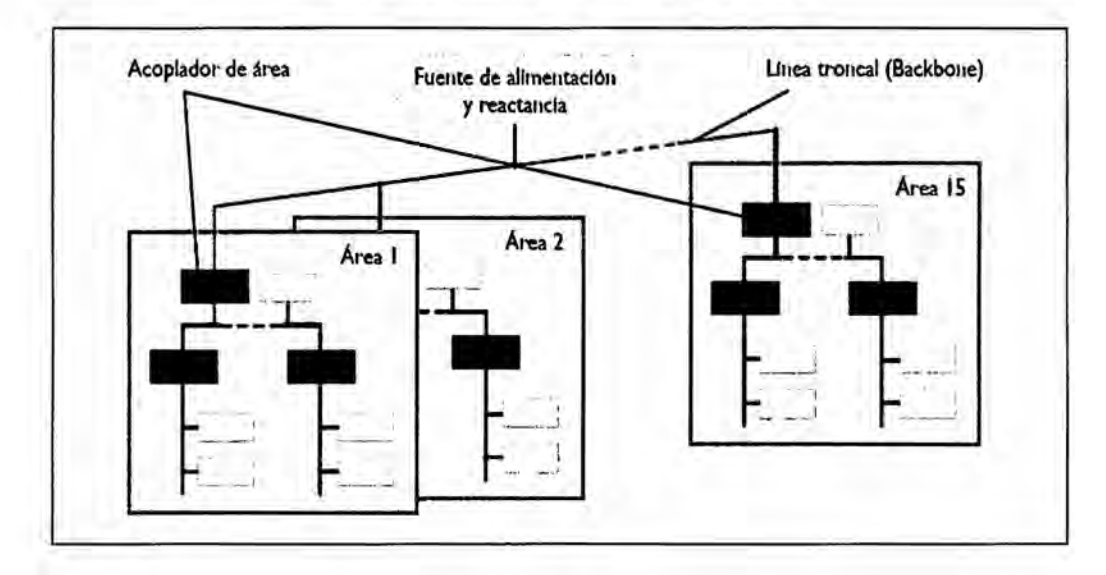

### FIGURA 18 - PUEDEN ACOPLARSE HASTA 15 ÁREAS MEDIANTE **ACOPLADORES DE ÁREA EN KNX TP**

# Longitud de cables

Por motivos de formación de las señales y de su retardo de transmisión máximo permitido, las longitudes del cable de un segmento de línea están limitadas según lo siguiente:

- Distancia máxima de la fuente de alimentación al dispositivo bus: 350 m.
- Distancia máxima entre dos dispositivos bus: 700 m.
- Longitud máxima de un segmento de línea: 1.000 m.
- Distancia máxima entre dos fuentes de alimentación (con bobina) en la misma línea: según indicaciones del fabricante.

# **Direcciones físicas**

A cada dispositivo en un sistema KNX le es asignado una dirección única e inconfundible, la dirección física. Esta dirección consta de tres cifras separadas por puntos y es asignada en funcién de su ubicacién dentro de la topologia del bus:

- La primera cifra indica el número del área.
- **-** La segunda cifra indica el mimero de la Iinea.
- *-* La tercera cifra indica un n}401merocrrelativo dentro de la Iinea.

La dirección física sirve para identificar cada dispositivo de forma inequívoca y además para poder programarlos. Hay que tener en cuenta que a los acopladores de línea y área se debe asignar siempre el número correlativo 0. Ejemplos:

- *-* Direccién fisica 1.1.0: se trata de un acoplador de Iinea que acopla la Iinea **<sup>1</sup>** con la Iinea principal de la primera area.
- Dirección física 2.3.20: participante número 20 de la tercera línea de la segunda área.

**b)** KNX **PL**

### *-* Disposicién

La topologia en KNX PL también es estructurada, al igual que en KNX TP, en líneas y áreas. La unidad más pequeña es una línea con 255 participantes. Un área consta de 15 lineas PL acopladas a una Iinea TP. Para ello se usan acopladores de medio en vez de acopladores de Iinea. La cantidad de areas esta limitada a 8. Las diversas líneas PL deben ser separadas entre sí mediante filtros de banda. Los acopladores de sistema ofrecen, al igual que los demás acopladores, una función de filtro lo que reduce el número de telegramas en cada subsistema. Gracias a ello se reduce el tráfico en cada área. Debido a que el tráfico de datos en KNX PL es considerablemente menor que en KNX TP representa una altemativa interesante para no sobrecargar e1 bus.

### **-** Direcciones fisicas

Los acopladores de medios les es asignado (al igual que acopladores de linea y área) el número correlativo 0. Todos los demás dispositivos reciben una dirección acorde a su ubicación en la topología del bus. Ejemplos:

- **0** Direccién fisica 1.5.0: acoplador dc medios que acopla la quinta Iinea PL con la línea principal de la primera área.
- Dirección física 2.3.20: participante número 20 de la tercera línea de la segunda área.
- c) **KNX RF**

## Disposición

 Los dispositivos de un sistema KNX RF no estén sujetos <sup>a</sup> ninguna estructura jerárquica. Se pueden instalar prácticamente en cualquier sitio, y teniendo en cuenta el alcance de la señal de radiofrecuencia, cualquier sensor puede comunicarse con cualquier actuador. Dado que no puede definirse el alcance de la señal con exactitud, existe el riesgo que dispositivos

KNX en instalaciones adyacentes también puedan recibir las señales KNX RF. Por lo tanto debe asegurarse que no existan interferencias entre diversas instalaciones. Por ello emite cada emisor de radio como parte del telegrama un mimero de serie 0 una direccion de dominio. Solamente aquellos receptores que han sido parametrizados con estos datos puede leer la informacion transmitida. Una instalación KNX puede diseñarse exclusivamente con dispositivos KNX RF, 0 puede ser una combinacion con otros medios, por ejemplo KNX TP. Para acoplarlos *<sup>s</sup>* usan acopladores de medios.

### **-** Direcciones fisicas

Los acopladores de medio reciben una dirección física acorde a su ubicación en la topologia.

Ejemplo:

Dirección física 2.3.20: participante (o acoplador) número 20 de la tercera línea de la segunda área.

### d) KNX **IP**

### *-* Disposicién

KNX IP puede usarse para sustituir líneas principales o de áreas. Para ello se usan router

KNXnet/IP. Estos router disponen en el lado "superior" de una puerta Ethernet así como de una conexién KNX TP que transmiten los telegramas KNX mediante el procedimiento del routing a otros routerKNXnet/IP. Gracias al medio de comunicación adicional Ethernet se una flexibilidad aún mayor de la topología KNX. Los routerKNXnet/ 1P pueden usarse tanto como acopladores de Iinea asi como acopladores de área. Como todos los demás acopladores también ofrecen la función de filtrar los telegramas. Además es posible programar dispositivos ubicados en otras lineas. Algunos fabricantes ofrecen también routerque soportan el filtraje de direcciones físicas. De esta forma se evita una programación errónea de dispositivos ubicados en otras lineas 0 areas. Los routerKNXnet/IP se comunican con otros router y los demas participantes <sup>a</sup> través de Ethernet usando el método del routing. La mayoria de los routerKNXnet/IP soportan también el método del tunneling, es decir pueden ser usados también como interfaz de programacion para el ETS. Adicionalmente se pueden usar los routerKNXnet/ IP para enlazar instalaciones KNX completas entre si. Esto puede ser por ejemplo interesante si dos edificios equipados con una instalación KNX TP deben ser

centralizados. Si ya existe una conexión Ethernet entre ambos edificios (en edificios terciarios habitual) no es necesario tender un cable KNX entre ellos. KNX IP se usa también para enlazar dispositivos KNX entre sí, por ejemplo pantallas de visualización. Como último se ofrecen también soluciones de software que se comunican con sistemas KNX a través de KNXnet/IP.

# FIGURA 19 - ACOPLAMIENTO DE DE LÍNEAS KNX TP MEDIANTE **ROUTER KNXNET/IP**

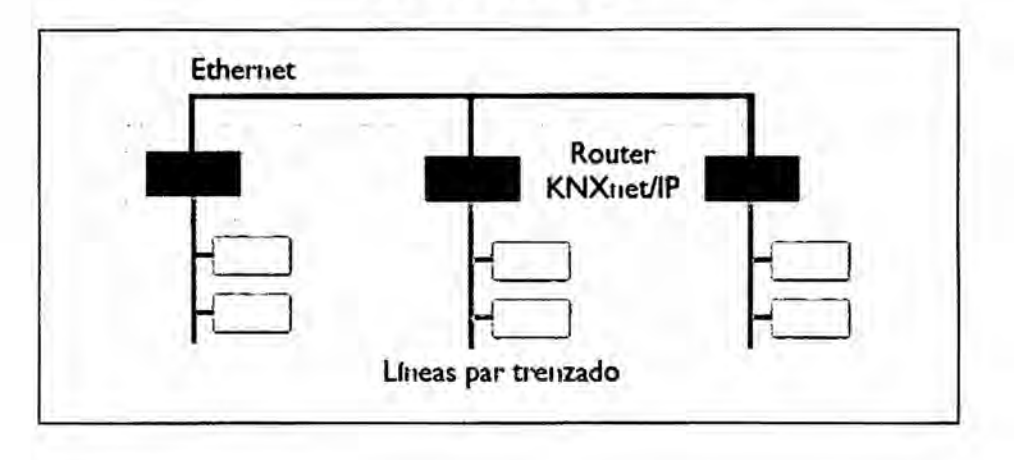

FIGURA 20 - ACOPLAMIENTO DE DE ÁREAS KNX TP MEDIANTE ROUTER **KNXNET/IP** 

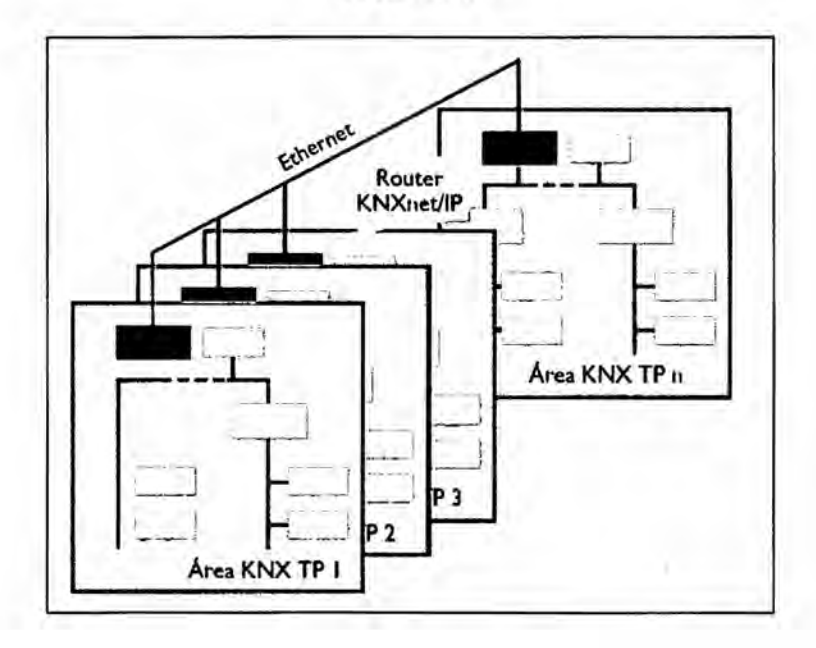

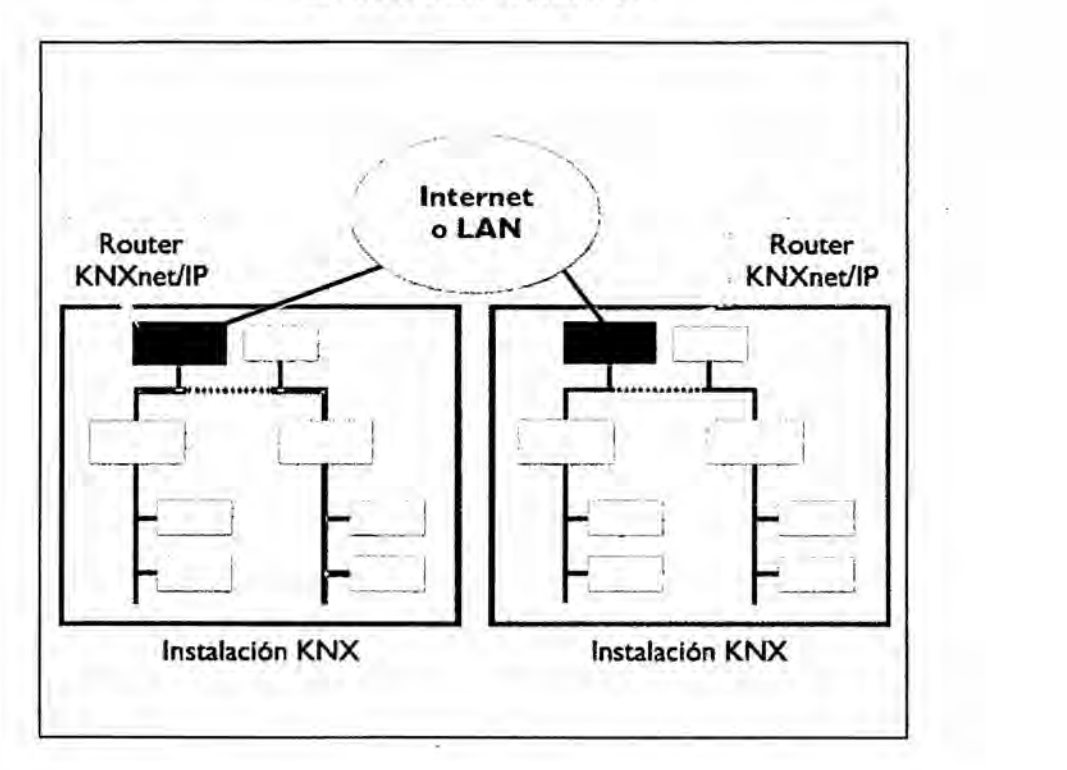

### **FIGURA 21 - ACOPLAMIENTO DE DOS INSTALACIONES KNX UBICADOS EN LUGARES** DISTINTOS *.*

### **- Longitud** de cables

Para las instalaciones Ethernet se usan los llamados cables de red. En el mercado se ofrecen en varias categorías y se distinguen en función deltipo de conductor y su aislamiento. Por regla general, su Iongitud no debe superar los 100 m. Para instalaciones més grandes deben usarse componentes de red que sirven para unir segmentos de Iinea. Dicha Iongitud méxima no suele ser un obstéculo en viviendas. En edificios terciarios debe usarse. Como ya se ha mencionado antes, la infraestructura dc red existente.

## **Direcciones físicas**

Los router KNXnet/IP reciben en el caso del routing el número correlativo 0, mientras que en el caso del tunneling se les puede asignar cualquier número deseado. Ejemplos:

- Dirección física 1.5.0: router KNXnet/IP actuando como acoplador de línea que acopla la quinta línea con la línea principal de la primera área.
- Dirección física 2.3.20: interfaz de programación KNX IP con el número correlativo 20 ubicado en la tercera línea de la segunda área.

# FIGURA 22 - EJEMPLO DE UNA TOPOLOGÍA KNX INCORPORANDO TODOS LOS MEDIOS (TP, PL, RF, IP)

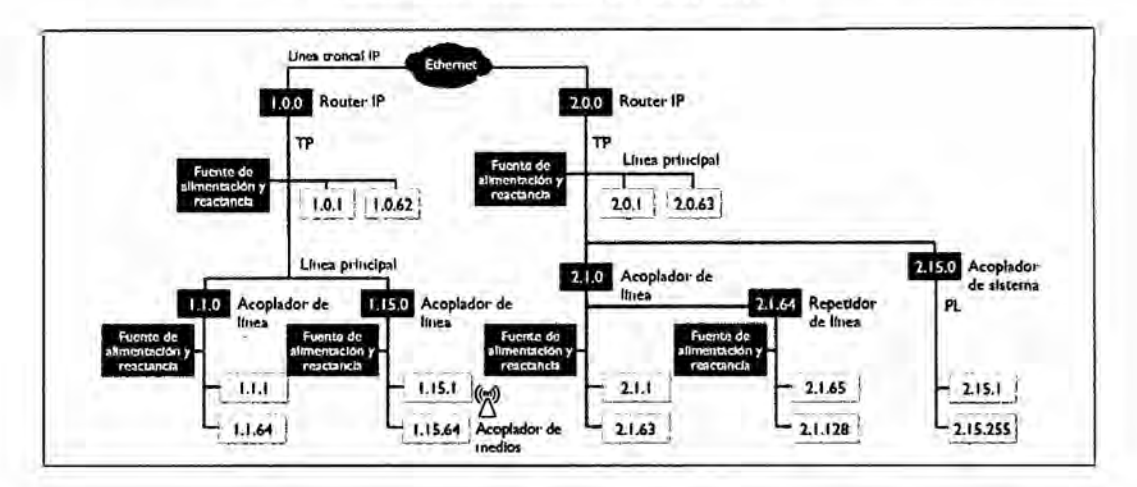

#### **El software ETS**  $2.2.4$

El sistema KNX ofrece dos modalidades para la programación de instalaciones KNX:

Modo Easy (Modo E), esta configuración no se realiza con un ordenador, sino con un programador de mano, mediante teclas o por otros medios. Esta modalidad es idónea para instaladores que sí tienen conocimientos básicos de sistemas de bus pero no de herramientas de software. Si se

desea ampliar en un futuro esta instalacion se puede realizar también en modo **S.**

*-* Modo System (Modo S), aqui se debe utilizar una herramienta de software (ETS). Esta herramienta permite enlazar y poner en marcha los dispositivos.

## a) Funciones del ETS

Una instalación KNX es configurada mayoritariamente en modo S, es decir mediante el software ETS instalado en un ordenador. ETS sirve para procesar los programas de aplicacion facilitados por los fabricantes para sus productos. Se pueden realizar por ejemplo las siguientes tareas:

- **-** Descargar desde intemet (catélogo online) o desde las respectivas webs los programas de aplicacién de cada fabricante.
- *-* Ajustar los parémetros de los programas de aplicacion.
- Enlazar los objetos de comunicación con los programas de aplicación mediante direcciones de grupo.
- **-** Descargar los programas de aplicacién parametrizados desde el ETS a los dispositivos.

Ademés de las herramientas para programar y poner en marcha ofrece cl ETS también numerosas funciones de diagnéstico y analisis de posibles errores.

## b) Estructura del **ETS**

El ETS se ha desarrollado según las reglas de diseño de Windows lo que asegura a aquellos usuarios familiarizados con otros productos de Microsoft aprender el uso del ETS con facilidad y rapidez. ETS ofrece varias ventanas de trabajo que representan el proyecto KNX de diferente forma:

- La ventana principal representa el proyecto desde el punto de vista del edificio, mostrando las diferentes habitaciones y los cuadros de distribución a los cuales se pueden asignar los dispositivos correspondientes. De esta forma es muy sencillo encontrar en el ETS los dispositivos en función de su ubicación.
- La ventana de direcciones de grupo representa el proyecto desde el punto de vista de las funciones existentes. Aquí se puede ver con facilidad qué dispositivos interactúan entre sí.
- La ventana de topología muestra la estructura del proyecto KNX, es decir las direcciones físicas.

Cada ventana está dividida en dos partes. A la izquierda se muestra una vista general en forma de árbol, a la derecha se muestra parte de este árbol en forma de lista con todos los detalles. En la parte superior de la ventana se encuentran barras de menú donde pueden elegirse las funciones disponibles. Para las funciones de uso frecuente existe una barra de acceso rápido. La estructura de las ventanas y sus dos partes puede ser ajustada por el usuario según sus conveniencias.

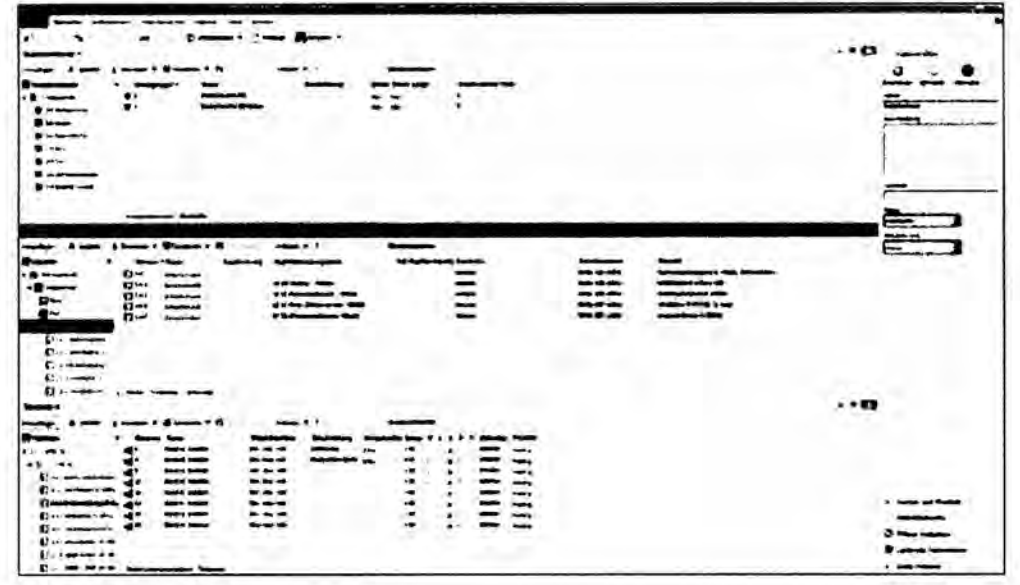

FIGURA 23 - DIFERENTES VENTANAS DE TRABAJO EN ETS

## c) Diseño de un provecto **KNX**

Después de instalar el ETS en el ordenador aún no es posible empezar con el diseño del proyecto. Primer es necesario descargar los datos de los productos involucrados. Estos datos son ofrecidos por los fabricantes gratuitamente en forma de bases de datos y pueden descargarse desde sus péginas web <sup>0</sup> bien a través de internet. Como altemativa puede usarse también el Catélogo Online KNX. Una vez instaladas las bases de datos se puede empezar con la programacién, siguiendo los siguientes pasos:

- **-** Crear un proyecto con su respectivo nombre que pennite encontrarlo y editarlo posteriormente.
- Reproducir el diseño del edificio y los dispositivos instalados, definir la estructura del edificio y de la topología de bus, y definir las direcciones fisicas de los dispositivos.
- Ajustar los parámetros de los productos según los requerimientos del proyecto. Por ejemplo en el caso de una tecla hay que definir si servirá para regular la luz (diming), para subir o bajar una persiana 0 simplemente para encender o apagar la luz. En el caso de los actuadores se define a través de la parametrización si hay funciones temporizadas o con qué velocidad debe regular e1 dimmer la luz.
- Definir las funciones del proyecto y de las direcciones de grupo. Ejemplo: En una oficina existen dos tiras de luminarias que pueden ser encendidas o apagadas individualmente o ambas a la vez. Se deben programar tres funciones, y para ello se requieren tres direcciones de grupo: encender/apagar tira 1, encender/apagar tira 2, y encender/apagar tiras <sup>1</sup> y 2 juntas.
- **-** Enlazar los objetos de comunicacién de los dispositivos KNX mediante direcciones de grupo. O dicho de una forma gráfica, se "tienden cables virtuales" entre las "entradas y salidas virtuales" de los dispositivos. Gracias a ello se define qué sensores interactúan con qué actuadores.
- Asignar los dispositivos KNX programados a las localidades dentro del edificio (opcional).
- Comprobar el correcto funcionamiento de la programación, guardar el proyecto e imprimir la documentación.

# FIGURA 24 - ESTRUCTURA DEL EDIFICIO Y DISPOSITIVOS

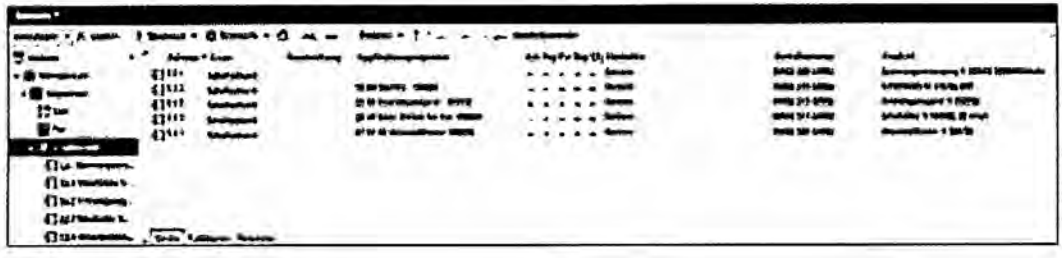

# FIGURA 25 - DEFINICIÓN DE PARÁMETROS DE DISPOSITIVOS

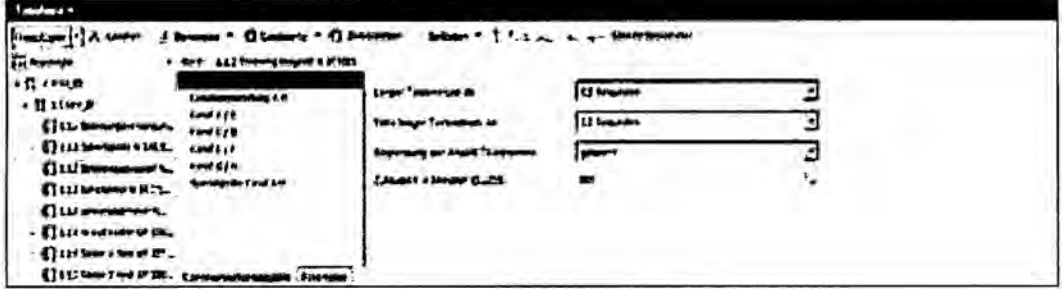

# FIGURA 26-LA VENTANA DE DIRECCIONES DE GRUPO

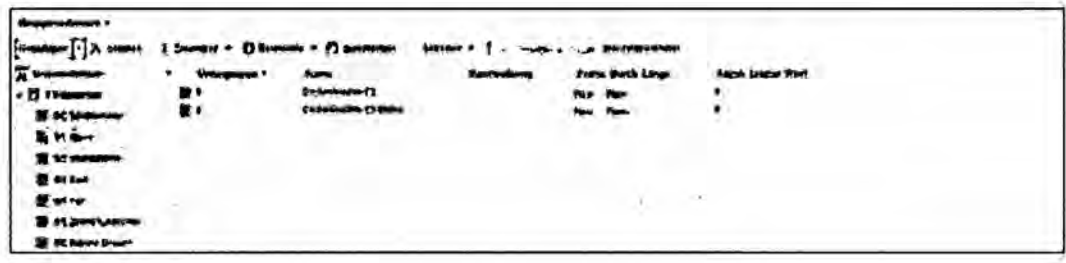

55

## d) Puesta en marcha

Otra tarea esencial del ETS es la puesta en marcha. Primero hay que asignar a cada dispositivo individualmente su dirección física correspondiente. Para ello, el proyectista pulsa la tecla de programación de aquel dispositivo cuya dirección física se está transmitiendo. Durante esta fase se debe poner especial atención para evitar un malfuncionamiento de los dispositivos. Una corrección posterior puede ser muy laboriosa. Una vez transmitida la dirección a cada dispositivo se puede descargar la programación a todos los elementos conectados al bus.

FIGURA 27 - TECLA DE PROGRAMACIÓN PARA DESCARGAR LA **DIRECCIÓN FÍSICA** 

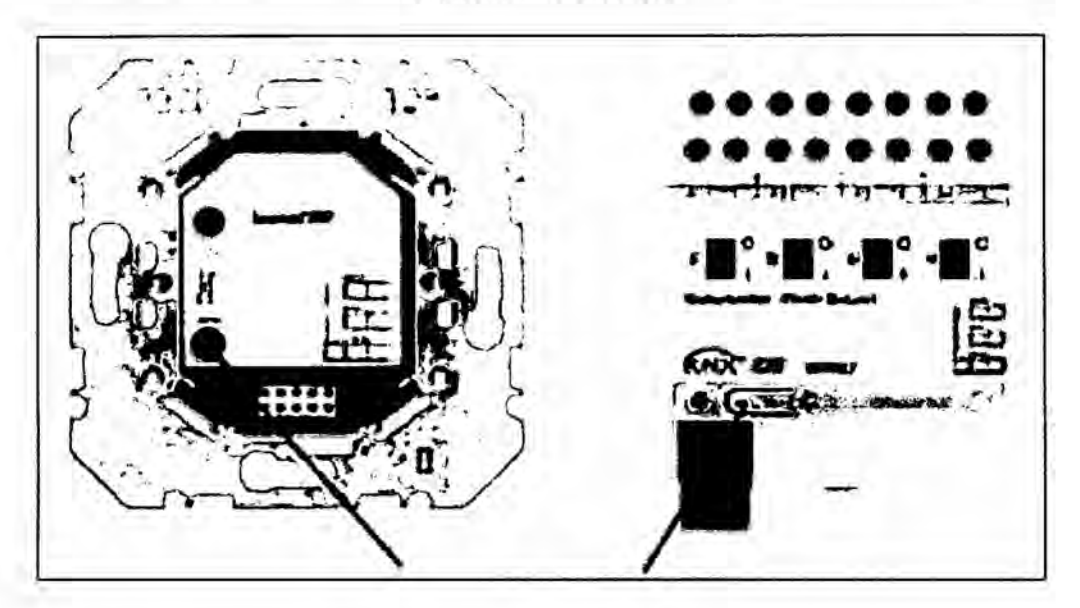

### e) Funciones de diagnóstico

ETS ofrece diversas opciones de diagnóstico. Por ejemplo se puede comprobar la dirección física de cada dispositivo o leer su estado. En este caso se indica tanto el fabricante como posibles bits de error en la BCU así como el estado de funcionamiento del dispositivo. Esto último indica si está ejecutando el programa

56

o no. También puede comprobarse si hay un dispositivo final adecuado comunicando con la BCU y qué direcciones de grupo han sido asignados a este objeto de comunicación.

Mediante la "Monitorización de bus y grupos" se pueden monitorizar todos los telegramas del bus, lo que permite observar el tráfico existente. Ello facilita encontrar y analizar posibles errores con facilidad. También es posible enviar telegramas desde el ordenador y observar la reacción de los actuadores, o dicho de otra forma, forzar señales de sensores aunque éstos todavía no estén instalados. Ejemplo: comprobar la desconexión correcta de la calefacción si se abre una ventana, aunque el contacto de dicha ventana aún no está instalado.

# FIGURA 28 - EL MONITOR DE GRUPOS

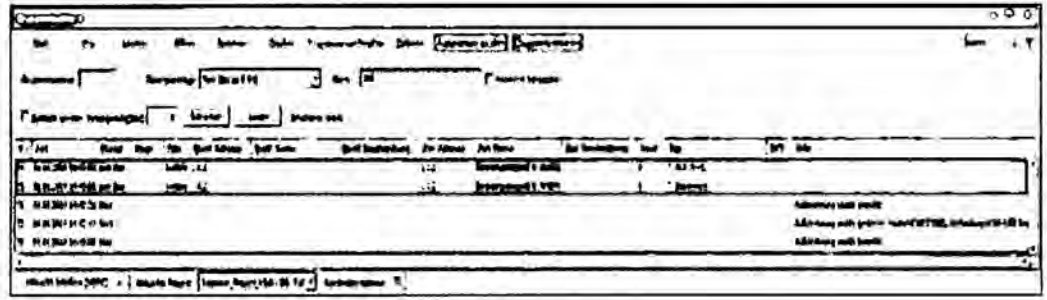

## f) Instalación del ETS y licencias

El software es distribuido por la KNX Association (con sede en Bruselas) a través del KNX Online Shop (www.knx.org). El software se puede descargar desde dicho Online Shope instalar en cualquier ordenador que cumpla con los requisitos mínimos. Sin licencia funciona como DEMO, con conectividad hasta máximo 3 dispositivos. Para poder elaborar un proyecto es necesario adquirir una licencia a través del KNX Online Shop. Existen las siguientes variantes:

- *-* ETS Professional: se trata de la version completa <sup>e</sup> ilimitada. A partir de la version
- ETS5 se suministra sólo con un dongle que debe conectarse a un puerto USB de cualquier ordenador donde esté instalado el ETS, y puede considerarse como una licencia portatil.
- *-* ETS suplementario: Con cada ETS Professional se pueden adquirir, a un precio reducido, hasta dos licencias adicionales, también completas e ilimitadas. Para pequeñas ingenierías integradoras una solución atractiva.
- ETS Lite: Para proyectos pequeños o para el aprendizaje existen licencias a un precio muy reducido, pero con funciones Iimitadas.

# **g)** Interfaces

Para la puesta en marcha y el diagnóstico necesita el ETS una conexión al bus. Hay varias opciones. De forma estándar hay interfaces USB, interfaces KNXnet/IP o routerKNXnet/IP. Si existe Wifi en la red KNX también se puede acceder al bus de forma inalambrica.

# h) ETS Apps

Apps existen para teléfonos, tablets y también para el ETS. En general dispone el ETS de más que suficientes funciones para poder diseñar un proyecto KNX de cualquier envergadura. Pero al igual que en los teléfonos inteligentes existen también deseos para diversas funciones adicionales en el ETS. Con el concepto de las Apps adapta la KNX Association la herramienta ETS <sup>a</sup> las crecientes demandas en todo el mundo. De esta forma puede ampliar y personalizar cada integrador su **ETS,** pero manteniendo siempre la compatibilidad el sistema. Sobre todo se aprovechan los expertos de las herramientas adicionales obteniendo mas transparencia y eficiencia en el trabajo. Gracias a este concepto se mantiene el

ETS abierto a futuras evoluciones y demandas de los clientes. Los desarrolladores de las Apps son los miembros de KNX Association. Ésta verificará y validará cada una de las Apps propuestas, y las distribuye exclusivamente a través del KNX Online Shop.

La Asociación KNX como fundadora y propietaria del estándar KNX ofrece con el ETS una herramienta que de hecho es parte del propio estándar, y en consecuencia también parte del sistema KNX. Ello implica varias ventajas importantes:

- Garantía de máxima compatibilidad entre software ETS y estándar KNX.
- Todas las bases de datos de productos certificados de todos los fabricantes KNX pueden ser importados al ETS.
- Compatibilidad del ETS con versiones anteriores (hasta ETS2) en respecto a datos de productos y proyectos respalda sus resultados de trabajo y permiten editarlos.

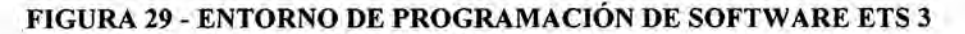

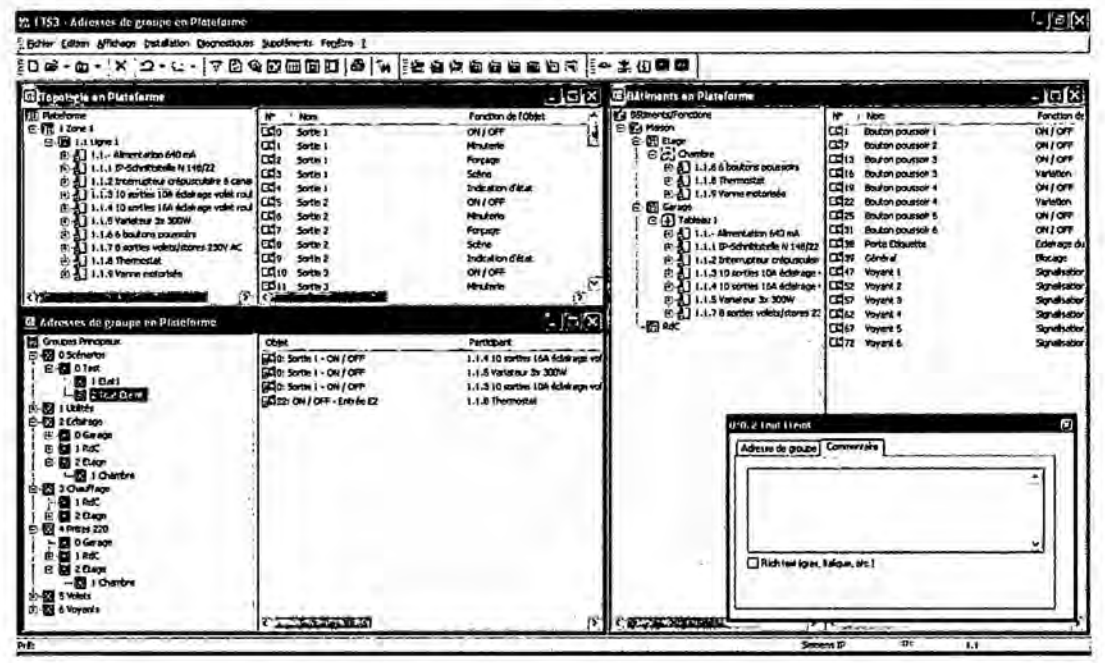

### **2.2.5** Elementos de instalacién del proyecto

El Sistema de control KNX se basa en equipos actuadores que activan las cargas luminarias LED, persianas motorizadas, alarma, Cintas Blancas y RGB de los ambientes comunes dentro de las instalaciones, estos equipos son comandados desde una pantalla táctil, es aquí donde el usuario debe efectuar las configuraciones de encendido manual y automático, programaciones horarias, seleccion de escenas y parémetros del sistema, también desde control por Ipad y/o Smartphone te permite controlar Escenas y encendido apagado general y desde el pulsador en ingreso te pennite controlar el ingreso/salida de los usuarios.

Al mencionar una instalación domótica estamos refriéndonos a un sistema de control, esto viene a ser un conjunto de componentes que pueden regular las variables de un proceso a fin de lograr un funcionamiento deseado. Los elementos que nuestro sistema domótico tiene son:

- Pantalla táctil y teclado de control
- **Sensores** y actuadores
- Interface de comunicaciones

## Pantalla táctil y teclado de control

El control de usuario se realizará por medio de la pantalla táctil Eelecta  $3.5$ " que permite programar Hasta 6 páginas de libre configuración, 48 funciones de control y/o indicador de libre configuración, 2 termostatos independientes. Páginas específicas para control de: Perfil y Configuración. Incluye sonda de temperatura integrada, Reloj de tiempo real (RTC) con pila dc boton. Ademés requiere alimentacion extema de 12-29VDC, y cuenta con una unidad de acoplamiento al bus KNX integrada. En la Figural se presenta el touch PANEL Eelecta.

## FIGURA 30 -TOUCH PANEL EELECTA

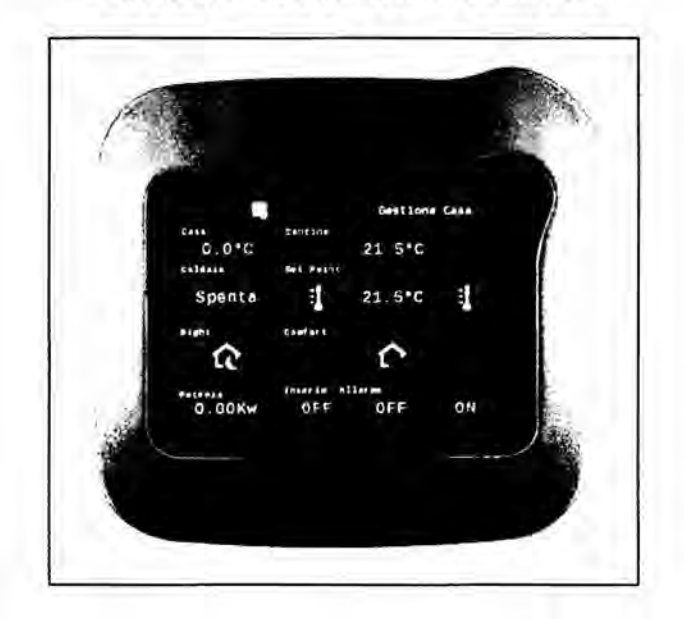

Especificaciones técnicas:

- 3,5 "- Pantalla TFT-color con 320xRGBx240 (256K color)
- 200 MHz de procesador ARM de 32-Bit
- Linux OS
- Ajustable LED-Backlight
- Señal de alarma
- ETS-programable
- 5 páginas de la pantalla, cada uno con hasta 8 elementos de control.
- Alimentación DC 9-32 V. AC 1,5 VA

# **Pulsadores**

Los pulsadores con acoplador de bus se complementan con las teclas y marcos de los interruptores convencionales.

Además existen unos modelos de teclas con visor especiales para estos pulsadores.En la Figura 31 se presenta el KNX pulsador de una fase con

acoplador, en la Figura 32 se presenta la tecla y marco del pulsador de una fase y en la Figura 33 se presenta el modo de ensamblaje tecla, marco y pulsador.

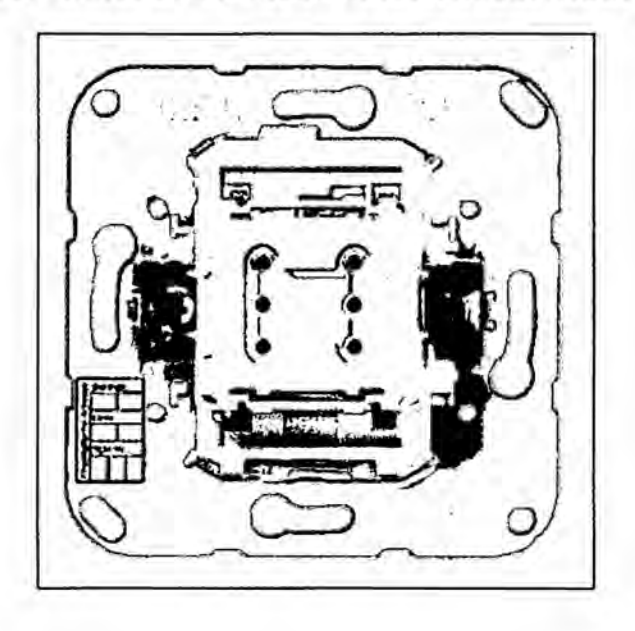

FIGURA 31 - KNX PULSADOR DE UNA FASE CON ACOPLADOR

FIGURA 32 - TECLA Y MARCO DE PULSADOR DE UNA FASE

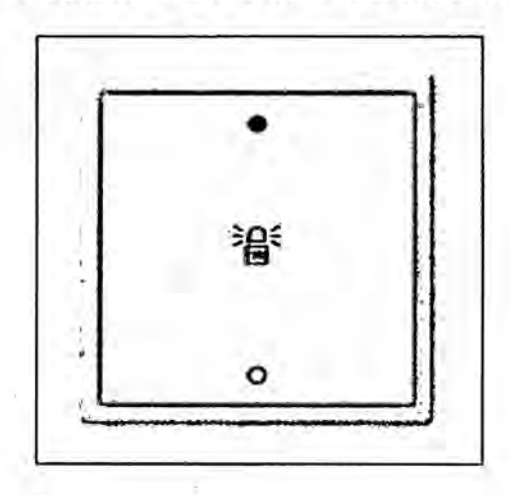

## **FIGURA 33** -MOD0 **DE ENSAMBLAJE TECLA, MARCO Y** PULSADOR

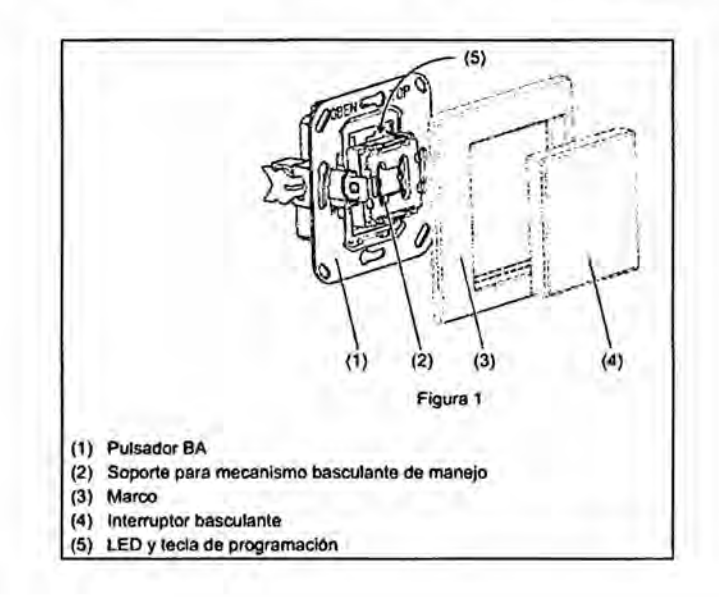

Especificaciones técnicas:

n.

- Modelo con interruptor basculante simple o doble
- *-* Funcién de pulsador con <sup>1</sup> punto de presién, o funcién de interruptor basculante con 2 puntos de presién

# **-** Sensores **y** actuadores

Los sensores de movimiento son utilizados para detectar la presencia de las personas para optimizar la seguridad de la vivienda.En la Figura 34 se presenta el sensor de movimiento 108°.

## **FIGURA** 34 **-SENSOR DE MOVIMIENTO** 180°

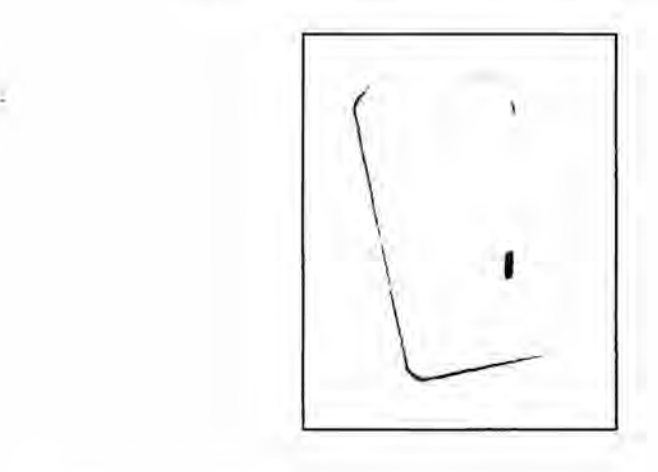

Especificaciones técnicas:

- *-* Sensor de movimiento Opalux 180° CE para montaje de pared 220- 240VAC 60Hz.
- *-* Incluye perillas **dc** sensibilidad para control de tiempo y control de detección diurna o nocturna.
- **-** Max. l2OOW lampara incandescente
- **-** Max. 300W Ahorrador de energia
- **-** Distancia de deteccion max. 12 mts (<24°).
- *-* Tiempo de retardo de 10 seg. a 7 minutos (ajustable).
- Control de luz: <3LUX luz día (ajustable).
- Velocidad de detección de movimiento 0.6-1.5 m/s.

## a) Actuador **ON/OFF**

La activación de luminarias se realizará desde equipos actuadores. Actuador Multifunción Módulo8I8O permite controlar 8 salidas de tipo relé hasta 16 Amperios por circuito, este equipo estaré ubicado en carril DIN en el tablero eléctrico.En la Figura 35 se presenta el actuador 8 canales.

### **FIGURA** 35 **-ACTUADOR** 8 **CANALES**

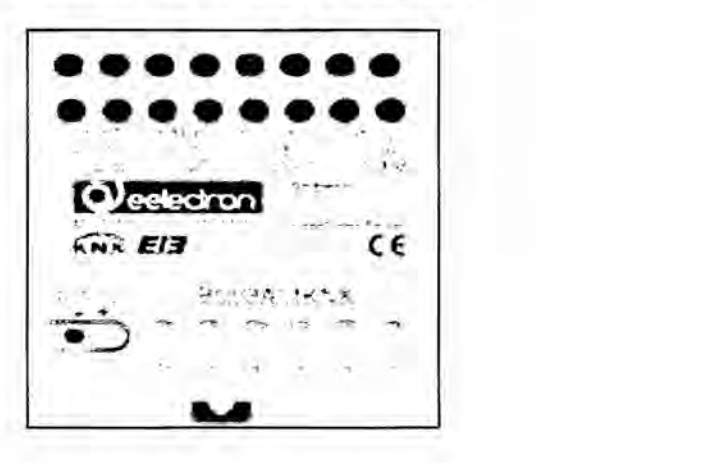

El dispositivo está provisto de BO08A01KNX 8 salidas de relé de 16A para las cargas de control. El dispositivo establece que las 8 salidas a bordo se pueden configurar de diferentes modos:

Cada salida única configurado para el control independiente de cargas

- Cada salida está configurado independentemente para control ON */* OFF 0 continua (PWM) electrovélvula (OUT <sup>1</sup> a 8)
- Salidas configuradas en pares para la gestión de persianas para un total de 4 canales.
- Salidas configuradas en pares para el control de servo-válvulas con 3 puntos para electroválvulas y tiras de ventilación para un total de 4 canales.
- Acepta configuración como control de fan coil (calefacción / acondicionado o refrigeracién **/** 3 Velocidad)
- El producto está diseñado para la instalación en carril DIN en cuadros de distribucién eléctrica dedicados BT.

Con este actuador se controlará las cargas desde pantalla táctil ubicado en el mismo u otro nivel y mediante programaciones horarias realizadas en este todo comunicado por la red KNX.

# b) Actuador Dimmer

Para la regulación de la iluminación se utilizara el equipo Dimmer de la marca JUNG.En la Figura 36 se presenta el actuador dimmer 2 canales.

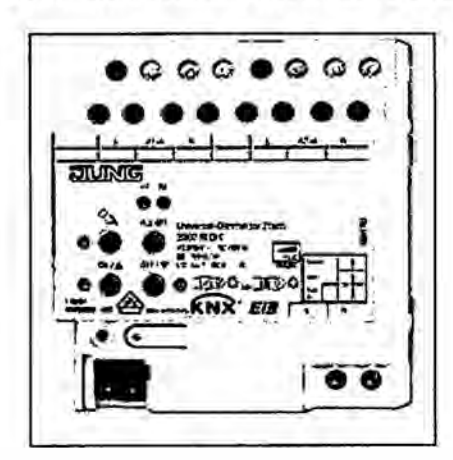

# FIGURA 36 - ACTUADOR DIMMER 2 CANALES

Características técnicas:

- 2 x 300 W, lámparas LED de 230 V típ. 2 x 3 ... 60 W
- Anchura de instalación: 4 módulos (72 mm)

Además se caracteriza por:

Accionamiento y regulación de lámparas incandescentes, lámparas halógenas de alto voltaje (HV), transformadores electrónicos con lámparas halógenas, transformadores inductivos regulables con lámparas halógenas o de LEDs, lámparas de LEDs de alto voltaje (HV) y lámparas fluorescentes compactas

Montaje sobre carril DIN según DIN EN 60715 en subdistribuidor.

# c) Actuador de Persianas

Para el control de persianas se usarán actuadores de persianas KNX de la marca alemana JUNG.En la Figura 37 se presenta el actuador empotrable de persianas.

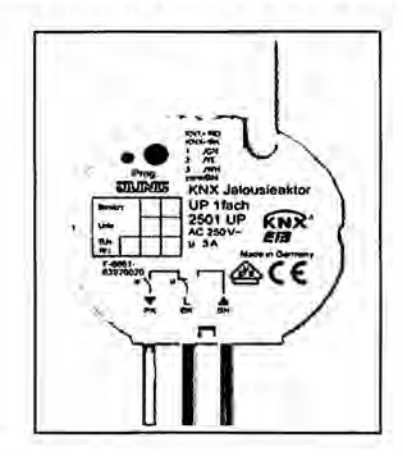

### FIGURA 37-ACTUADOR EMPOTRABLE DE PERSIANAS

Características técnicas:

- Grado de protección: IP 20
- Dimensiones:  $\varnothing$  53, h = 28 mm
- Alimentación: 21 32 V DC
- Consumo: máx. 240 mW
- Salida (persiana arriba / abajo) L.
- Tensión nominal: 250 V AC
- Corriente nominal: 3 A
- Motores 230 V: 600 VA ٠

## d) Actuador LED RGB

Para el control de iluminación LED RGB se utilizará el actuador LUMENTO de la marca española ZENNIO.En la Figura 38 se presenta el actuador lamento para led RGB.

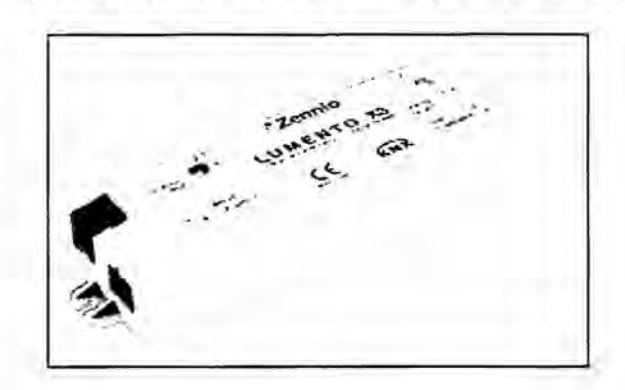

# FIGURA 38 - ACTUADOR LAMENTO PARA LED RGB

Características técnicas:

- Tensión de operación 29V DC típicos
- Margen de tensión 21...31V DC
- Consumo 145 mW
- Tipo de conexión Conector típico de BUS para TP1, 0,50mm2 de sección

# Interface de comunicaciones

Para propósito de nuestro proyecto utilizaremos el módulo de comunicaciones IPS 100 REG. Consiste en una pasarela KNX - IP para realizar la interface entre la red KNX y la red IP, como las mostradas a continuación. En la Figura 39 se presenta la pasarela KNX - IP.
#### FIGURA 39 -PASARELA KNX - IP

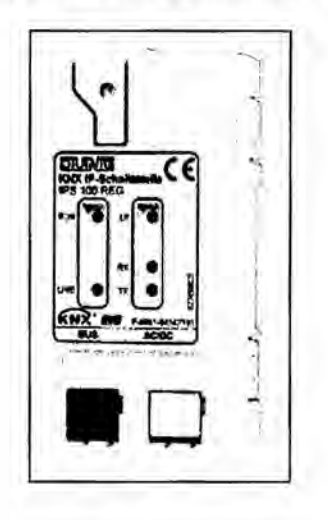

Este interface utiliza el estándar KNXnet/IP Tunneling, lo que significa que se pueden mandar telegramas de KNX a la instalación desde un PC, usando la red IP. Incluso si no hay conexión de red directa entre PC y dispositivo, se puede acceder a él de forma remota mediante la red LAN, o un Router ADSL. Se obtienen las siguientes ventajas:

- Simple conexión a los sistemas de control mediante el protocolo  $IP$
- Acceso directo a la instalación KNX desde cualquier punto de la red IP (KNXnet/IP Tunneling).
- Conexión sencilla a sistemas de visualización

Características Técnicas:

- Protección: IP20
- Estándar: KNX
- Montaje: carril DIN, 2 Módulos
- Tensión: 21-32 VDC ÷
- Conexión: al bus mediante par trenzado
- Consumo: Max 1.7 W

### **- Tipos** de **cable**

### a) Cable de control Bus **KNX**

Es un cable de pares trenzados especialmente diseñado para el sistema KNX. Es tipo manguera y dispone de 2 hilos rigidos con una seccién de 0.8 mm2 y una armadura metélica que los cubre en toda su Iongitud.

E1 cable rojo (+) y negro **(-)** dan soporte al bus domético. Ademés de un alambre llamado "tazador" que aporta rigidez al cable bus.

## **FIGURA** 40 **- CABLE DE CONTROL PARA EL SISTEMA** DOMOTICO **KNX**

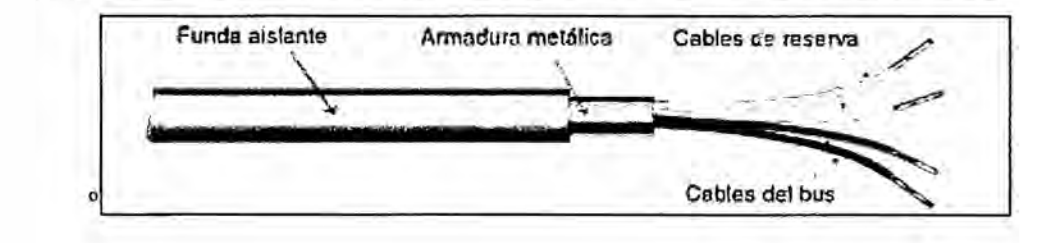

Existe un terminal especialmente diseñado para el sistema KNX que facilita la conexién entre los diferentes elementos del bus. Este tipo de terminal permite la conexión rápida por inserción, tanto para los cables como para la unión con dispositivos. Disponen de dos bomes, uno rojo y otro negro, para el positivo y negativo del bus.

## **FIGURA 41** *-* **TERMINAL** DE **CONEXION** AL **BUS KNX**

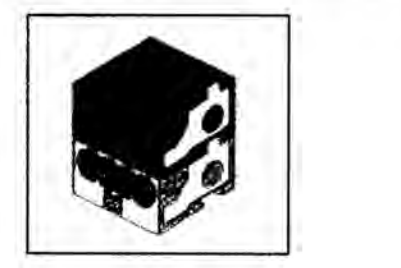

**En** cada uno de ellos se pueden conectar hasta cuatro hilos, para extender el bus sin necesidad de realizar empalmes. En un lateral se han dispuesto dos orificios que permiten la conexién directa a los dispositivos del sistema.

**FIGURA 42 - EJEMPLO DE UNION** DE **TRES** CABLES **DE** CONTROL EN **UN TERMINAL**

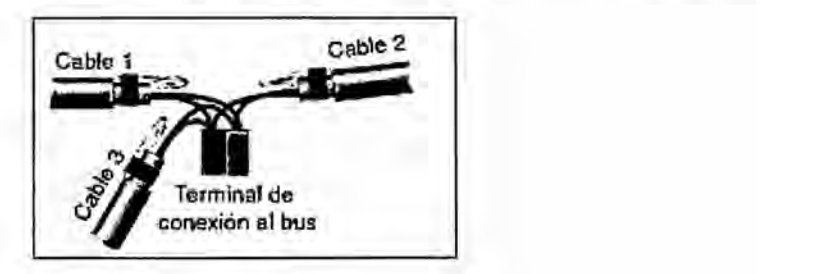

#### b) Cable de fuerza

Para la alimentacién de la fuerza a 220VAC de los equipos de potencia como iluminacién, motores de persiana, sirena **y** sensores de presencia se utiliza el cable de cobre THW  $-90$  de múltiples hilos calibre 14 AWG y su tipo de conexión con los dispositivos es empalmado 0 con terminal.

### - Aplicacion para control por Smartphone

Para el control por Ipad y Smartphone utilizaremos al proveedor de software Houseinhand para esto es necesario tener una cuenta de correo Gmail por cada dispositivo a controlar.

Una vez obtenido la cuenta Gmail se requiere de registrarse en el sistema de HouseInHand para acceder a la base se debe ingresar a:www.houseinhand.com

### FIGURA 43 - WEBOFICIAL HOUSEINHAND

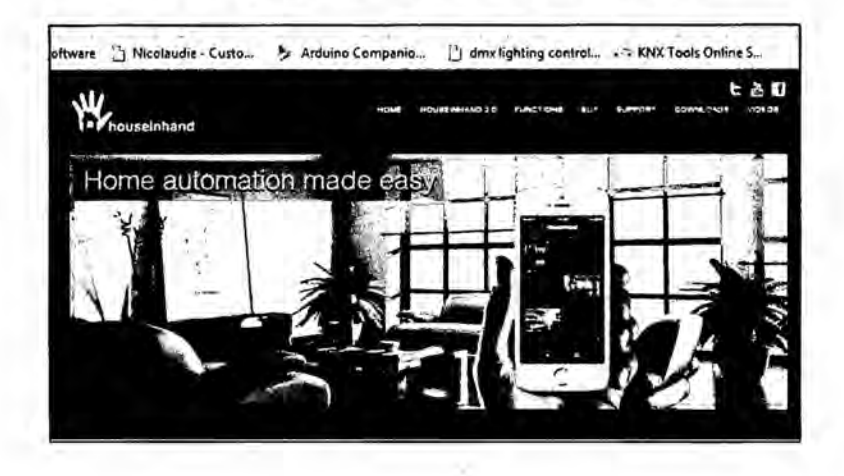

Houseinhand KNX es una aplicación para dispositivos iOS de Apple o Android que te permite controlar tu casa de una forma rápida e intuitiva. Se puede controlar dispositivos KNX (luces, persianas, climatización...), audiovisuales (televisión, dispositivos de audio, dvd ), video y cámaras IP (Axis y Mobotix) estés donde estés, en tiempo real mediante una configuración y programación apropiada.En la Figura 44 se presenta la topología de la comunicación IP KNX y en la Figura 45 se presenta un ejemplo de aplicación con el software Houseinhand

### FIGURA 44 - TOPOLOGIA DE LA COMUNICACION IP KNX

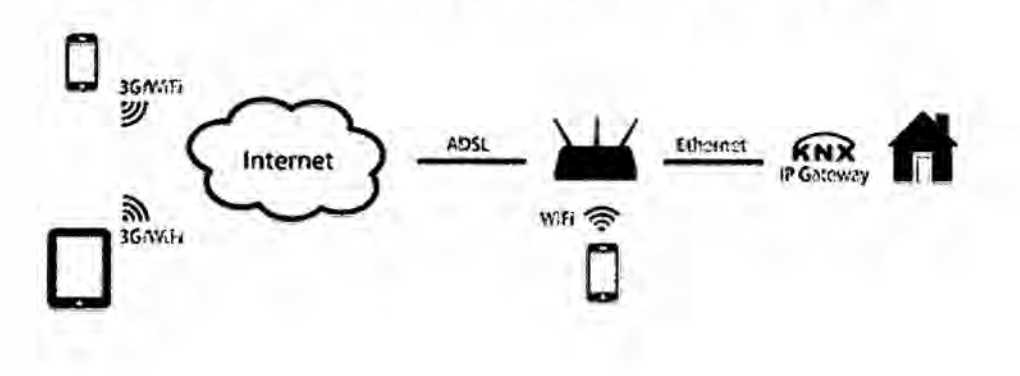

### FIGURA 45 - EJEMPLO DE APLICACIÓN CON EL **SOFTWAREHOUSEINHAND**

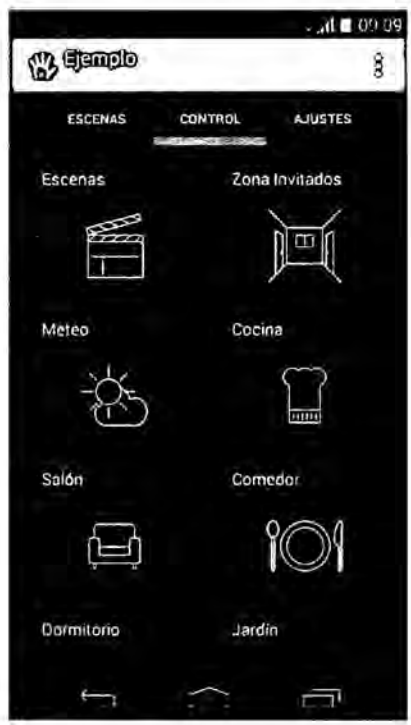

# 2.2.6 Desagregado de componentes y equipos a controlar en el proyecto

En la Tabla 1 se presenta el desagregado de componentes y equipos a controlar y en la Figura 67 se presenta el plano y ubicación de los componentes y equipos a controlar.

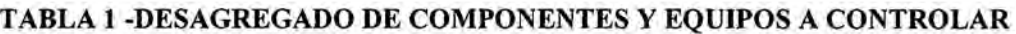

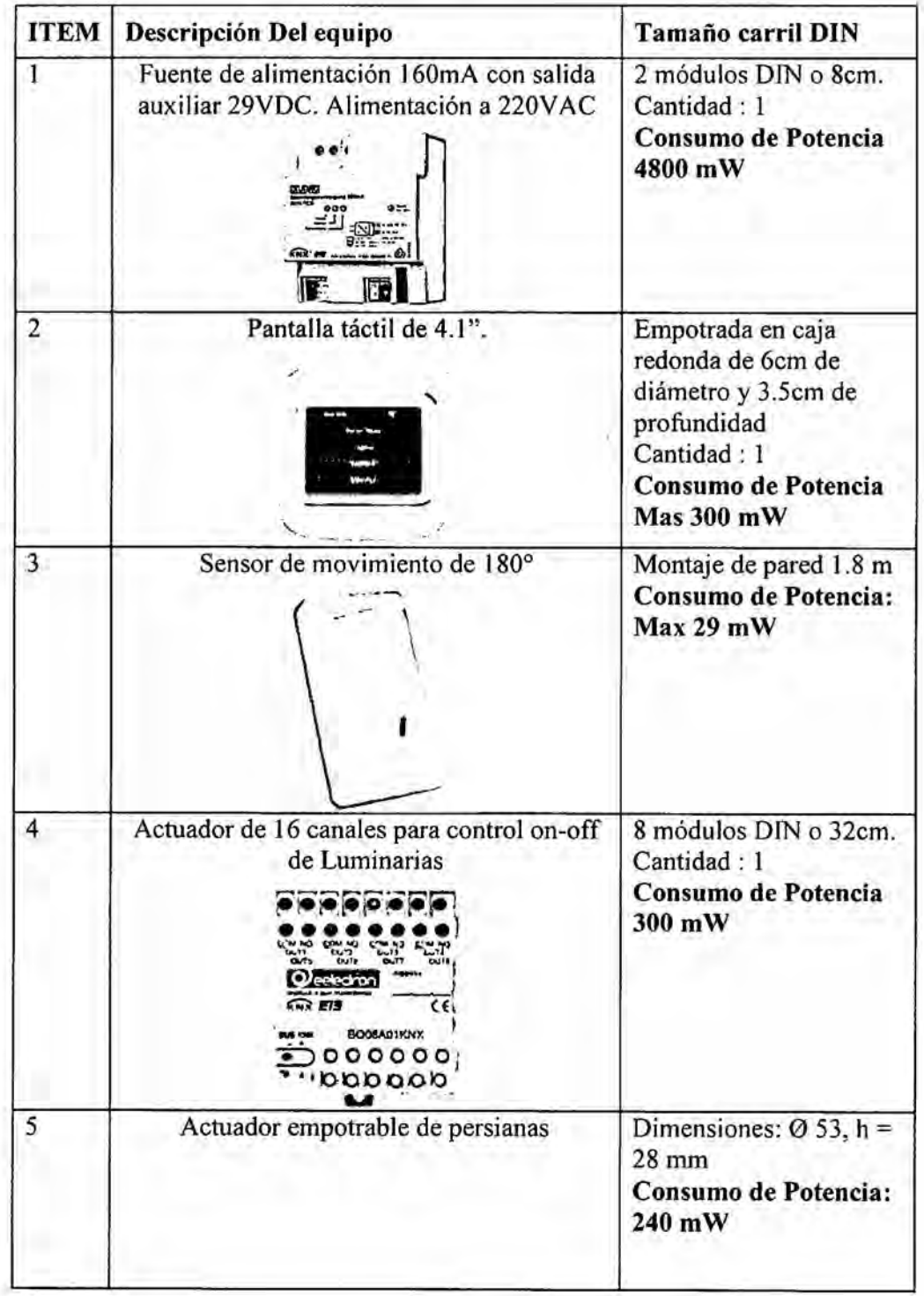

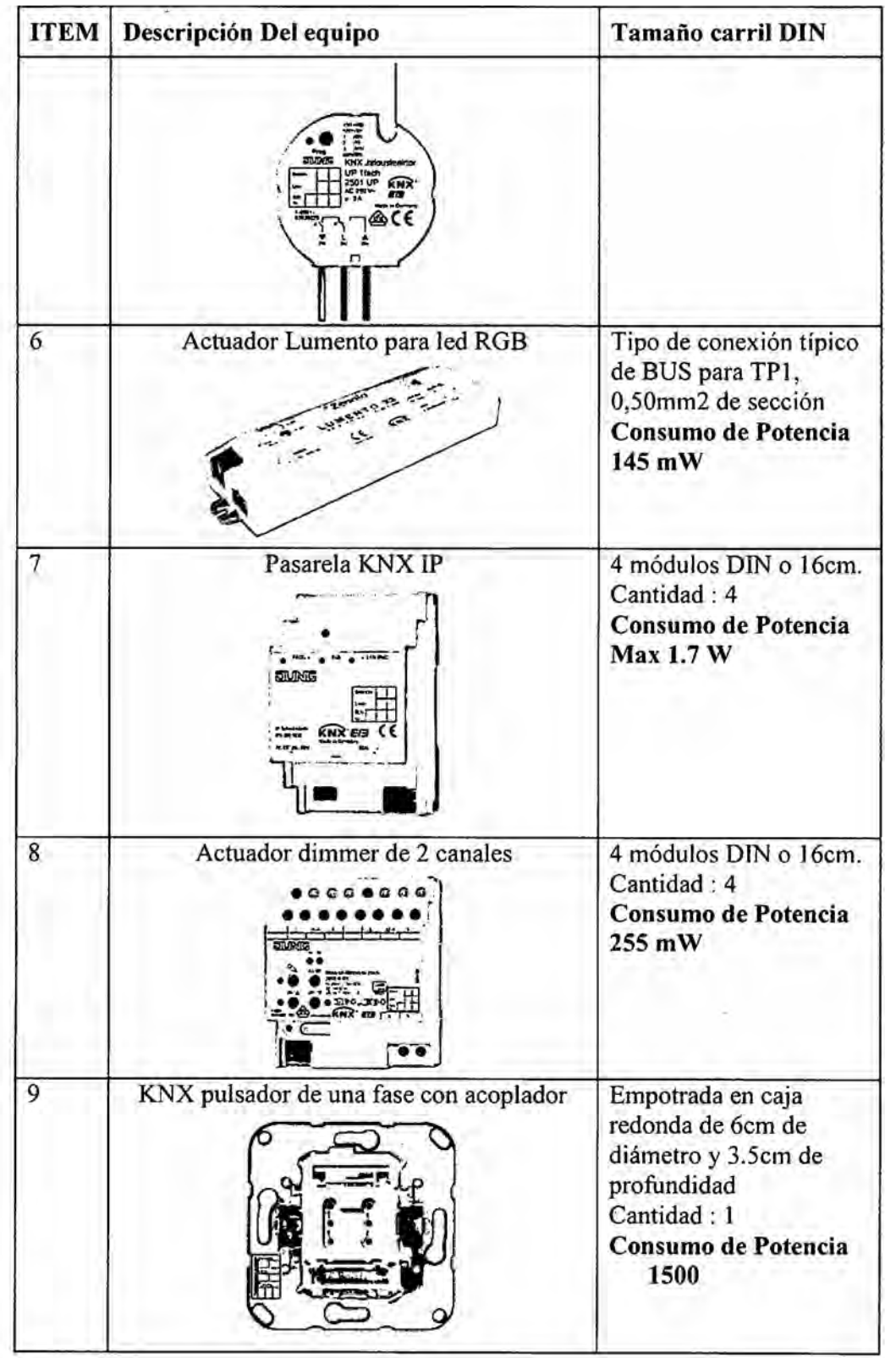

### **2.2.7 Tipos dé Control Domotico del proyecto** '

### a) **Tipos** de **Control de Aparatos con Domotica**

- **- Conectar** y **Desconectar (On/Off): La alimentacion eléctrica es el control** mas **beisico** para **un** aparato **mediante la domotica. Este tipo** de **control se** realiza **normalmente con** aparatos que **no permite un control més** avanzado, **por ejemplo cafeteras eléctricas,** radios, **motores** de acuarios, etc.
- *-* **Encendido/Apagado:** A **través de** una **entrada** cableada es **posible en muchos** aparatos **eléctricos.**
- *-* **Control** Digital **Es posible con algunos** aparatos **eléctricos** que **disponen** de una **conexion binaria.** Esta **conexion suele permitir tanto un control detallado sobre la** mayoria de **sus parémetros, como la recepcion de datos,** que **pueden ser presentados al** usuario **a través del sistema** de **domotica.**

### <sup>V</sup> **b) Control de la Iluminacion**

**Todo tipo** de iluminación eléctrica en la vivienda es susceptible al control y la **automatizacién con la domotica.**

- **- Apagar/Encender:** E1 apagado y **el encendido** de **la luz por completo (también denominado On/Off)** de **la** lémpara 0 **el circuito.** *-*
- **-** Dimmer: Regular **la intensidad de luz de la** lémpara **0 el circuito.**
- **c) Persianas y Toldos**

**Método dc Control** de **las Persianas Motorizadas con Domotica**

Control por Presencia: Cuando el sistema de domotica detecta presencia en una habitacion, puede subir la persiana para dejar entrar luz natural a pesar de que entra un poco de sol que caliente la casa.

Luz Natural: Por ejemplo se puede dejar entrar el sol para iluminar y calentar la casa en las temporadas de fria **y** oscuridad en el invierno, apoyando a los sistemas de calefacción y la iluminación artificial. O se puede evitar que entre el sol en las épocas de calor, para que no caliente la casa.

Según la Actividad/Escenas: Según la actividad de los habitantes se pueden subir y bajar las persianas motorizadas (activándose distintas "Escenas"). Por ejemplo:

La escena "Cine" puede bajar las persianas y subir los toldos del salón (a la vez que la iluminacién se pone a 20% y todos los equipos de audio y video se ponen en marca).

La escena "Ahorro Energético", puede subir los toldos y bajar las persianas motorizadas de toda la casa (a la vez que se activa la alarma y se apaga toda la iluminación dentro de la casa, y que se activa la iluminación exterior para las horas de poca luz).

Programacién Horaria: La programacion horaria puede controlar el funcionamiento de las persianas motorizadas, por ejemplo evitando que los niños puedan abrir las persianas por la noche, o subirlas por la mañana para despertar a las personas.

. Simulacién de Presencia: La simulacion de presencia puede ser utilizada (normalmente integrado con 0 sin otros elementos integrados en el control del sistema de domótica, como la iluminación) para la simulación de presencia en la Vivienda, subiendo y bajando las persianas y toldos ciertas horas del dia, de forma programada, aleatoria, o segun unas rutinas aprendidas por el sistema de domótica.

Otros Eventos: Otros eventos en la casa, detectadas por el sistema de domotica, pueden controlar las persianas y los toldos motorizados. Por ejemplo, si el alarma de seguridad detecta intrusión en el jardín por la noche, automáticamente se puede bajar todas las persianas, o si detecta un incendio en casa, las persianas se pueden subir automáticamente, lo que facilitaría la evacuación o incluso el rescate, a través de las Ventanas.

Control Manual: E1 control manual de las persianas y toldos motorizados se puede realizar a través de una gran variedad de interfaces, como pulsadores de pared, mandos a distancia, Web, etc.

### 2.2.8 Tipo de red del proyecto: Bus - Dedicada

El tipo de red utilizada es topologia bus, aquella topologia que se caracteriza por tener un único canal de comunicaciones (denominado bus, troncal o backbone) al cual se conectan los diferentes dispositivos. De esta forma todos los dispositivos comparten el mismo canal para comunicarse entre si de forma dedicada.

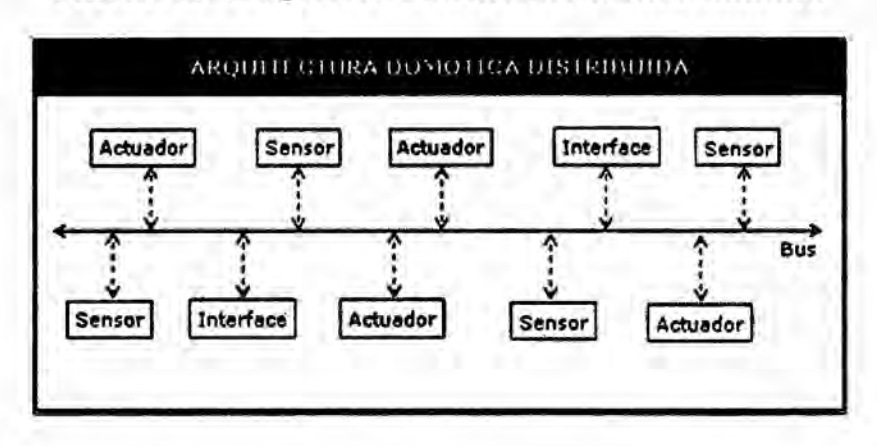

### **FIGURA 46 - ARQUITECTURA DOMOTICA DISTRIBUIDA**

## *031* **2.2.9** Topologia de red del proyecto

En la Figura 47 se presenta la topologia de red del proyecto.

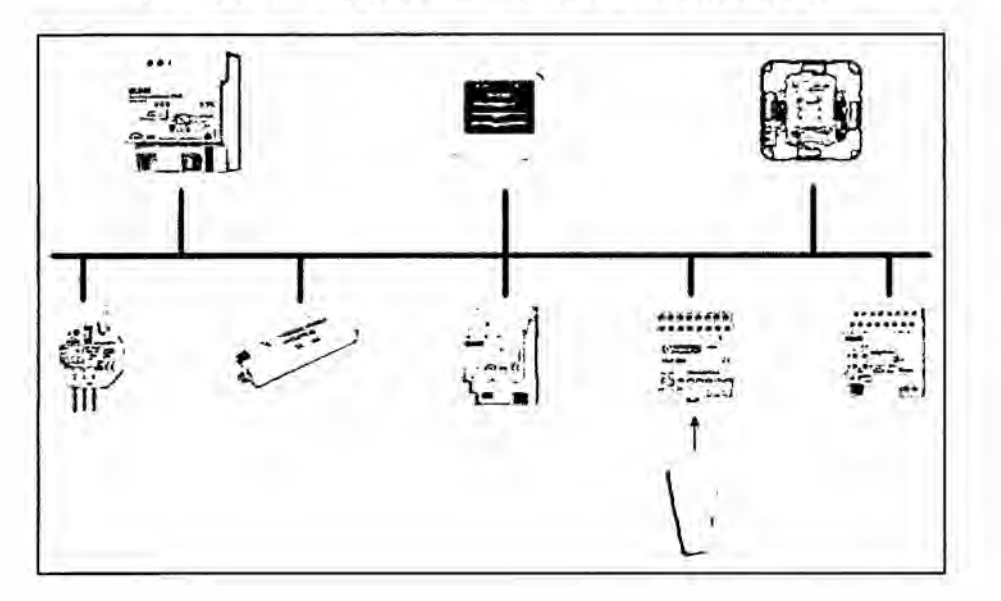

FIGURA 47 - TOPOLOGIA DE RED DEL PROYECTO

# 2.2.10 Diagrama de flujo de la red del proyecto

La comunicación entre equipos es de lazo cerrado es decir cuando el usuario envía una orden desde el teclado, pulsador o Smartphone la señal se envía un telegrama que viaja por el bus de datos este llega a la dirección del actuador solicitado y este enviara una señal de feedback dando conformidad al mensaje recibido.En la Figura 48 se presenta el diagrama de flujo de la red.

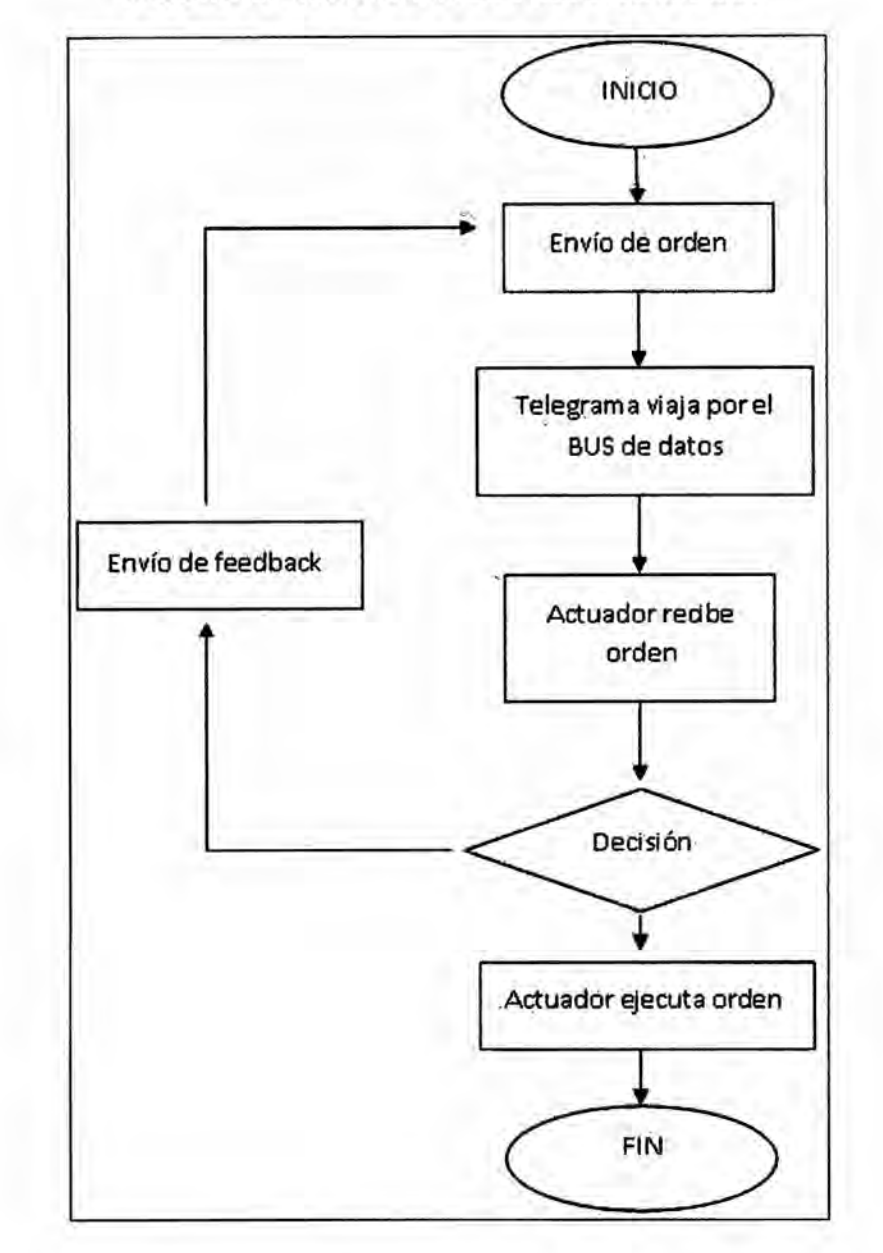

## **FIGURA** 48 - **DIAGRAMA DE FLUJO DE LA** RED

## **III. VARIABLES E HIPOTESIS**

**3.1 Variables de la investigacién 030**

### **3.1.1 Variable independiente (VI)**

**Accionamiento de los actuadores para iluminacién** y persianas.

### 031 **3.1.2 Variable dependiente (VD)**

**Buena gestién de la** energia, **seguridad** y **eonfort en la Vivienda**

## **. 3.2 Operacionalizacién de las variables**

La **operacionalizacién entre la variable independiente (VI) con la variable dependiente (VD), es de dependencia, causa-efecto.**

Un **sistema Idomético en una Vivienda (Vl) garantiza una** buena **gestién de la energia, seguridad** y confort hacia **los usuarios (VD).**

## **3.3 Hipétesis general e hipétesis especifica**

### **3.3.1 Hipétesis General**

**Implementando el sistema** de **automatizacién** domética **se** mejoraré y **optimizaré el** confort, **seguridad,** ahorro **energético y lapomunicacién dentro de una Vivienda esténdar** con **al menos** una **sala** principal, cocina **y un dormitorio.**

### **3.3.2** Hipétesis Especificas

- a) Utilizando un estándar mundialmente reconocido en la comunicación entre dispositivos permitirá la posterior integración con otros sistemas automatizados para Iograr generar un sistema de mayor envergadura.
- b) Instalando un sistema automatizado permitirá que el proceso de control sea continuo y reprogramable ante algún cambio deseado por el usuario, pudiendo reconfigurarse durante el funcionamiento del proceso.
- c) El uso de un sistema automatizado para el control de la vivienda evitaré el desperdicio de energia eléctrica **y** de fugas de gas, optimizando el uso de los recursos disponibles para Iograr un ahorro energético y econémico.
- 

d) El empleo de un sistema de control inalámbrico posibilitará el rápido acceso de dichos sistemas en ambientes que originalmente se requeria de la presencia humana, incrementando el confort para los usuarios.

### IV. METODOLOGiA

### 4.1 Tipo **de** investigacion

E1 trabajo de investigacion es de tipo experimental, con un objetivo definido donde las Variables usadas son reales y que dependen del sistema tanto como del medio ffsico que lo rodea. Se usaré software y hardware dedicado y la colaboracion de los usuarios encargados del sistema.

### 4.2 Diseño de la investigación

El diseño que hemos aplicado para el desarrollo de nuestro proyecto, está orientado al estudio y anélisis de las variables, para 10 cual se ha hecho un profundo anélisis de la arquitectura de control, ademés de seleccionar . cuidadosamente el conjunto de sensores y actuadores que ofrece el mercado, luego procedemos a analizar el transcurso del proceso más eficiente para poder desarrollar **un** algoritmo de control con el que se pueda optimizar el uso de los recursos que se brinda a1 usuario de una vivienda.

#### 4.3 Técnicas **e** instrumentos **de** recoleccién de datos

La principal técnica que se ha utilizado es nuestra investigacion es el anélisis documental. Se ha utilizado esta técnica para obtener información a través de las normas esténdares sobre tesis, libros, manuales y otro tipo de informacion relacionado con nuestro tema de investigacién.

## 4.4 Plan estadistico **de** anélisis **de** datos <sup>V</sup>

En el desarrollo de nuestro trabajo de investigación se procesarán los datos obtenidos a través del ordenamiento, clasificación y análisis documental de las diferentes fuentes de informacién

### V. **RESULTADOS**

## 5.1 Configuración, implementación y programación

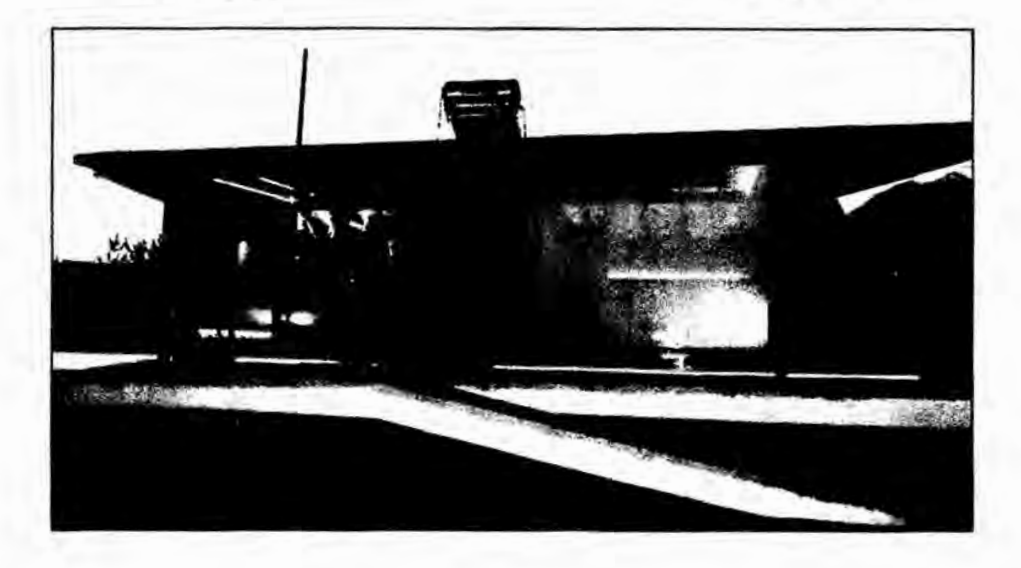

### **FIGURA** 49. **VISTA FRONTAL** DE **LA CASA DOMOTICA**

El Sistema de control KNX sc basa en equipos actuadores que activan las cargas luminarias LED, persianas motorizadas, alarma, Cintas Blancas y RGB de los ambientes comunes dentro de las instalaciones, estos equipos son comandados desde una pantalla táctil, es aquí donde el usuario debe efectuar las configuraciones de encendido manual y automático, programaciones horarias, seleccién de escenas y parémetros del sistema, desde control por Ipad y/o Smartphone te permite controlar Escenas y encendido apagado general y desde el pulsador en ingreso te permite controlar el ingreso/salida de los usuarios.

### **5.1.1** Tablero de control *<sup>~</sup>* \_

Está basado en equipos KNX montados en carril DIN de tablero de control en el cual esté basado toda la informacién y programacion de nuestro sistema. *\_*

Conformado por una fuente de alimentación, actuador ON Off de 8 canales de salida y cuatro de entrada, un dimmer de 2 canales, interfaz KNX IP y un Relay de activación de sensor

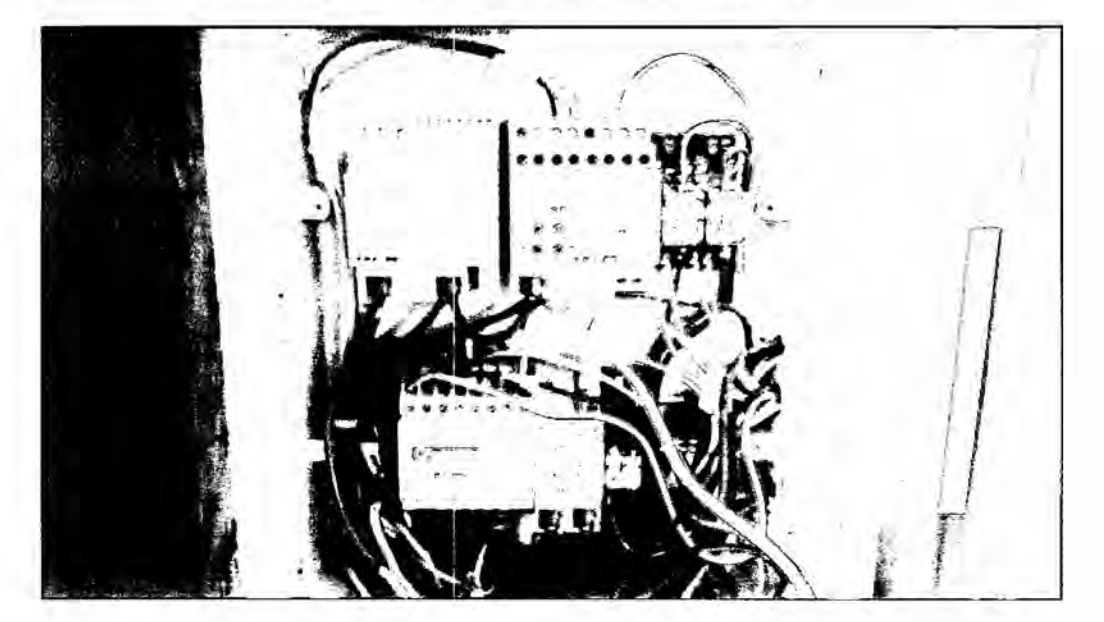

# FIGURA 50 TABLERO DE CONTROL

## 5.1.2 Sensores y actuadores

La transmisión de señales del medio se realiza a través de sensores como los detectores de presencia, pulsador, sensor de temperatura (Integrado a la pantalla táctil) y la toma de acciones sobre las variables físicas por medio de los actuadores como Actuador ON Off, dimmer, actuador de persianas, roler de persiana, actuador de sirena de alarma.

# FIGURA 51 INSTALACION DE LUMINARIAS

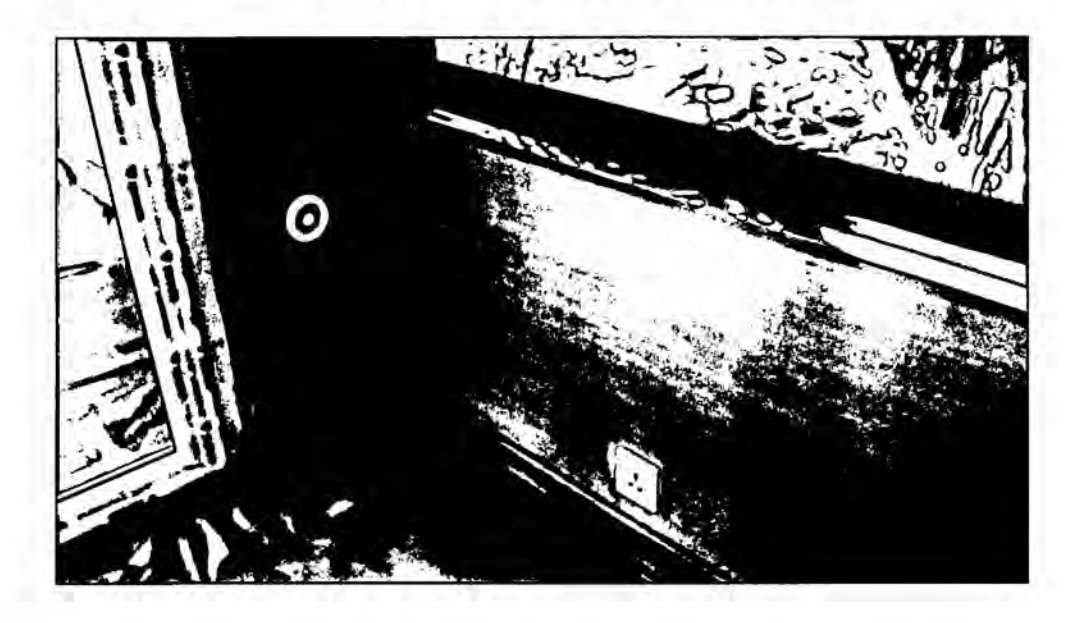

FIGURA 52 INSTALACION DEL INTERRUPTOR PULSADOR

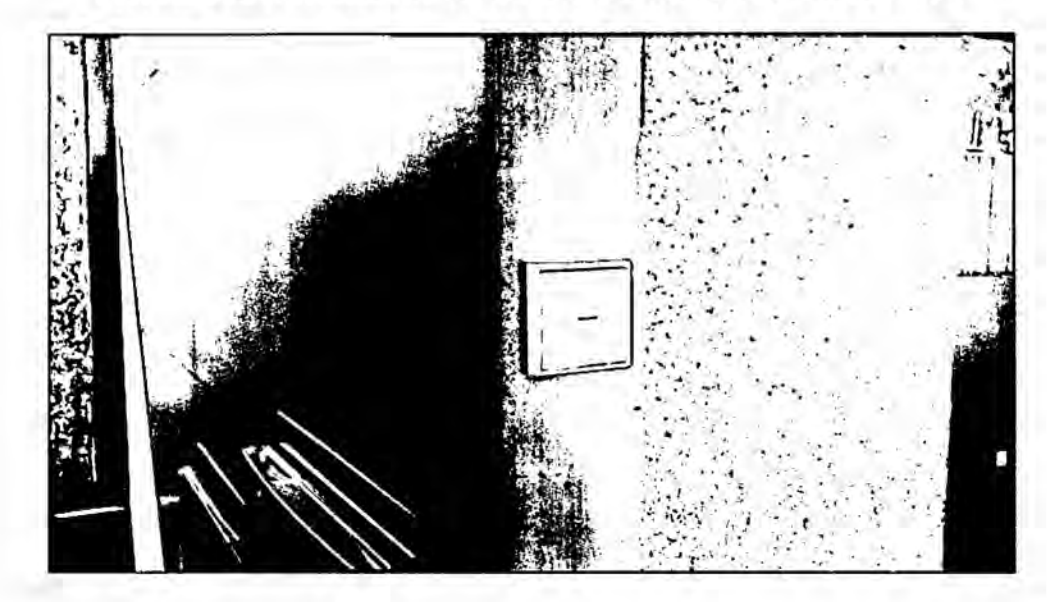

# FIGURA 53 MOTOR DE PERSIANA

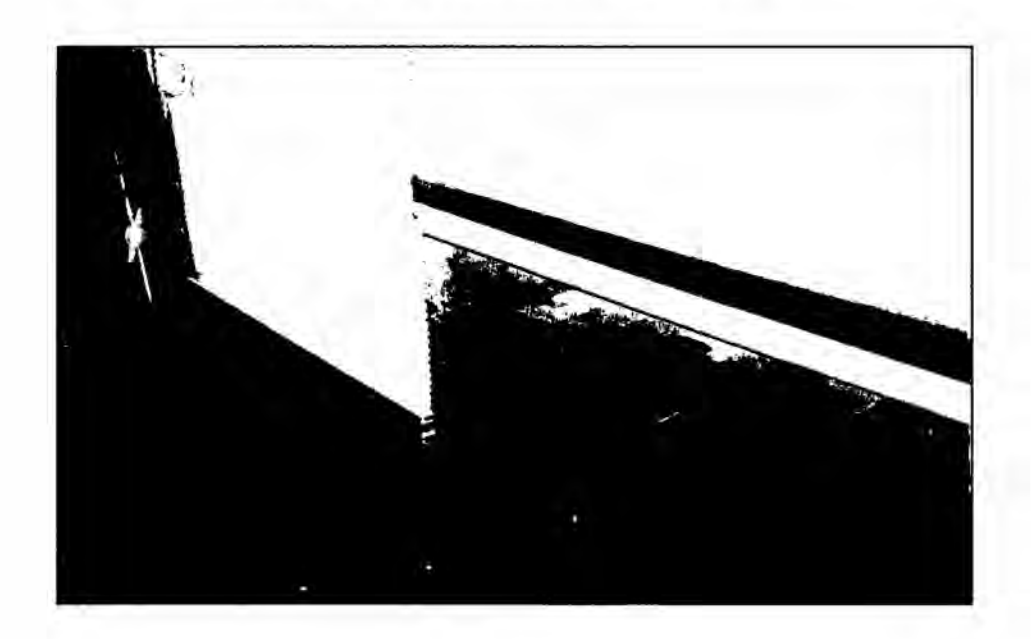

## 5.1.3 Touch Panel Eelecta

La pantalla táctil tiene un fácil e intuitivo modo de operación, basta con que el usuario pulse en los espacios que desee controlar.

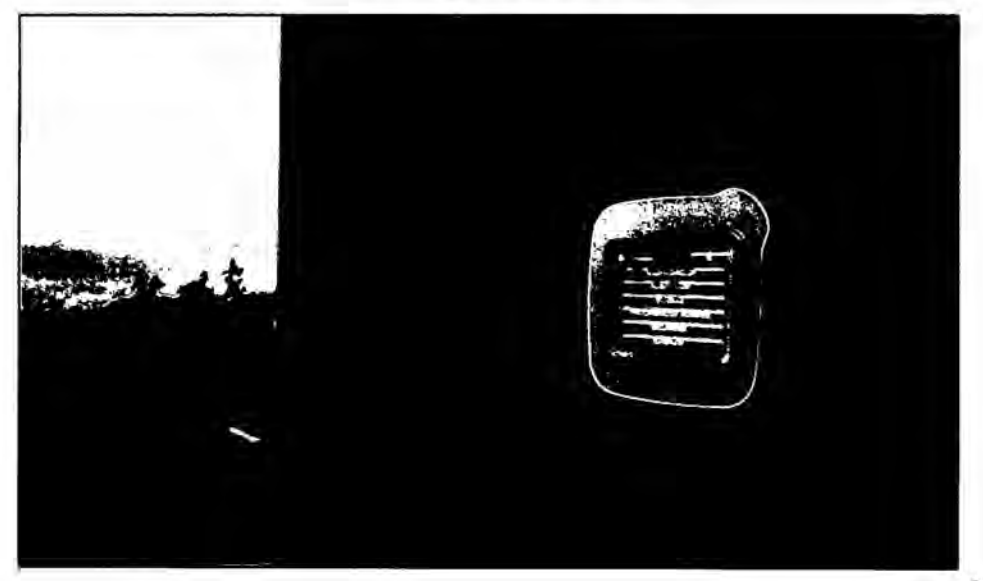

# FIGURA 54. PANTALLA TÁCTIL

### **5.1.4 Protector de Pantalla**

**Aparece cuando se deja de comandar** la pantalla **por** <sup>1</sup> **minuto, luego después de 5 min aprox. Se oscurece totalmente en modo ahorro de energia.**

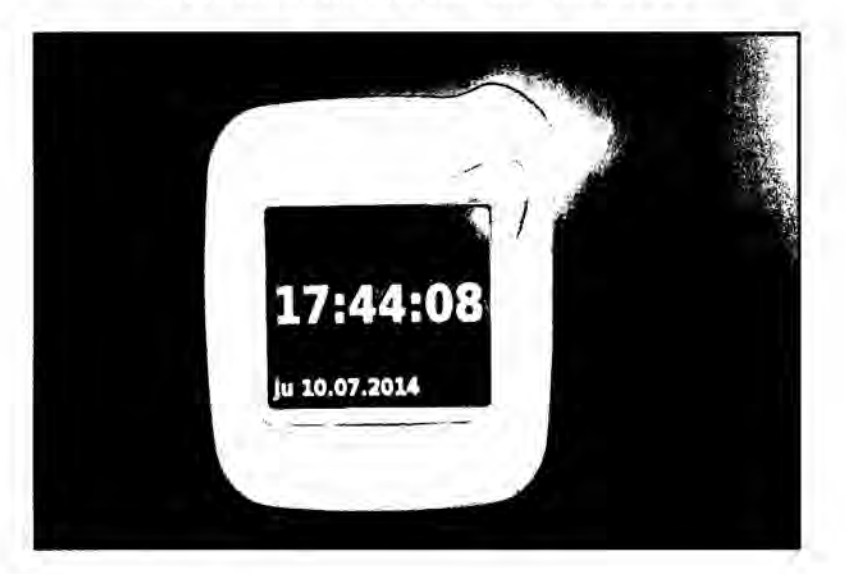

## **FIGURA 55. PROTECTOR DE PANTALLA**

### 5.1.5 Menú Principal

Aqui **aparecen** 6 **opciones para el usuario:**

- **-** SALA **COMEDOR: Permite controlar manualmente** la **iluminacién de sala comedor.**
- **- HABITACJON: Permite controlar manualmente la iluminacién** y **persianas de habitacién.** *,*
- **030** *-* ESCENAS: **Permite** al **usuario seleccionar entre** 4 **escenas autométicas (reprogramadas por el especialista).**
- **-** PROGRAMADOR HORARIO: **Permite controlar las** 4 **escenas creadas por medio de** un **horario semanal (el horario puede editarlo el usuario).**
- **-** SEGURIDAD: **Permite monitorizar el estado de los sensores de presencia en el exterior** de la **Vivienda** y activar **una alarma.**
- *031 -* **EXTERIOR: Permite controlar** la lluminacién **Led** blanca y **RGB exterior.**

#### **FIGURA 56. MENÚ PRINCIPAL**

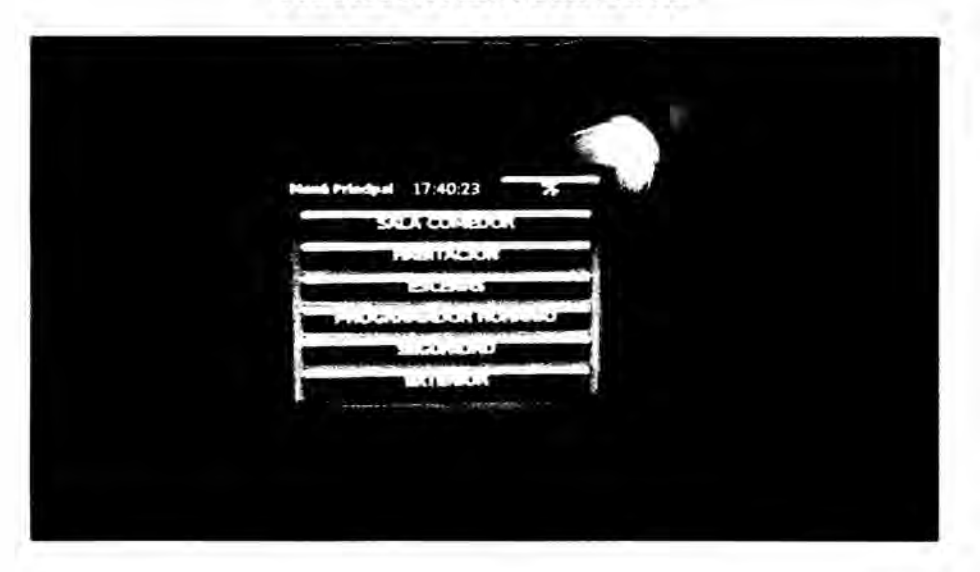

### 5.1.6 Sala - Comedor

El usuario puede controlar los 6 circuitos como si fuera un interruptor, en este caso vía software. El estado de la pantalla indica la función a realizarse cuando el usuario pulse la tecla (no es el estado actual de la luminaria).

- 1) TERRAZA 1 led de pared
- 2) TERRAZA 1 spot de pared.
- 3) TERRAZA 1 lámpara de pared.
- 4) SALA COMEDOR led superior.
- 5) SALA COMEDOR alumbrado spot dimmable.
- 6) LED CENTRAL alumbrado sala comedor y habitación dimmable.

Para incrementar la intensidad mantener presionado el símbolo "sol +" y para disminuir la intensidad mantener presionado el símbolo "sol -".

Si se desea hacer control ON OFF se debe pulsar brevemente "sol +" (para encender) y "sol -" (para apagar).

### FIGURA 57. ELEMENTOS DE SALA COMEDOR

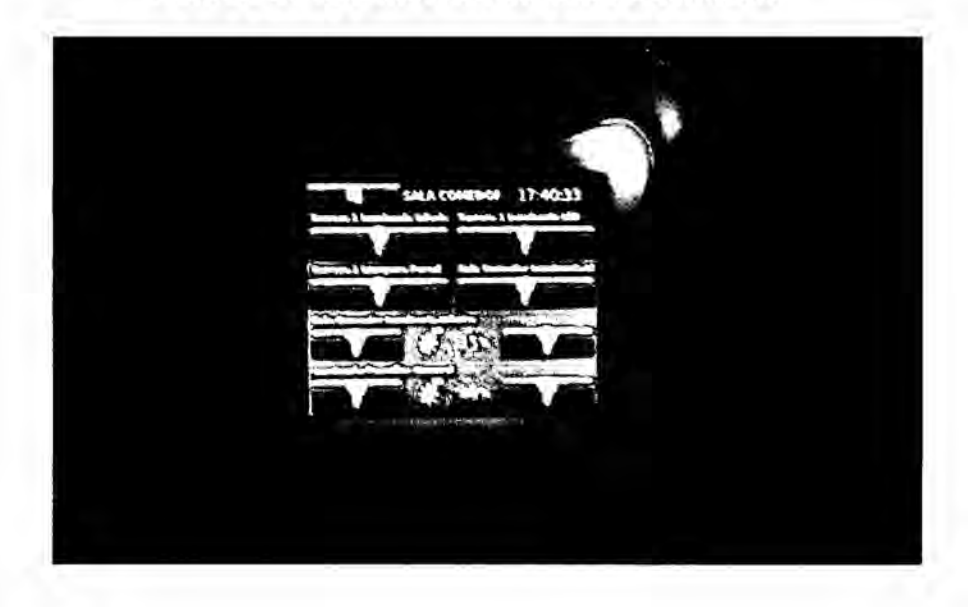

### 5.1.7 Habitación

El usuario puede controlar la manualmente las luminarias especificadas por el diseñador.

- HABITACION led de pared
- HABITACION spot de pared.
- TERRAZA 2 led y lámpara de pared.
- TERRAZA 2 spot de pared.
- HABITACION persiana 1. ٠
- HABITACION persiana 2.  $\bullet$  .

Para incrementar la nivel mantener presionado el símbolo "+" y para disminuir la nivel mantener presionado el símbolo "-".

## FIGURA 58. MENÚ DE HABITACIÓN

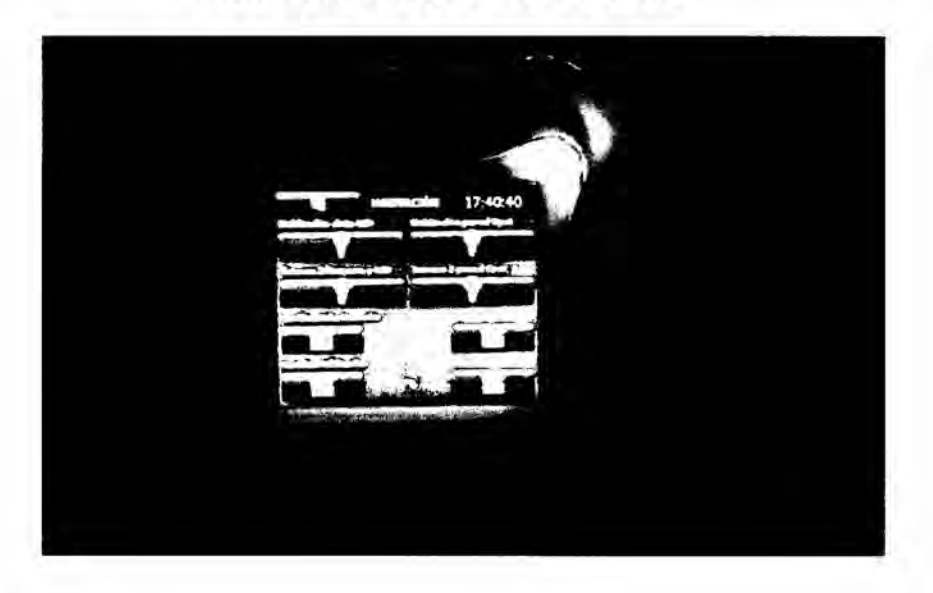

# 5.1.8 Escenas

El usuario podrá seleccionar (manualmente) entre las 4 escenas predefinidas por el diseñador. Simplemente pulsando la tecla deseada. Las escenas son llamadas de acuerdo al horario en el que se activaran de acuerdo a la hora del día.

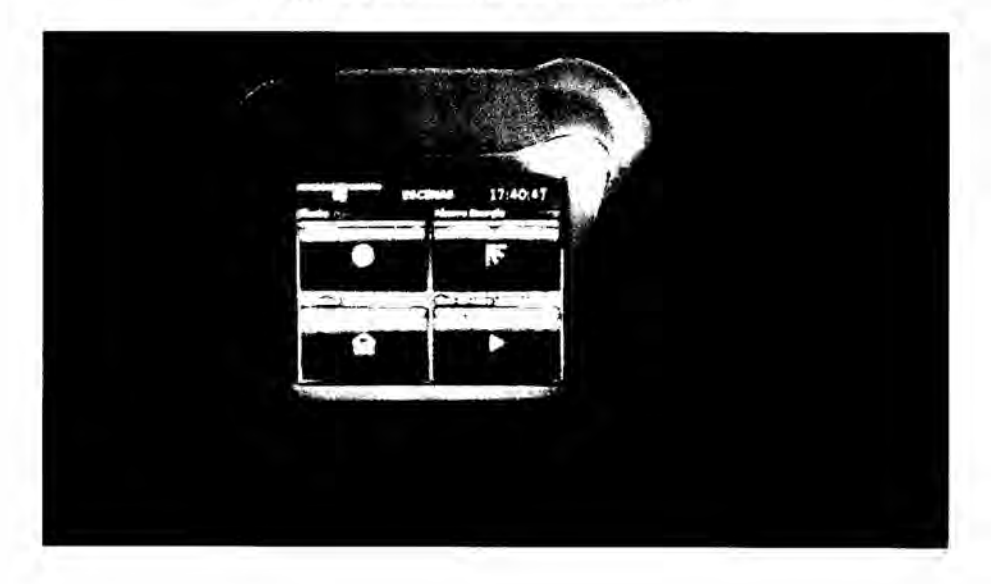

## FIGURA 59. MENÚ DE ESCENAS

### **5.1.9** Programador horario

El usuario puede establecer la hora <sup>a</sup> la cual se activaran las escenas. Solo debe ser editado por un usuario que esté informado del modo de operación del sistema.

Para mantener activado el programador horario siempre verificar que se encuentra el "checklist" activado.

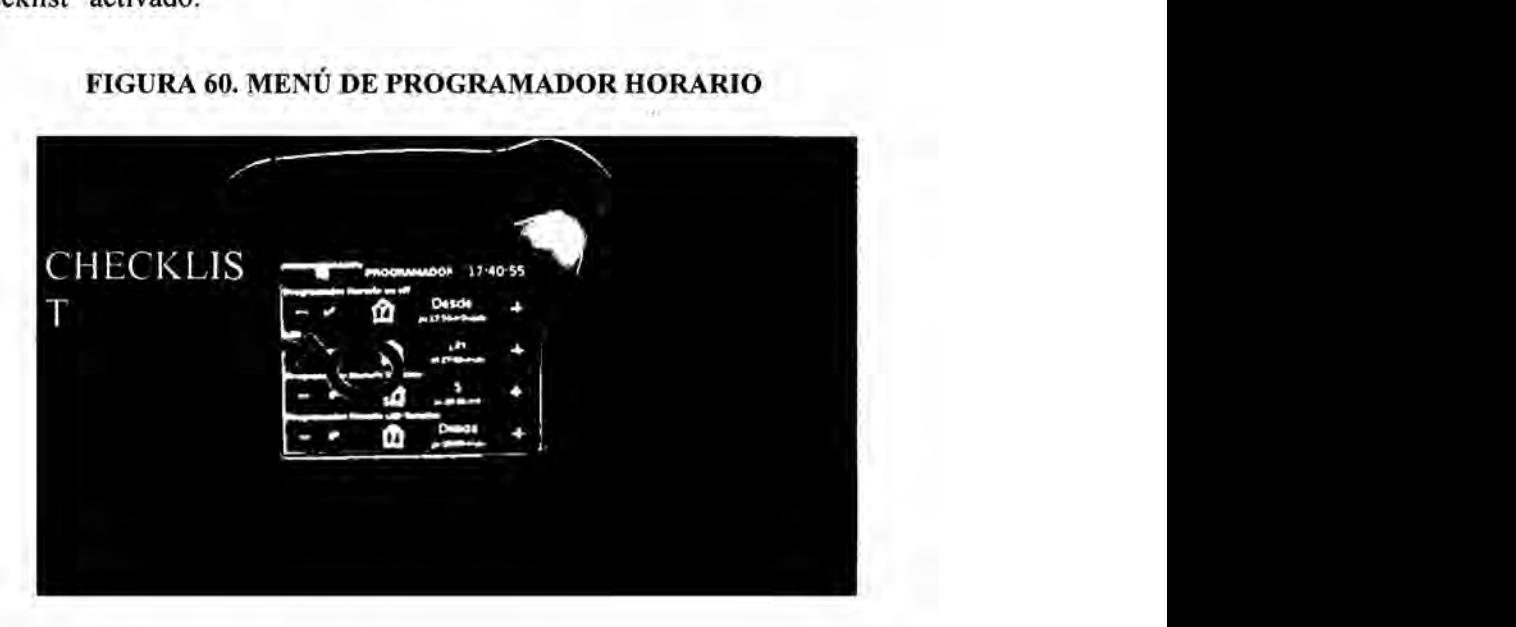

## **FIGURA** 60. **MENU DE** PROGRAMADOR **HORARIO .**

### **5.1.10** Editar la **hora** de activacion de escenas

Para editar la hora se presiona en el símbolo de "casita" y aparecerá un horario semanal en el cual seleccionar eventos de encendido.

Un evento tiene 3 parámetros a escoger, son los siguientes:

- Dia de la semana *-*
- **-** Hora de activacion *\_*
- **-** Numero dc escena

Para editar o crear un evento se da pulsa en una casilla a la izquierda del dia (primer parémctro) de la semana que se requiera que se active.

## FIGURA 61. MENÚ DE EDITAR LA HORA DE ACTIVACIÓN

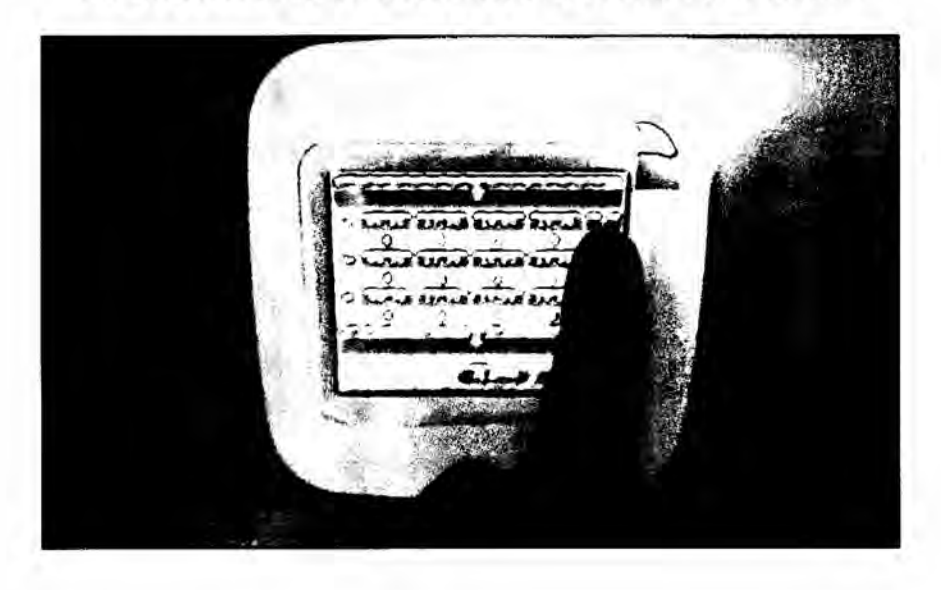

A continuación se selecciona con las fechas la hora (segundo parámetro) y el número de evento (solo entre 1, 2,3 y 4, tercer parámetro) y pulsamos "ok".

Con esto estamos creando o editando un evento. Si quieres que ese evento se repita todos los días de la semana tienes que hacer el mismo procedimiento para los demás días.

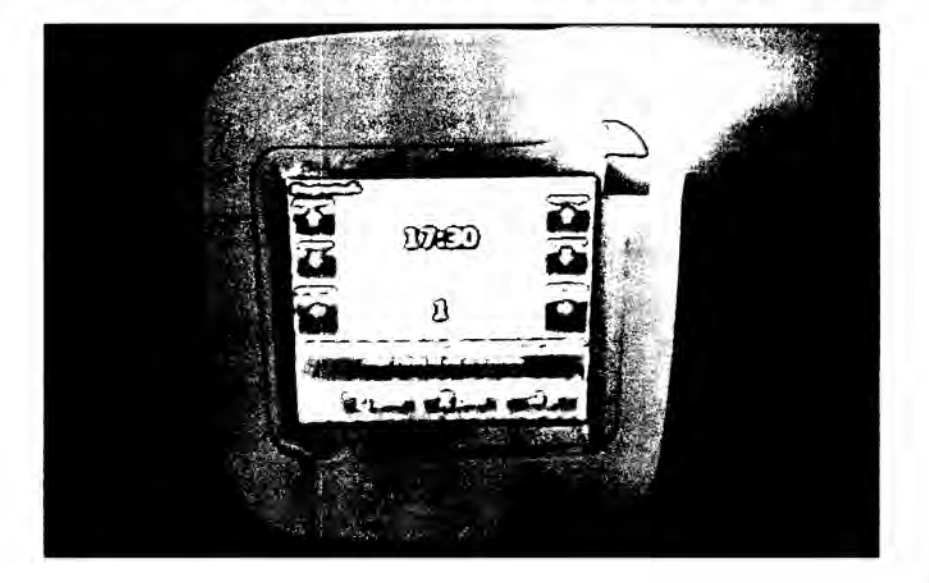

FIGURA 62. MENÚ DE EDITAR LA ESCENA DE ACTIVACIÓN

## **5.1.11 Exterior**

Este indicador muestra la temperatura en tiempo real a la que se encuentra ubicado el Touch panel.

También me permite controlar la iluminacién LED exterior tanto Iuz blanca como RGB, para editar la luz RGB se pulsa en el centro del recuadro de "%" y aparece una barra de colores para ingresar el color deseado.

El usuario puede controlar el encendido on off de la iluminacién LED exterior pulsando los símbolos de "bulbo" para encender o apagar.

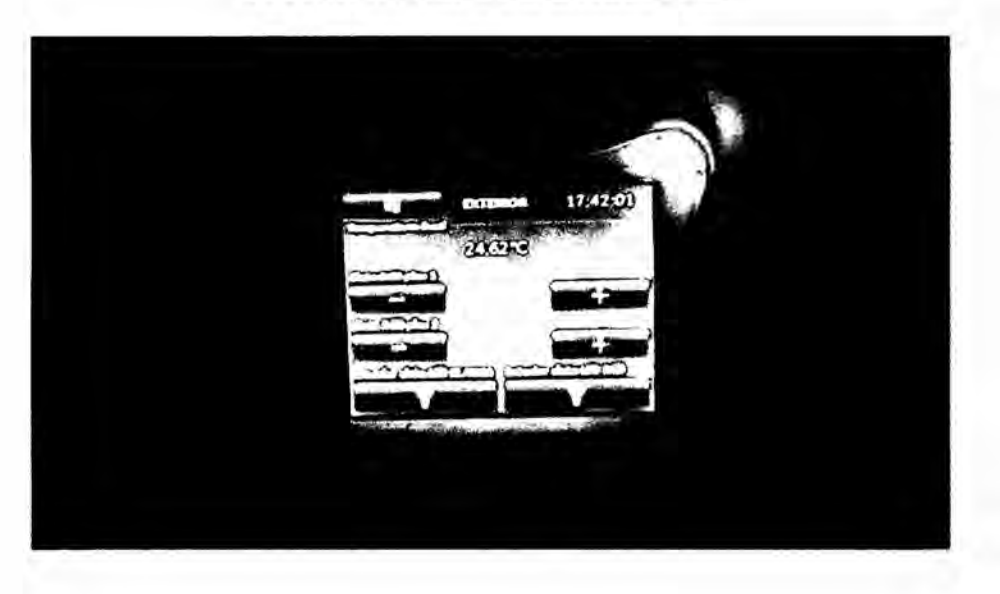

## **FIGURA** 63. **MENU DE EXTERIORES**

## 5.1.12 Control por Ipad o smartphone

Para el control por Ipad o Smartphone es necesario tener una cuenta de correo Gmail por cada dispositivo a controlar, en este caso para el Ipad utilizaremos la siguiente:

Gmail: proyectista.domitica@gmail.com Pass: casadomotica

Una vez obtenido la cuenta Gmail se requiere de registrarse en el sistema de HouseInHand para acceder a la base ingrese a:www.houseinhand.com

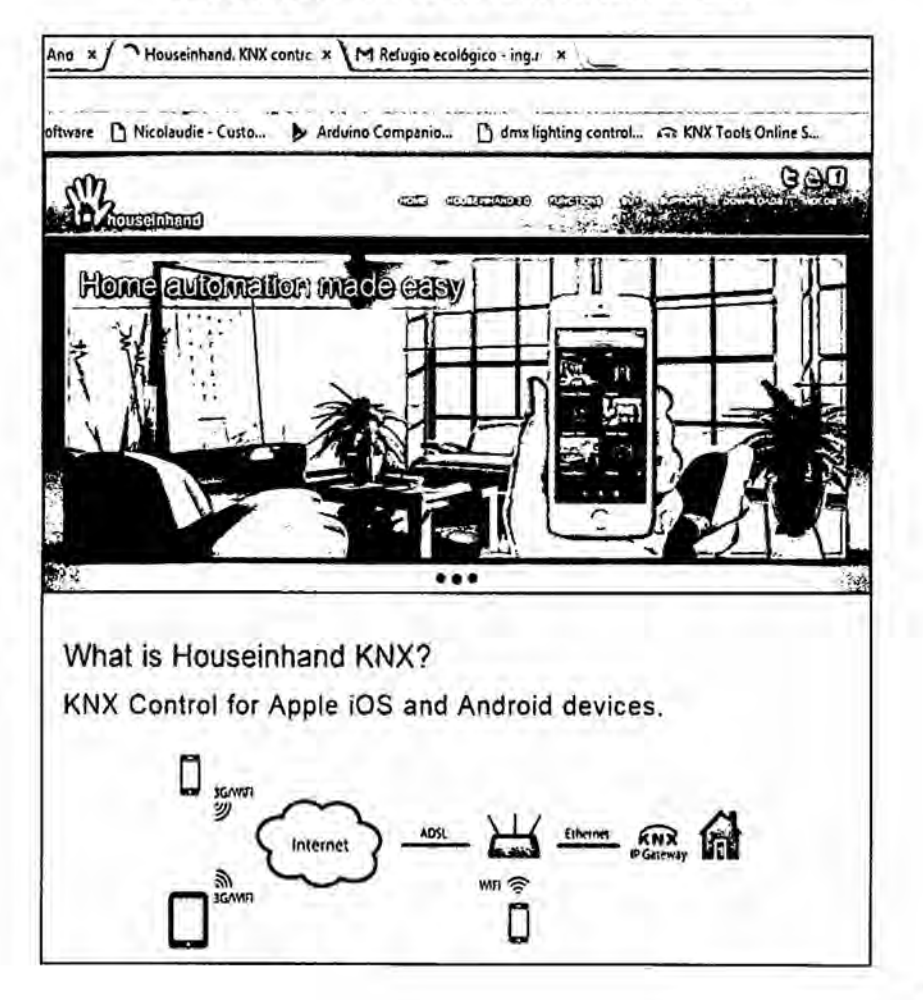

## FIGURA 64. WEB OFICIAL HOUSEINHAND

Una vez en la web se tiene que crear una cuenta de usuario HouseInHand, para el caso del Ipad la cuenta es la siguiente:

 HouseInHand:Casa\_Domotica Gmail: casa.domotica.pilot0@gmai1.com Pass: casadomotica

Finalmente se tiene que adquirir una licencia free en la seccién de licencias y asi poder asociar la cuenta HouseInHand desde un dispositivo remoto.

Luego de esto ya se puede controlar desde un dispositivo, descargéndose la aplicacién y/e ingresando en ella. Luego de ingresar a la aplicacién se ingresa la "cuenta" HouseInHand y Luego "añadir dispositivo" para sincronizar con el equipo, luego se ingresa a RED "avanzado" y escanear todas las pasarelas KNX. Una vez "conectado" se puede asociar el archivo "c1.hfc" que se encuentra en el correo electrénico proporcionado.

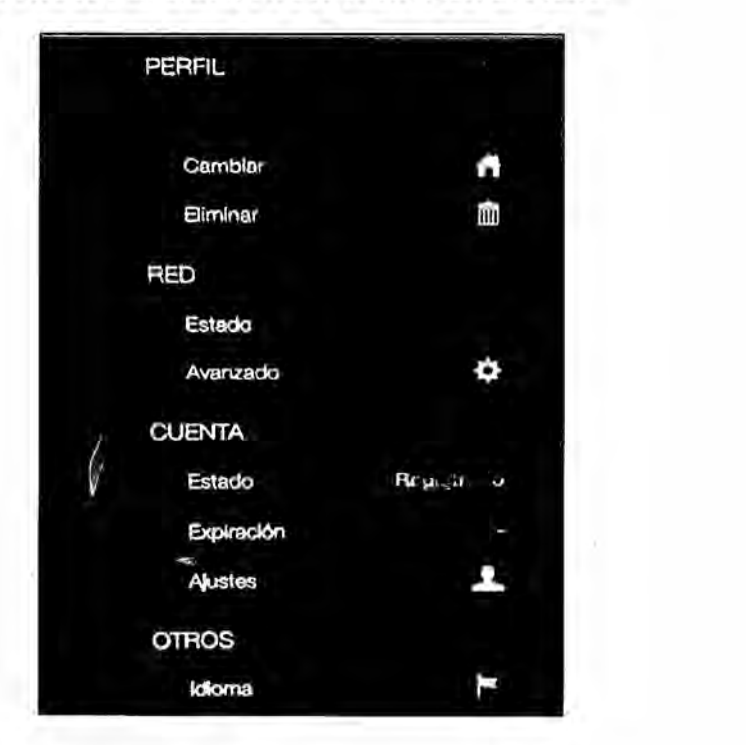

## **FIGURA 65** CONFIGURACION **DE LA** RED

Planos de distribución y eléctricos 5.2

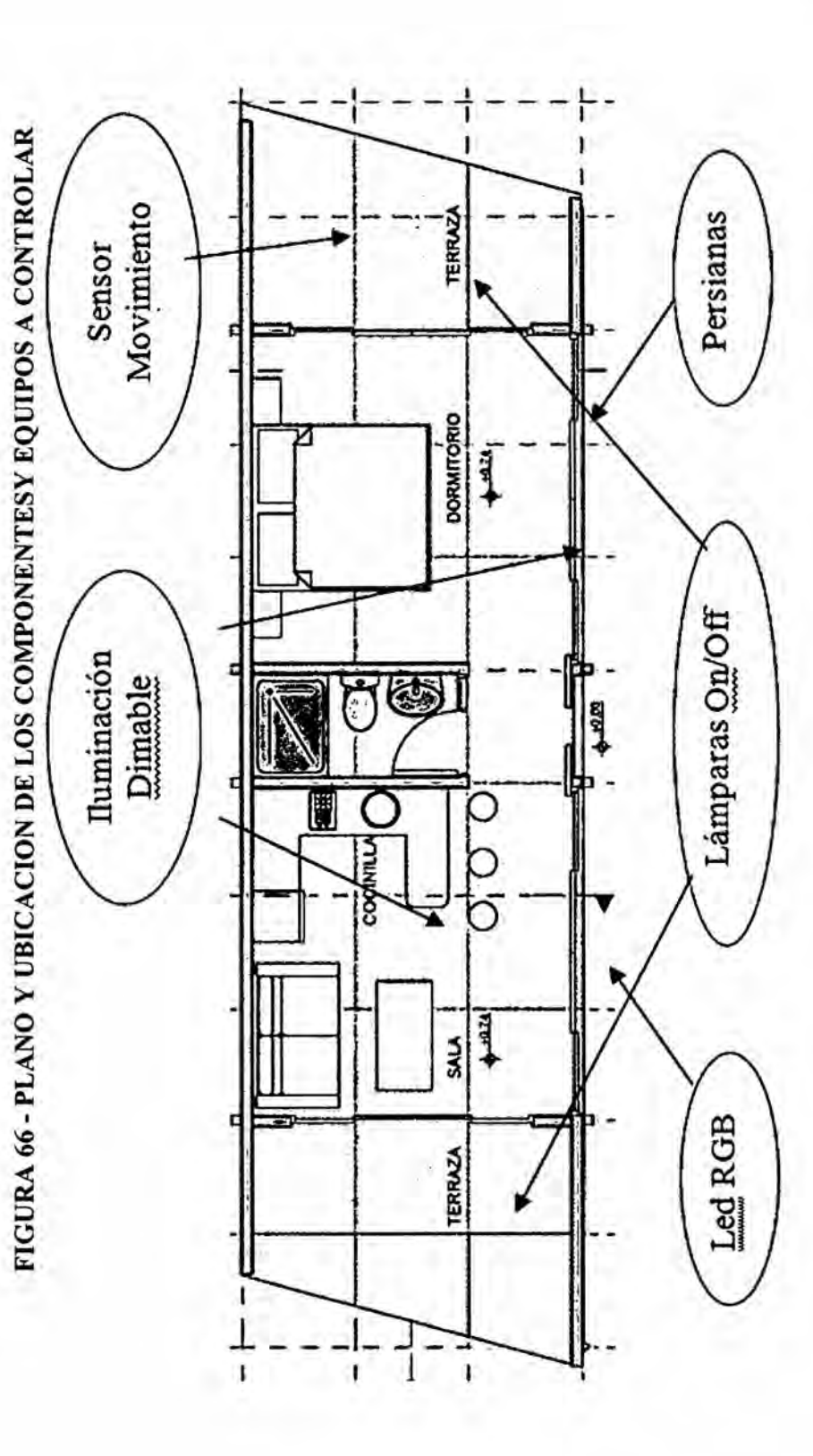

FIGURA 67 - PLANO DE TENDIDO ELÉCTRICO Y DE CONTROL

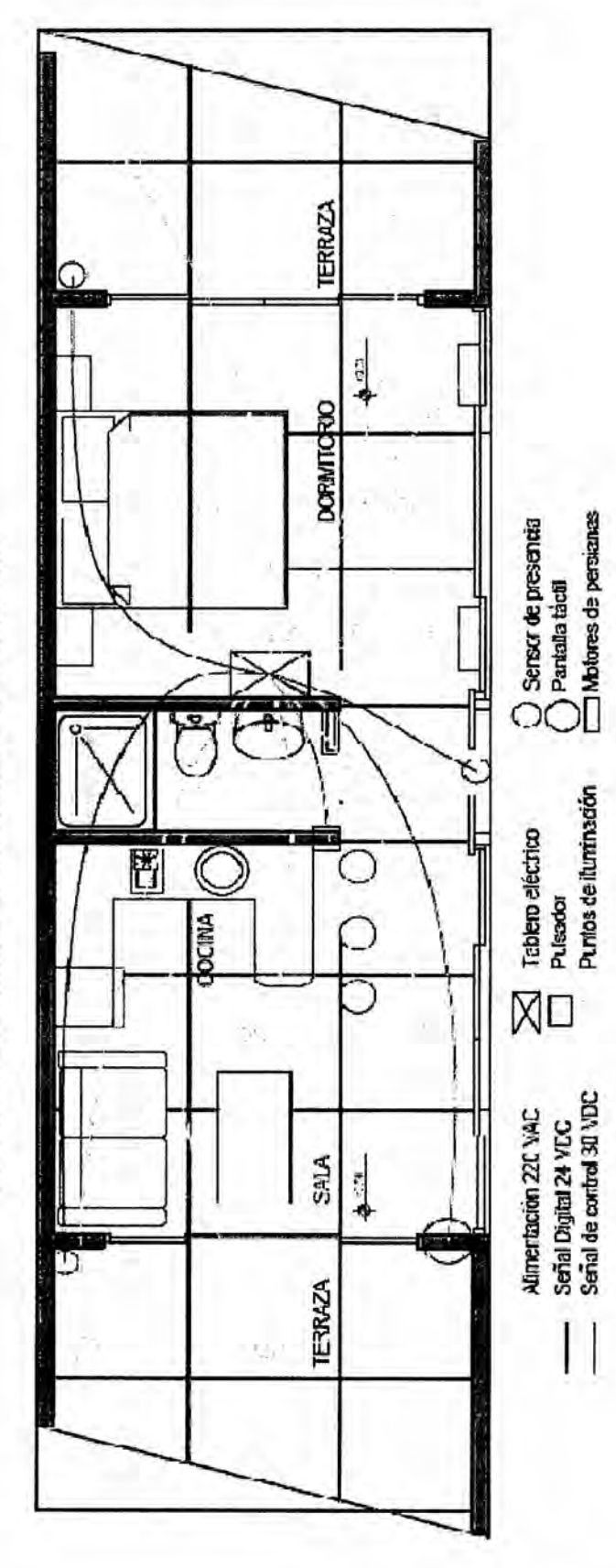

PLANO DE TENDIDO ELÉCTRICO Y DE CONTROL

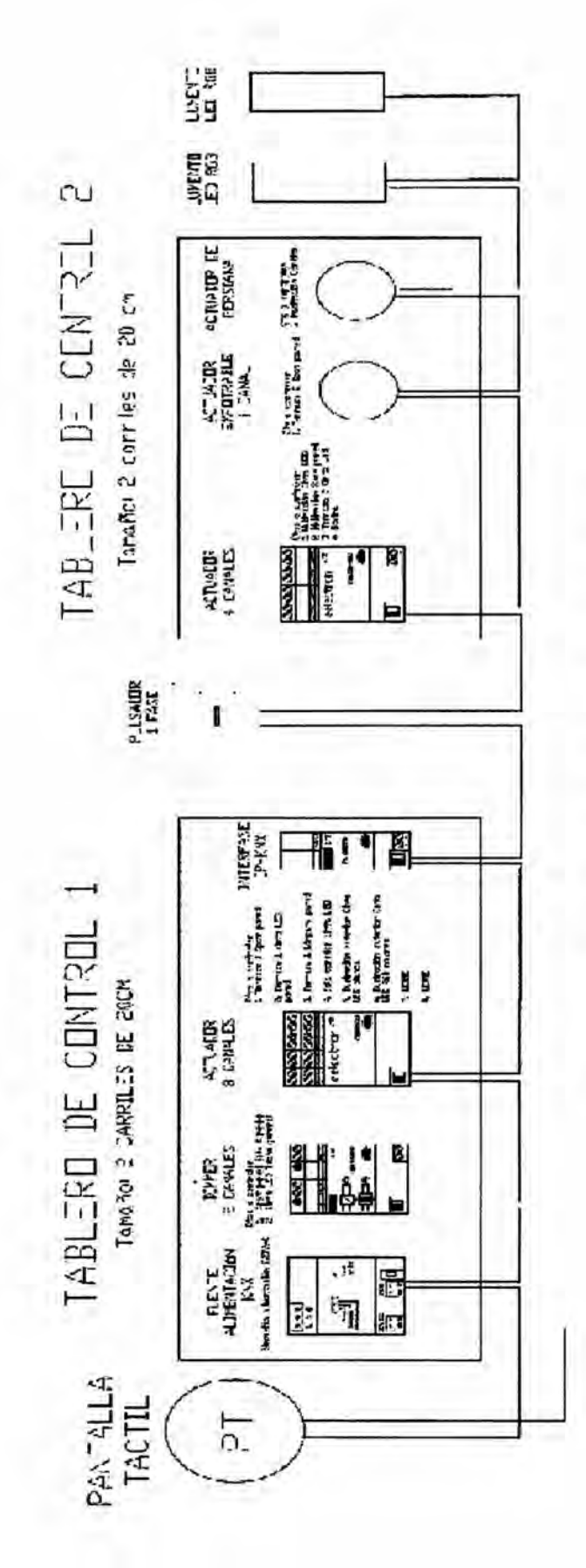

FIGURA 68 - DIAGRAMA UNIFILAR DE CONTROL

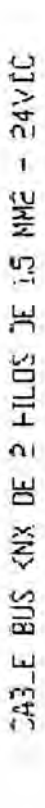

### VI DISCUSION **DE** RESULTADOS

### 6.1 Contratacién **de** Hipétesis **con** los resultados

Como hipétesis general se tomé la mejora del confort, seguridad, ahorro energético y la comunicación dentro de una vivienda estándar con al menos una sala principal, cocina y un dormitorio.

El uso de un sistema automatizado para el control de la Vivienda evitaré el desperdicio de energia eléctrica optimizando el uso de los recursos disponibles para Iograr un ahorro energético y econémico. Para ello en la tabla N 2 muestra una comparacién en los cuales se enfoca los siguientes puntos de cambio

#### *-* Cambios **de** tecnologia en equipos

Un hogar tipo se dedica **I** 1% de su presupuesto de energia en las luces. Las luces incandescentes tradicionales convierten aproximadamente sélo 10% de la energia que ellos consumen en luz, mientras el resto se vuelve en calor. E1 uso de las tecnologias nuevas de la iluminacién, como las luces LEDs (diodo emisor de luz) y lámparas compactas fluorescentes (CFLs), pueden reducir el uso de energía requerido por las luces por 50% hasta 70%. Aqui se describen caracteristicas sobre los LEDs y los CFLs:

- **•** Los CFLs utilizan 75% menos energía y duran alrededor de 10 veces más que las bombillas incandescentes tradicionales.
- Los LEDs duran aún más que los CFLs y consumen menos energía.
- Los LEDs no tienen los partes que se mueven y, a diferencia de los CFLs, no contienen mercurio.

### - **Control** en iluminacion

La palabra que mejor define lo que se puede hacer con la domótica, esa es: control. B] control implica confort y el confort conseguido con el minimo consumo nos lleva a un uso eficiente de la energía.

El consumo eficiente de energía, viene dado por la gestión del apagado de las luminarias en ausencia de las personas que ya no ocupan una estancia, incluso, más dificil todavía, poder llegar a conseguir el nivel justo de intensidad lumínica en funcion de la luz natural que entra en la habitacion a controlar cuando esta se encuentra ocupada. '

Para ello se utilizaron las siguientes herramientas y técnicas tecnolégicas

- **- deteccion** de presencia, que evite el uso de luces donde no hay personas.
- **-** temporizador. Intenuptor que activa el encendido dc luces por un espacio de tiempo determinado.
- **-** sensor **de** luz **de** dia. Este tipo de sensor se encarga de ajustar la iluminacion de acuerdo con las condiciones de luz solar que se recibe por las ventanas.
- **-** controlador de interruptores de una misma zona. En zonas donde existen varios interruptores controlan varias zonas de luz, como el caso de sala-comedor.
- programacion horaria. Se puede programar cl control del apagado, encendido y regulación de la iluminación según la hora del día y el día de la semana.
- controlar todas las **luces** de la casa. Existen dispositivos que se instalan de forma sencilla y sin necesidad de obras.
- atenuador para lámparas. Existen modelos analógicos y digitales, que permiten controlar el nivel de luz de las lémparas. También existen otros modelos que permiten el control remoto facilitando el manejo de lamparas de dificil acceso.

- **-** reguladores luminicos (dimmer). Segun la actividad de los usuarios la iluminacién se puede adaptar de forma automética.
- automatizacién **de** persianas **motorizadas** de forma remota.
- detectores crepusculares en zonas exteriores de la vivienda. El crepuscular permite el encendido de luces en funcién del nivel de iluminación exterior.

En la siguiente tabla N  $2^1$  se observa las diferencias en consumo [KWhd] de una vivienda común y nuestra vivienda automatizada. Luego de instaladas el cambio de luminarias, ademés de implementado el control de iluminacién antes descrito.

<sup>1</sup>Fuente Osinergmin

| Tabla<br>N           | $\mathbf{2}$              |         |                | Consumo: Cambios en tecnología de iluminación <sup>2</sup> No |        |
|----------------------|---------------------------|---------|----------------|---------------------------------------------------------------|--------|
| Automatizado         |                           |         |                |                                                               |        |
| Item                 | Equipo                    | Consumo | Cantidad       | Horas de                                                      | Consum |
|                      |                           |         |                |                                                               | o Whd  |
|                      |                           | [Watts] |                | operación                                                     |        |
| 1                    | Luminaria Spot            | 18      | 8              | 10                                                            | 1440   |
|                      | light                     |         |                |                                                               |        |
| 2                    | Luminaria                 | 25      | $\overline{2}$ | 10                                                            | 500    |
|                      | Lámpara                   |         |                |                                                               |        |
| 3                    | Luminaria down            | 18      | $\overline{4}$ | 10                                                            | 720    |
| 4                    | light<br>Cinta led blanca | 75      | $\overline{4}$ | 10                                                            | 3000   |
| 5                    | Cinta led RGB             | 150     | $\overline{2}$ | 10                                                            | 3000   |
| 6                    | Persianas                 | 95      | 4              | 1                                                             | 380    |
|                      |                           |         |                | Consumo total sótanos diario [KWhd]                           | 1.82   |
| $\ddot{\phantom{a}}$ |                           |         |                | Consumo total sótanos mensual [KWhm]                          | 54.60  |
|                      |                           |         |                | Precio mensual por KW [S/.]                                   | 0.42   |

**Tabla N** 2 **Consumo:** Cambios en tecnología de iluminación<sup>2</sup> No **Automatizado**

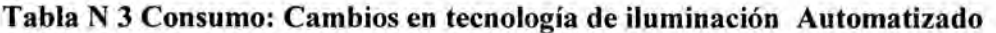

| $\mathbf{1}$              | Luminaria Spot<br>light                                                        | 18                                      | 8                           | 10                                   | 1440           |
|---------------------------|--------------------------------------------------------------------------------|-----------------------------------------|-----------------------------|--------------------------------------|----------------|
| 2                         | Luminaria<br>Lámpara                                                           | 25                                      | $\overline{2}$              | 10                                   | 500            |
| 3                         | Luminaria down<br>light                                                        | 18                                      | 4                           | 10                                   | 720            |
| 4                         | Cinta led blanca                                                               | 75                                      | $\overline{\mathbf{4}}$     | 10                                   | 3000           |
| 5                         | Cinta led RGB                                                                  | 150                                     | $\overline{2}$              | 10                                   | 3000           |
| 6<br>$\ddot{\phantom{a}}$ | Persianas                                                                      | 95                                      | $\overline{a}$              | $\mathbf{1}$                         | 380            |
|                           |                                                                                | Consumo total sótanos diario [KWhd]     | 1.82                        |                                      |                |
|                           |                                                                                | Consumo total sótanos mensual [KWhm]    | 54.60                       |                                      |                |
|                           |                                                                                |                                         | Precio mensual por KW [S/.] | 0.42                                 |                |
|                           |                                                                                | Costo por energía sótanos mensual [S/.] | 22.93                       |                                      |                |
| Item                      | Tabla N 3 Consumo: Cambios en tecnología de iluminación Automatizado<br>Equipo | Consumo<br>[Watts]                      | Cantida<br>d                | Horas de<br>operación                |                |
|                           |                                                                                | Dimmerizado<br>con sensor               |                             | automatizad                          | o Whd          |
| $\mathbf{1}$              | Luminaria Spot                                                                 | 14.4                                    | 8                           | ۰<br>5                               | 576            |
| $\overline{\mathbf{2}}$   | light<br>Luminaria                                                             | 20                                      | $\overline{2}$              | 5                                    | 200            |
| 3                         | Lámpara<br>Luminaria down<br>light                                             | 14.4                                    | $\overline{4}$              | 5                                    | 288            |
| 4                         | Cinta led blanca                                                               | 60                                      | $\overline{4}$              | 5                                    | 1200           |
| 5                         | Cinta led RGB                                                                  | 120                                     | $\overline{c}$              | 5                                    | 1200           |
| 6                         | Persianas                                                                      | 76                                      | 4                           | 0.5                                  | 152            |
|                           |                                                                                |                                         |                             | Consumo total sótanos diario [KWhd]  | Consum<br>0.73 |
|                           |                                                                                |                                         |                             | Consumo total sótanos mensual [KWhm] | 21.84          |
|                           |                                                                                |                                         |                             | Precio mensual por KW [S/.]          | 0.42           |

**<sup>2</sup>Ubicado en: http://www.osinerg.gob.pe/newweb/up]oads/GFE/GuiaCa1cu1arConsumol** .pdf

#### 6.2 Contratacién de resultados con **otros** estudios similares

KNX (antes Konnex) y Lonworks ("LON") son los dos sistemas abiertos más usados en la automatización de hogares y edificios, domótica e inmótica. Se trata de dos sistemas muy vélidos dependiendo de para qué se utilicen.

Fuente de alimentación:

KNX necesita una por Iinea, mientras LON no, es similar a la red Ethernet.

Programación (configuración) de los chips:

Para programar los dispositivos en KNX, hay que asignar una direccién fisica a los componentes uno a uno (al menos la primera vez), presionando el pin de programacién, lo que puede ser bastante engorroso si hay un número importante de dispositivos a instalar. En LON los dispositivos vienen con **un** ID preinstalado y escrito en dos pegatinas mediante cédigo de barras. Solo es necesario el guardar una de ellas para tener el ID siempre a mano. Ademés los **ID** se pueden leer con un cédigo de barras, lo que facilita bastante las instalaciones grandes.

**024** Topologia de cableado:

En los dos existe la topologia Iibre. En KNX no se permite hacer bucles, mientras que en LON si. Los bucles, si se producen por error, pueden dar muchos problemas en KNX. Los bucles permiten que haya redundancia en LON en caso de rotura del cable. Por otro lado en LON existe la topologia en BUS, que permite alcanzar mayores distancias que en KNX, hasta 2700m. En KNX está limitado a 1000m (con varias fuentes de alimentacién, con una lo méximo es 350m).
### *-* .Cab1e **.**

En KNX existe un tipo de cable homologado (con varios fabricantes), apantallado. En LON hay varios tipos de cable que se pueden usar, pero si se usa uno apantallado hay que ponerlo a tierra.

### Autentificación / encriptación

En LON se pueden enviar paquetes que requieran autentificación, aunque consumen bastante ancho de banda y no se suelen usar. En KNX, en principio, no existe ninguno de los dos..

### **-** Herramientas de instalacion **/** depuracién

En KNX se hace todo con el ETS (tanto instalación como depuración), software aceptado por todos los fabricantes para instalar la red y hacer depuracion. En LON hay diferentes software, aunque existe uno, el LonMaker, que es válido para todos los productos. Para hacer depuración se necesita un analizador de protocolos, el Lonscanner. E1 precio del ETS  $\mu$  del LonMaker es similar (unos 800€ aproximadamente).

**-** Recuperacion de la base de datos

Al llegar a una instalación, LON permite recuperar información del estado de la red, componentes, conexiones entre ellos, etc., siempre y cuando se tenga un "mapa" de la instalación. En KNX esto no es posible, se necesita el proyecto original.

Tecnología de acceso al medio Los dos usan CSMA-CD, bastante similar.

*-* Velocidad de transmision (sobre cable) En KNX, 9600bps y en LON 76000bps. **024** Torre de protocolos

En LON se implementan todos los niveles **OSI,** mientras que en KNX solo 5. LON esta pensado desde su concepcién para su interconexién con redes LAN IP.

*-* Tipos de datos

En KNX hay unos tipos de datos estándar que son los únicos que se pueden usar. Con eso esta asegurado que todos los productos del mercado se pueden comunicar. En LON hay tipos estándar (más de 180), las SNVTs (Standar Network Variable Type), pero además hay otras que pueden ser especificas del componente, las UNVTs (User Network Variable Type).

*-* Transmisién por IP.

En ambos sistemas se pueden encapsular los mensajes sobre IP y utilizar lntemet (TCP/IP) como medio de transmisién. Ademas KNX ha implementado recientemente el protocolo KNX IP, por el cual los dispositivos se pueden comunicar directamente sobre IP (sin encapsular).

Productos y Distribuidores

En LON hay varias empresas que se dedican al desarrollo de productos y a su distribucién, el catélogo de productos y de aplicaciones de KNX es, en general, más amplio. Es decir que cada uno tiene un mercado definido: KNX quizá esté más orientado a la domótica (pensada con el usuario particular como objetivo) y LON más a la inmótica (con la instalación como objetivo).

### **VII. CONCLUSIONES**

La domética es un area que précticamente esté empezando abrirse mercado en el Perú, sin embargo, en contra de lo que pueda parecer, existen soluciones sencillas, ya estudiadas que pueden proporcionar un muy buen servicio al usuario sin necesidad de desarrollar nuevos sistemas.

Una vez finalizado el proyecto de puede tomar las siguientes conclusiones de acuerdo a los pilares y la finalidad de la domótica.

Considerando el proyecto aplicado a una residencia unifamiliar se puede observar las siguientes mejoras.

Ahorro en el uso de energia correspondiente a las luminarias, debido al tipo de luminaria y la programación hace que se use la energía necearía en el momento adecuado.

Comodidad en cada ambiente de la casa permitiendo el confort gracias a los dispositivos instalados.

Escalabilidad y modularidad, debido a su compatibilidad a la tecnologia, el sistema podria adaptarse y crecer. Se podrian incorporar nuevos sensores y actuadores y reemplazar aquellos que han sido desfasados por el mercado por unos más modernos.

Fácil adaptación a las modificaciones, así el usuario podrá cambiar o modificar las funciones pre instaladas, mediante una reprogramación se podrá hacer fécilmente ese cambio.

Valor añadido a la vivienda, sin duda viviendas o apartamentos que cuenten con este sistema domético también poseen un valor mayor los cual hace que el mercado de la domética circule y crezca ya que muchos més usuarios se animan por vivir en viviendas automatizadas

### **VIII** RECOMENDACIONES

- a) Si se desea implementar el sistema planteado como un producto comercial, debe considerarse en el presupuesto final el costo del mantenimiento a largo plazo ya que no esta incluido en esta tesis.
- b) Existen varias tecnologias de domética tipo bus en el mercado, y cada una tiene su justificación y ventajas para ciertas aplicaciones. En el caso de un sistema domotico para Vivienda se recomienda elegir el sistema bus KNX por las siguientes razones

 $\cdot$  KNX es un sistema que se ha desarrollado específicamente para el control y la automatización de viviendas y edificios y posee la caracteristica de ser un sistema modular y expansible.

**-** KNX soporta todos los medios de comunicacion: TP (bus dedicado mediante par trenzado), PL (uso de la Iinea de fuerza existente), RF (radiofrecuencia), asi como lP/ Ethernet/Wlan.

**-** KNX es un estandar reconocido <sup>a</sup> nivel internacional y europeo, asi como nacional en muchos paises como p.ej. Estados Unidos 0 China: CENELEC EN 50090 (Europa), CEN 13321-1/2 (Europa),ISO/IEC 14543-3 (lnternacional), Mas de 350 miembros en casi 40 pafses fabrican productos conformes al estándar KNX. Gracias a esta estandarización, los productos son compatibles entre sí, lo que facilita modificaciones o ampliaciones futuras.

### IX. **REFERENCIAS** BIBLIOGRAFICAS

- [1] Estadísticas de Seguridad Ciudadana INEI INFORME TÉCNICO No <sup>3</sup> **-** Setiembre 2015
- [2] Guía Nº 01Guía de Orientación del Uso Eficiente de la Energía y de Diagnéstico Energético DGEE-MINEM Disponible en: http://www.minem.gob.pe/minem/archivos/file/DGEE/eficiencia%20energ etica/publicaciones/guias/Guia01SectRes.pdf. Consultado el 20 de Julio 2014
- **[3]** Guia para calcular el consumo eléctrico domestico Osinergmin Disponible en:http://www.osinerg.gob.pe/newweb/uploads/GFE/GuiaCalcularConsum o1.pdf Consultado el 24 de Julio 2014
- [4] José Maestre Torreblanca. Domótica para Ingenieros. Madrid España Paraninfo S.A 2015
- [5] KNX Association Itemational **-** KNX\_ Conocimientos \_Basicos Disponible en: www.knx.org/new lib/index.php/Mcdia?id=563545. Consultado el 20 de abril del 2015.
- [6] KNX Association International Checklist Gestión de proyecto Parte 1: Inicio del proyecto. Disponible en: http://www.knx.org/media/docs/Flyers/Checklist-Step-By-Step-Project-Management/Checklist-Part-1 es.pdf Consultado el 10 de diciembre del 2014.
- [7] KNX association-KNX standard-Specification. 20/09/2010. Disponible en www.knx.org.
- [8] KNX Association International **-** Checklist *-* Desarrollo de un proyecto paso a paso Parte 2: Entrega Disponible en: ' **.** http://www.knx.org/media/docs/Flyers/Checklist-Step-By-Step-Project-Management/Checklist-Part-2 es.pdf Consultado el 10 de diciembre del  $2014$  .

**-** ,. <sup>A</sup> .. *<sup>4</sup>* 109

- **[9]** REGLAMENTO NACIONAL DE EDIFICACIONES Decreto Supremo Nro. 011-2006 - VIVIENDA, del 05.05.2006 Título III: Edificaciones NORMA A.020 VIVIENDA CAPITULO I GENERALIDADES. http://www.vivienda.gob.pe/direcciones/rne.htm
	- **[10]** Stefan Junestrand, Xavier Passaret, Daniel Vazquez. Domotica y Hogar Digital. España. Thomson Ediciones Spain Paraninfo S.A. Ira Edición 2015.

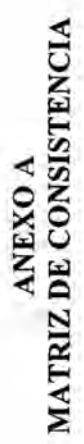

# "DISEÑO E IMPLEMENTACIÓN DE UN SISTEMA DOMÓTICO PARA UNA VIVIENDA ESTÁNDAR"

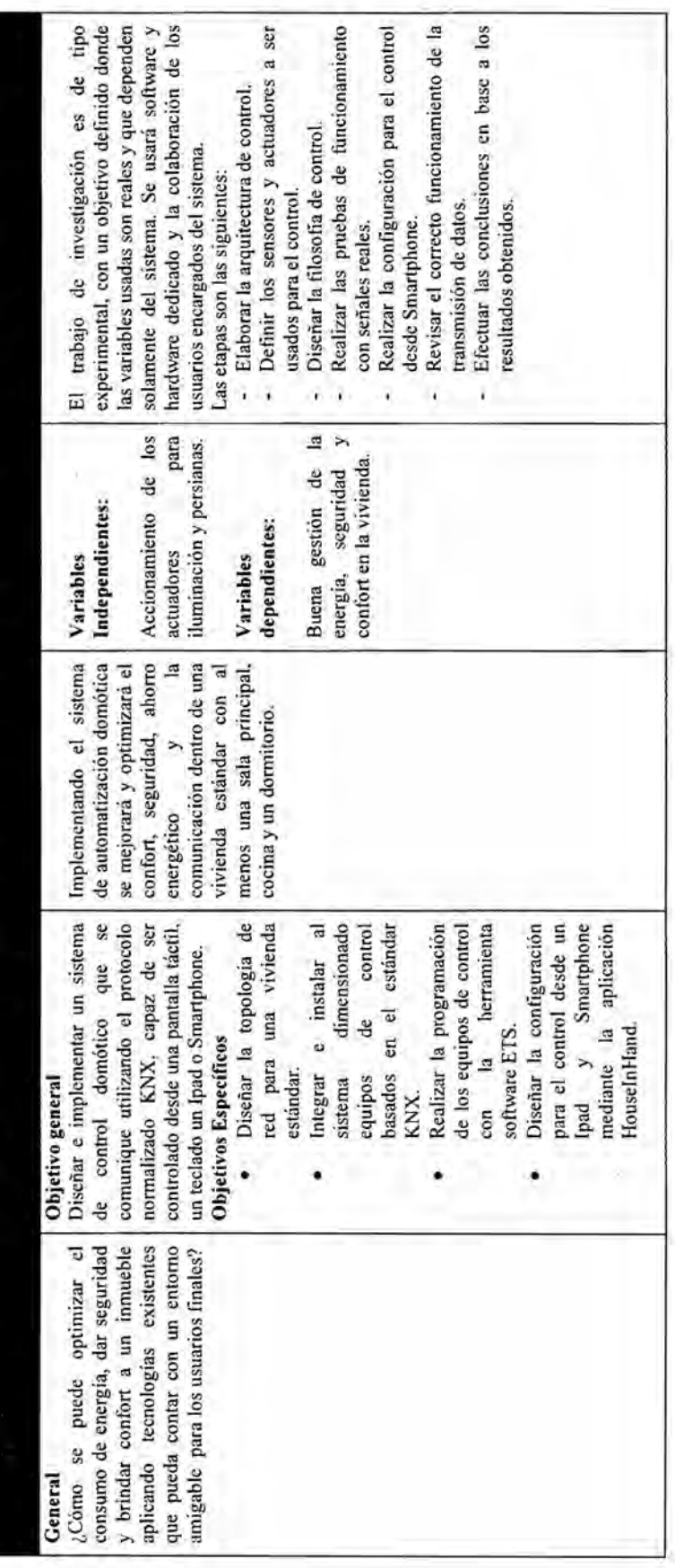

 $\equiv$ 

# ANEXO B<br>CHECKLIST DEL PROYECTO: INICIO

# **KNX**

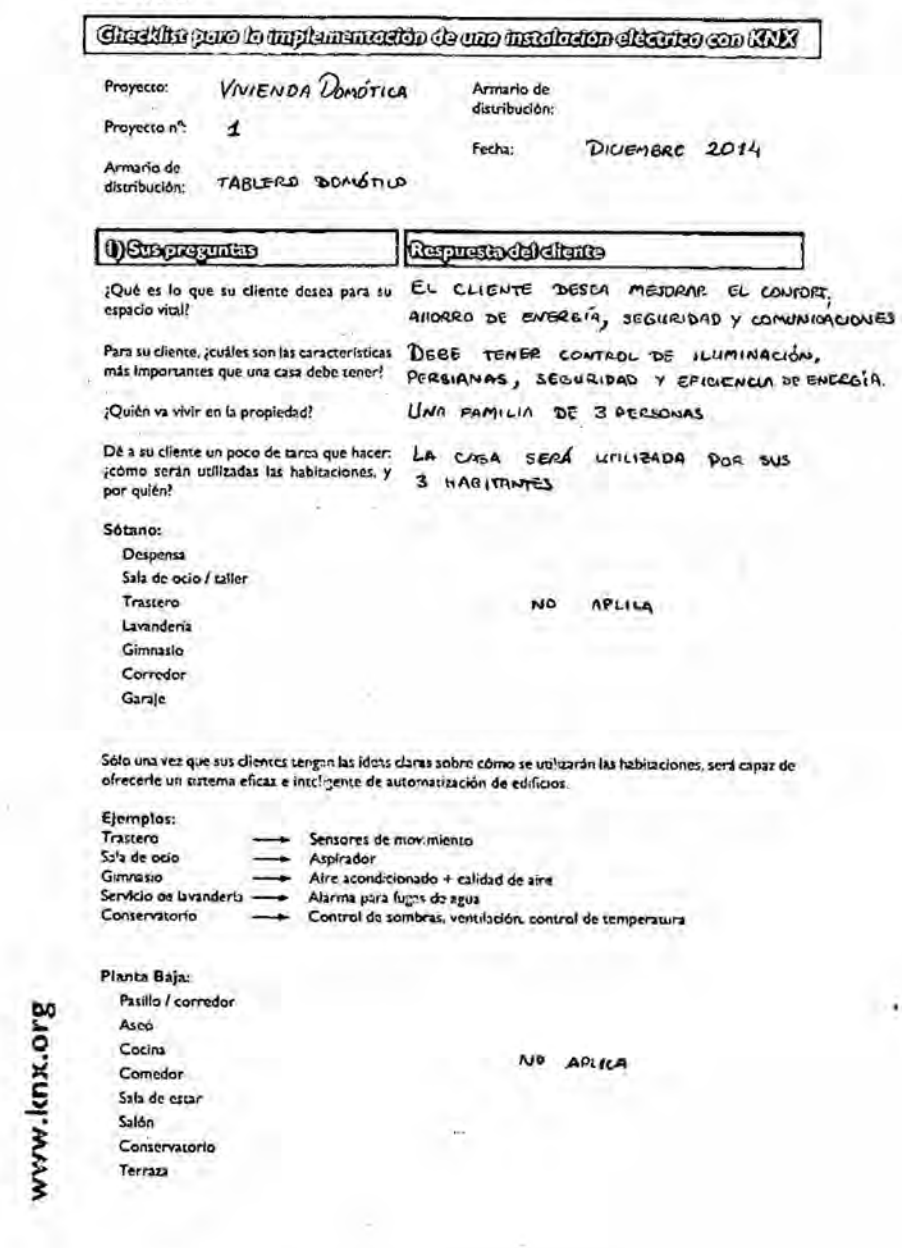

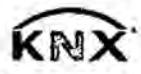

COMUNES SERAN

CONTROLADOS DESDE UNA PANTALLA

EXISTE UN PULSADOR GENERAL DE

ENCENDIDO / APAGADO.

### Checkin para in mylemen actor de una instalación de sulca con KNX

TACTIL.

LOS ESPACIOS

### Primera Planta:

### x Pasillo

- x cuarto de baño
- Dormitorio de los niños 1 Dormitorio de los niños 2
- Dormitorios de los niños 3
- Cuarto de jugar
- Dormitorio principal Vesudor
- X Balcón

### Atico:

- Estudio
- Galería
- X Sala 1, 2, etc.

2) Su tarea M. Resultados . LAS LUMINARIAS TRADICIONALES Definir un plan de iluminación para cada habitación. En respuesta del apartado 1: SE REEMPLAZO POR LUMINARIAS ¿Que dispositivos tienen que ser cambiados? DE TECNOLDGÍA LED. ¿Cuándo se requiere regulación? EXISTE CONTROL MANUAL, AUTOMATICO Y POR ESCENAS. En base al aparcado I, definir un plan para LAS PERSIANAS MOTORIZADAS SE el control de persianas, ventanas, puertas y contrabilidada en FORMA MANUAL, portones, así como especificar su función. AUTOMATICA  $\mathsf{v}$ POR ESCENAS.

las alarmas técnicas, e identifique las consecuencias.

Hable con su cliente sobre la seguridad y SE IMPLEMENTARA UNA QUARMA TÉCNICA A PARTIR DE 3 SENSORES DE MOVIMIENTO,

### Ejemplo:

Si se selecciona la activación interna, el cliente no debe abrir la ventana, porque esto daría lugar a una señal de alarma.

### Ejemplo:

Piscina

Uso del agua de lluvia Bomba de calor

x Sistema fotovoltaico Convectores de agua caliente Sistema de vacio central Sistemas de riego para jardines

X Cine en casa Ecc.

En el caro de alarma pasiva con sensores de movimiento, no deberá haber animales domésticos en la casa.

Determinar si hay otros dispositivos técnicos EL OISTEMA FOTOVOLTAICO ES que necesitan ser controlados a través del sistema de automatización de edificios:

INDEPENDIENTE DEL SISTEMA POMÓTICO.

www.knx.org

## KNX

### Gheddfrif para la implementación de una instalación electrica con KNX

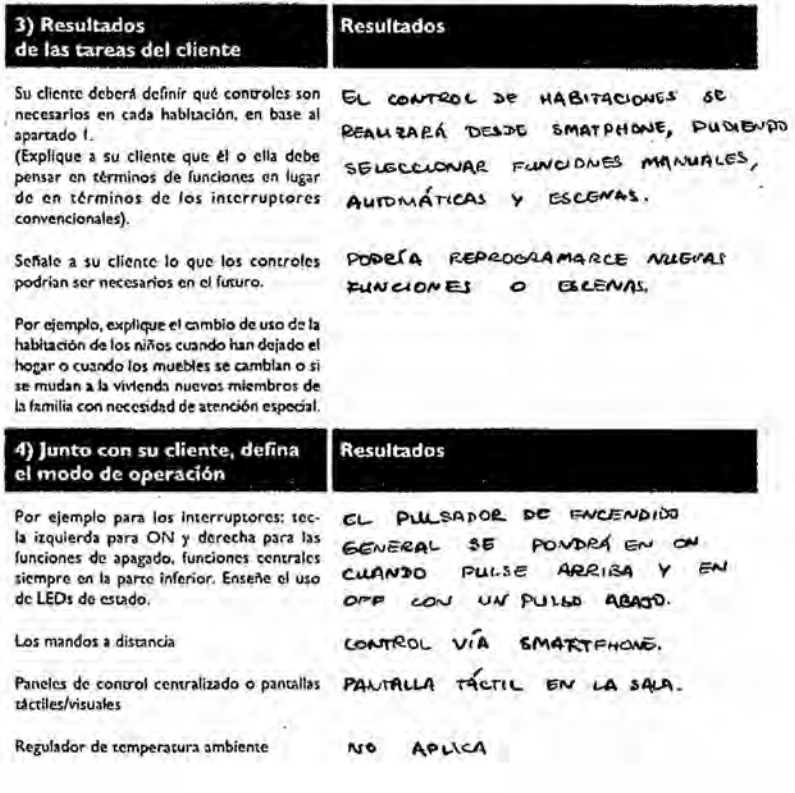

Fecha y firma, el Instalador:

Fecha y firma, el diente / usuario:

DICIEMBRE

DICIENBRE  $2014$ 

2014

www.knx.org

KNX

KNX Association cyba = De Kleedaan 5 = B-1831 Diegem-Brüssel = Belgium<br>Tel.: +32 (0) 2 775 85 90 = Fax: +32 (0) 2 675 50 28<br>info@knx.org = www.knx.org

# ANEXO C<br>CHECKLIST DEL PROYECTO: ENTREGA

# **KNX**

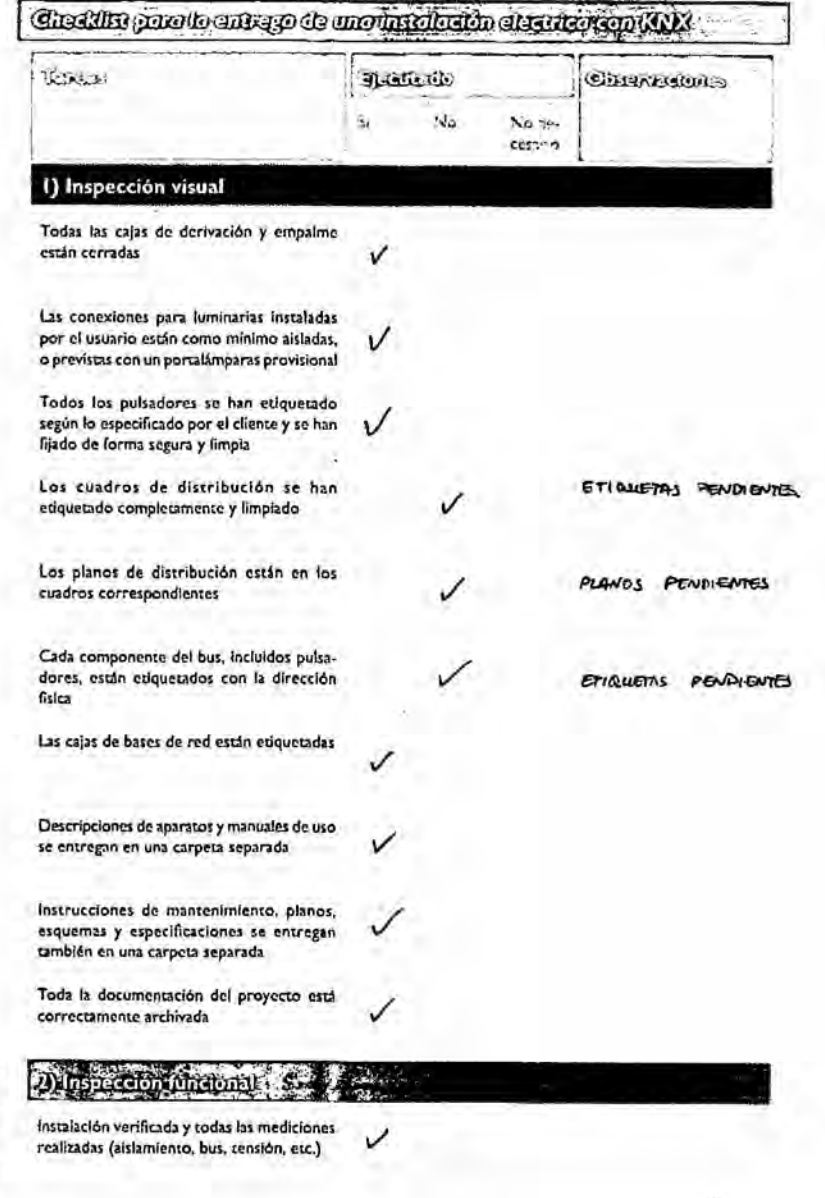

**B.10\*XUX'AMAR** 

115

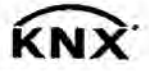

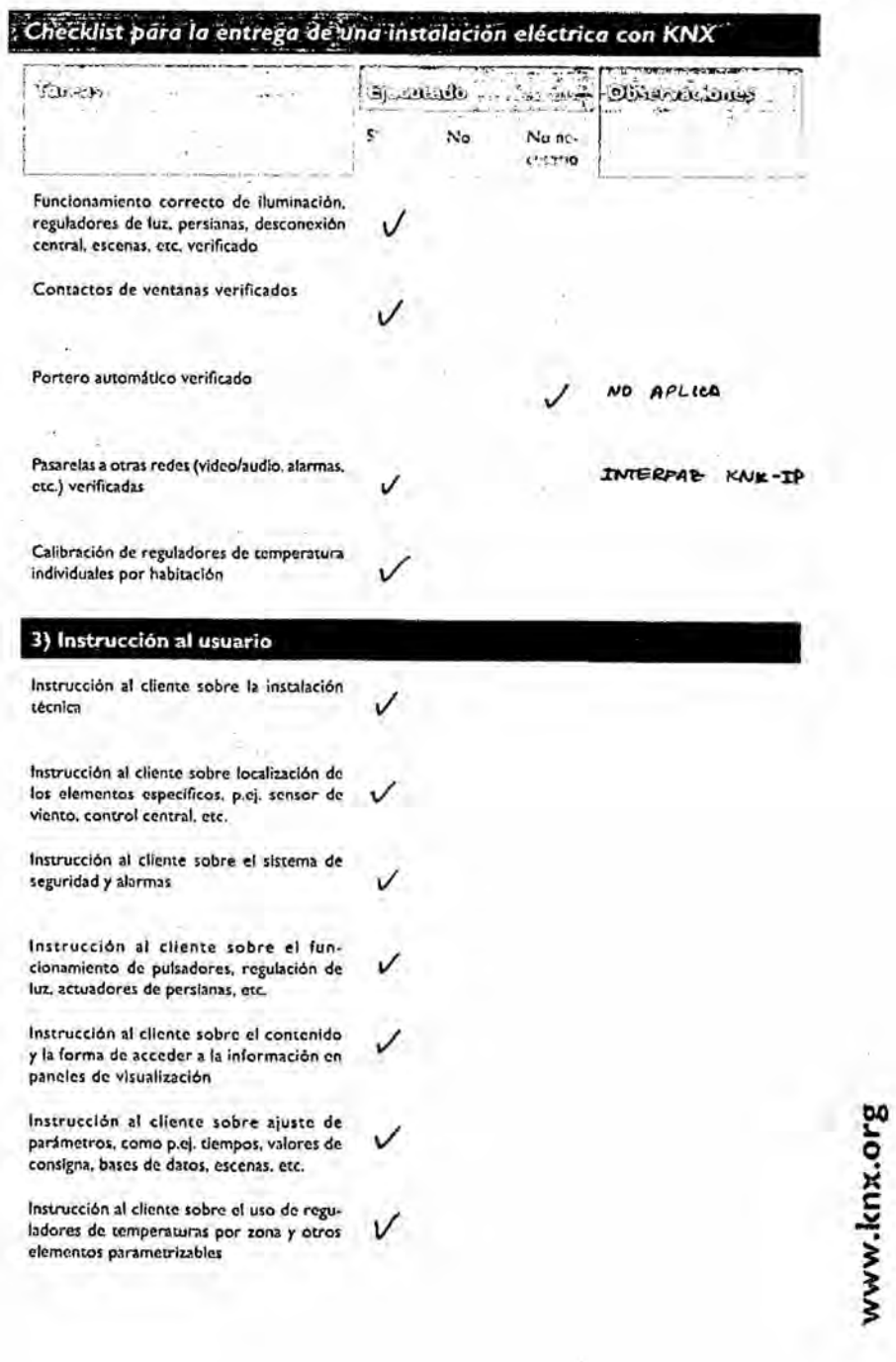

116

ú,

### KNX Checking para is entrep de una insalación eléctrica con KNX Threas **Exercit Observations**  $\mathbf{S}$  $\tilde{\chi}^i_{\alpha}$ tions- $1537.38$ Instrucción al cliente en medidas a tomar en caso de fallo de tensión o en el bus  $\checkmark$ Listado de puntos abiertos y/o adicionales por parte del proyectista / integrador 4) Entrega de la instalación Entrega de software del proyecto. de toda  $\checkmark$ la documentación incluidos los manuales de uso y mantenimiento Servicio de un ajuste de la programación, V acordada para: ........................ (fecha) Entrega del número de teléfono de servicio técnico / contrato de mantenimiento firmado ν Protocolo de entrega según especifica-<br>ciones del cliente o según DIN18015 parte 4 firmado Fecha y firma del integrador: JULIO 2015 Fecha y firma del cliente / usuario: JULIO 2015 Notas: www.knx.org KNX Association cvba . De Kleethan 5 . B-1831 Diegem-Brüssel . Belgium Tel.: +32 (0) 2 775 85 90 · Fax: +32 (0) 2 675 50 28 info@knx.org . www.knx.org

ik en

 $\mathcal{L}_{\text{eff}}$ 

 $-000$ ¥

### **ANEXOD DATASHEET DE COMPONENTES**

### Hojas de caracteristicas

л

Fuente de alimentación 320 mA

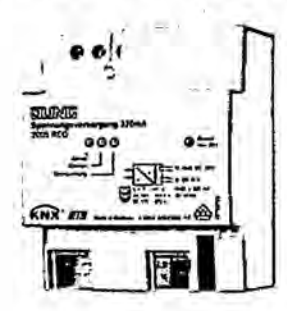

Número de referencia **2005 REG** 

KNX fuente de alimentación 320 mA

una salida de bus (filtrada) una salida de 30 V DC (sin filtrar)<br>Anchura de instalación: 4 módulos (72 mm) Familla; sistema Producto: fuente alimentación

Uso conforme a lo previsto

- Alimentación de aparatos KNX con tensión de bus - Montale sobre perfil DIN según DIN EN 60715 en subdistribuidor

Características del producto

- Una salida con reactencia integrada para alimentar una línea de bus
- una sanida DC 30 V para alimentar aparatos adicionales de ous<br>- Una salida DC 30 V para alimentar aparatos adicionales<br>- La corriente nominal se puede distribuir libremente entre las salidas<br>- Pulsador de reset para line
- 
- 
- Resistente a sobretensiones
- 

**Datos técnicos** Tensión nominal AC:

Tensión nominal DC: Potencia disipada: Corriente de salida: Salidas BUS (con choque): Tensión Conexión Longitud de cable de bus máx. Salida DC 30 V (sin choque): Tensión Conexión Temperatura ambiente: Temperatura de almacenaje/transporte: Anchura de montaje: Conexión alimentación 230 V: rigido: fiexible sin puntera: flexible con puntera: Marca de verificación:

AC 161 ... 264 V -, 50/60 Hz<br>(en instalaciones a 110 V conectar entre dos (ases) DC 176 ... 270 V

máx. 5 W (en el funcionamiento nominal) 320 mA (todas las salidas)

DC 28 ... 31 V SELV borne conexión KNX 350 m je verdrosseltem Ausgang

**DC 30 V** borne conexión KNX  $-5 - +45$ <sup>\*</sup>C  $-25...+70$  °C 72 mm (4 módulos) bornes de tornillo  $0, 2 ... 4$  mm2  $0,75...$  4 mm2  $0.5...2.5$  mm2 VDE

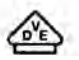

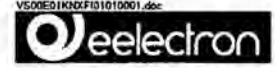

3,5" TOUCH PANEL KNX EELECTA

VS00E10KNX - White<br>VS00E20KNX - Silver<br>VS00E30KNX - Black

### Product and Applications Description

3.5" display in a designer plassic housing for visualization and<br>controlling via NNK-Bus.<br>All the range is lot both 2 modules round and squared inwall<br>boxes or to: 3 modules boxes.

**Application Program** 

Downloadste hom website: www.celectron.com

**Technical Specifications** 

Hardware:

- 3,5" - TFT-Color Display with 320xRGBx240 (256K Color)

-200MHz 32-Bit ARM Processor

-Line OS

- Adjustable LED-Backlight

Alarm signal

- ETS-programmable

- 5 display pages, each with up to 8 control elements

For each element up to 4 KNX objects used - Wide ramge of Control elements Pushbuttons / owltches ( opt.<br>with status report ) Stick partirollar, w/- push button for value<br>aettings ( Set points etc. )

-Elements for dimming with switching function shutter/blinds

- Additional display page for alarm objects

.<br>Each page and each control element can be protected by<br>poss word

- Verlous user Interlaces, layouts and standby options as

- Different font sizes adjustable

- Customizing enginable

EIS/KNX-elements:

- up to 196 objects

System objects:

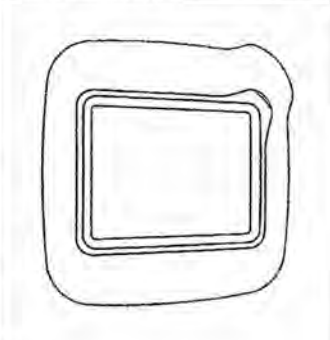

Terminals, connections and command visualisation elements

ing and dimming of lighting. سنج Display of the switching status in building Control of various devices in the KNX-Bus - Handing of shuttera bilinds

- Alarm functions acoustic and optical

- Control of multi room audio-systems

- Display of Temperatures

- Weekly time clock

Connection:

- Auditory supply DC 9-32 V, ca. 1,5 VA.

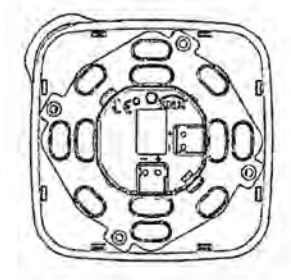

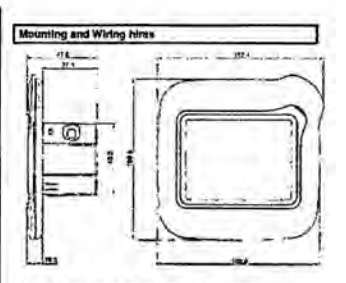

Device is intended to be used indoor in dry places

### PORTANT

- 
- 
- 
- 
- **MPDYITARY**<br> **4** This device must be installed only by a qualified electrically<br>
4 This device must be installed only by a qualified electric<br>
4 MR anglebrate attack party and addition matrix<br>
4 The englebrate attack part

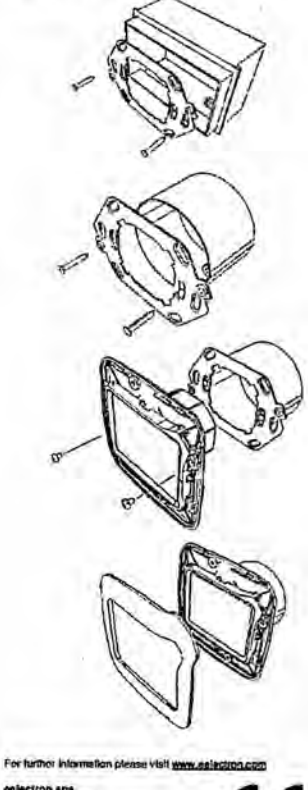

colectron apa<br>Via Magenia 77/22<br>1-20017 Rho (Mt) - Italia<br>Email: info@eelectron.com

 $\overline{\epsilon}$ 

### sy of motion detector alarms as plain text - Disp - Display and setting of heating control

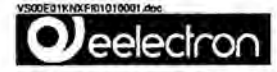

### TOUCH PANEL KNX EELECTA 3,5"

VS00E10KNX - Bianco<br>VS00E20KNX - Sliver<br>VS00E30KNX - Nero

Descrizione sinistica del prodotto e suo funzionamento

Touch Panel da 3.5" caraftenzzato da un dealgn in plastica di<br>Siversi colori con funcioni di visualizzazione e controllo vio bus<br>KNK, Tutti i produtti da inclasso sono instatabili illorramente su<br>scatola a 2 o 3 moduli.

Programma applicativo

Scaricabile dal alto www.estectron.com

Dati lechici

Hardware:

- 3,5" - Display a colori TFT con 320xRGBx240 (256K Colori)

- Processore 200MHz 32-Bi ARM

- Linx OS

- Retroite

- Buzzer

- Programmabile con ETS

- 5 pagine display, ognunn della quali con 8 stementi di con<br>trollo - Ogni elemento di controllo gestiace fino e 4 oggetti KNX

- Ampla gamma di etenienti di controllo - Pulsanti / Silder /<br>etc.... con gestione aggetti a 1 bit. 1 Byle; 2 Byle;

-Elementi di controllo per tapparatie, veneziane, orologio,<br>dimmerazione, timer...

- Pagino aggiuntiva per gli gestione ingressi di allarme da bus. Ogni pagina o demonio possono essoro prata tie da un

. Varie Interfacce utema, layout e opzioni di st<br>nabil sul dispositivo.

- Le dimensioni del differenti font sono misurirbili

- Disponibile customizzazione dei prodetto su richiesta.

Elementi EIB KNX:

- Fino a 196 oggetti di comunicazione

- Oggetti di Sistema:

Ora / Data

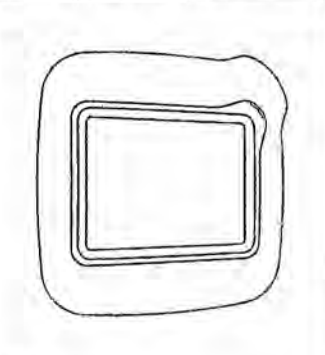

Posizione indicatori ed elementi di comando

Applicazioni:

- Commutazione e regolazione della luci

- Visualizzazione dello stato di commutazione in costi

- Controlle di vari dispositive attraverse il bus KNX

- Controlla tapparelle/veneziano

- Funzioni di allarme visiva e acustica

Visualizzazione degli nilarmi di sensoro movimento

Visuelizzazione ed impostazione degli impianti di ris

- Controllo di sistemi mutti room avdio

- Vitualizzazione temperature Orano settiminando

Connession!:

Almeniazione Ausliania 9-32 V DC, ca. 1,5 VA.

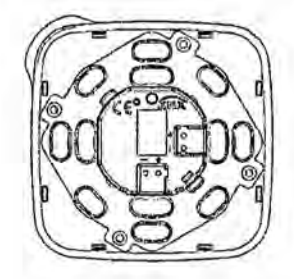

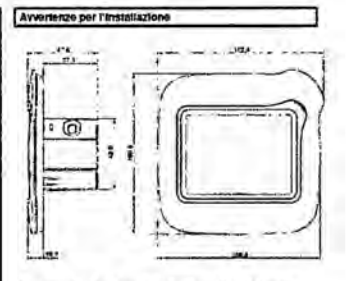

l, 'apparecchio deve esse<br>anitienti chiusi e asciuni

### **IMPORTANTE**

metricanaries<br>
- L'apparecchio deve essere installatio e messo in sentido<br>
- Gia un installatore abdivato.<br>
- Devono essere osservate la norme in vigore in materia di<br>
- Source an provoncione antinformation.<br>
- SELV del BU

- 
- 
- 

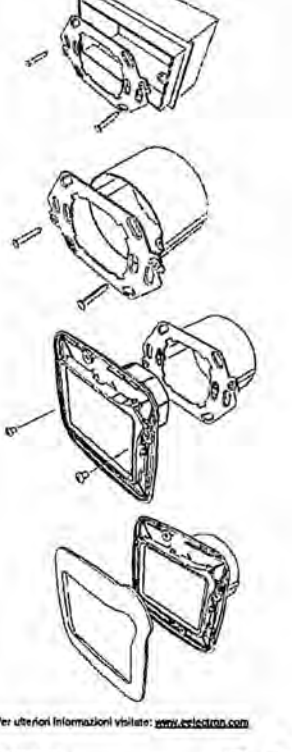

Via Magorda 77/22<br>1-20017 Rho (MI) -

CE

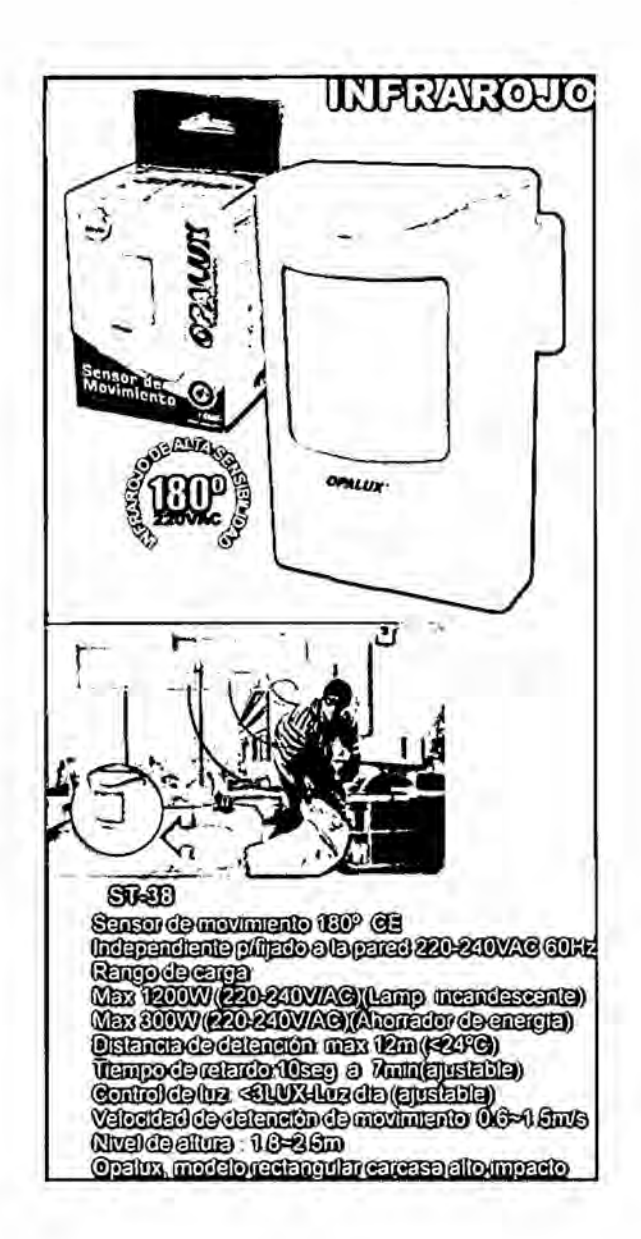

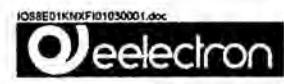

Modulo Universale & ingressi/uscite **IORREO UKNY** 

### Descrizione dei prodotto e suo funzionemento

If dispositive (OSEEO1KNX è fomito di 6 legressi per<br>scontati public configurabili sende come unche per il possiggio di EEO e fempelatori per il probabilità di 194 per la comparazione in Rix.<br>Il dispositive include interfa

- 
- 
- implementate fundori di logica e sceneri sulle usche,<br>
18 depositivo prevede che le S usche s bordo postano<br>
e sacere configurati in modella diverse:<br>
 Ogni implementati configurati in modella diverse:<br>
 Ogni implementa
- 
- 

R prodotto al intende dedicato all'Installazione su<br>barra DIN in quadri elemici di distribuzione BT.

### Programma applicativo ETS

Scaricable del abo www.estertran.com

58<br>Contisponde al numero massimo di indirizzi di gruppo<br>diversi che il dispositivo è in grado di mamorizzare,

Numero massimo associazioni:<br>Corrisponde al numero massimo di associazioni tra<br>oggetti di comunicazione a indivizzi di gruppo che il<br>dispositivo può memorizzare,

**Amazione**: white uniforms in terms of association<br>
Amazione: white uniforms allowing the strategies of the strategies of the strategies<br>
operation is voltated in the strategie in variable processes<br>
gli ingressi) e in ric

### Det tecnici

- Vie bus EIBRNX 21,32V DC<br>- Corrente essorbite s 10 mA

⚠

ingressi<br>• Numero: E (configurebli coma ingressi o uscile led)<br>• Massima lunghazza cavi di collegamento: - s 20m<br>• Tensione di scensione Vn - 3,3 V DC<br>• Censione di scensione Vn - 3,3 V DC<br>• Censinis mex « D.5 mA per canal

Uscite a reli<br>• 16 A cos e 1 - 230 Vec<br>• 8 A cos e 0.6 - 230 Vac - Corrente minima di comm<br>Carichi resistivi;<br>Lampade incandescenti; e: tomA<br>max 16 A<br>max 10 A<br>max 10 A

Mo. homubhotom e ha (FINO A NUMERO DI SERIE : 38639) Lampade Budrescenti : utilizzare relé di spoggialo

(DA NUMERO DI SERIE : 38640)

Lampade (Novescant) a travi, electronico Lampade Roorescentl: (max 140 uF) max 3A (700W)

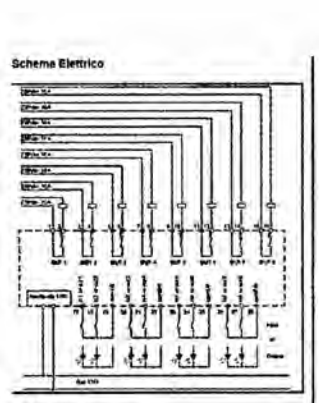

- Dati meccanici<br>• Custodia: in malariale plasico<br>• Dimensioni: (et. x larg. x prof.): 90 x 71 x 58 mm<br>• Peso: ca. 200 g<br>• Montaggio: gude din / reiroquedro<br>• Montaggio: gude din / reiroquedro
- 
- 
- Sicurezza elettrica<br>• Grado di Inquinamento (secondo IEC 50664-1): 2<br>• Grado di Inquinamento (secondo IEC 50664-1): 2<br>• Grasse di operatorne (secondo IEC 1140; III<br>• Grasse di operatorne (secondo IEC 1140; III<br>• Grasse di
- 
- 
- 
- Requisiti EMC<br>• Rispettet EN50491-5-1, EN50491-5-2
	-
	-
	-
	-
	- Morcatura CE stastura Cie<br>Conformemente alla direttiva CE (adilizia abbativa e<br>industriale), direttiva sulla bassa tensione

Posizione indicatori ed elementi di comando 裂裂术 э **<u> Talalalalalal</u>** J.

 $\begin{picture}(20,20) \put(0,0){\line(0,1){0.5}} \put(15,0){\line(0,1){0.5}} \put(15,0){\line(0,1){0.5}} \put(15,0){\line(0,1){0.5}} \put(15,0){\line(0,1){0.5}} \put(15,0){\line(0,1){0.5}} \put(15,0){\line(0,1){0.5}} \put(15,0){\line(0,1){0.5}} \put(15,0){\line(0,1){0.5}} \put(15,0){\line(0,1){0.5}} \put(15,0){\line(0,1){0.5}} \$ 

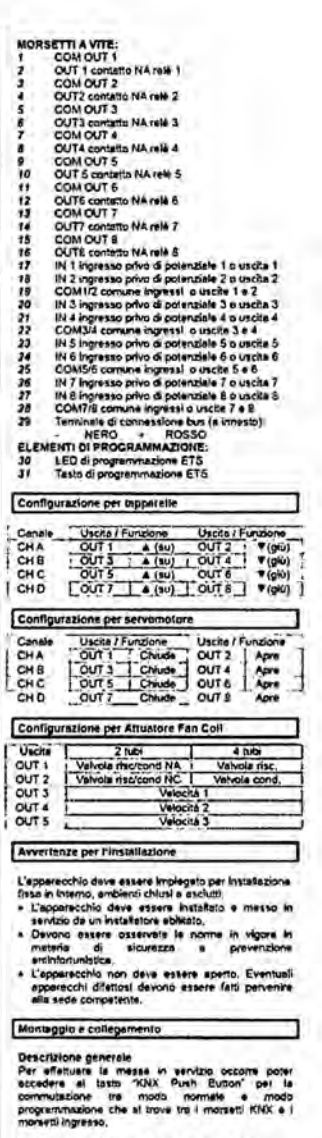

- Collegamento del cavo bus al morsetto bus<br>• Il morsetto Bus KNX (compreso nelle fornitura) è<br>• edetto ed un conduttore unifians con © 0.8 mm
- Collegamento del modulo UO alla linea sua ministra<br>
= Insenie R morestio Bus Kirk, precedentemente<br>
= Insenie R morestio Bus Kirk, precedentemente<br>
= Insenie sur latin tengenti del dispositivo<br>
= Inselie R morestia bus fin
- 

Per utteriori Informazioni visitare: www.eelectron.com

etiectron spo<br>Via Magnetia 77/22<br>1-20017 Rho (MI) - Italia<br>Email: riodigealactron com<br>Web: www.eelactron.com

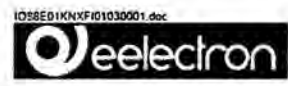

### Universal Module 8 Input / 8 Output **IOBBEO1KNX**

### Product and Applications descriptiv

The DIN RAIL & heart a compared to the SERONICAL The DIN RAIL RESIDENT IN a method of the property of the state (e.g. principles comments (e.g. princ) for any head (potential free) and it denotes the state (e.g. principles

- 
- 
- 
- and control logic function.<br>
Develop Rundlen, the position of the properties of the fact output can be configured: independently for the<br>
lead control (R1 to R3)<br>
Lead control in the configured independently for ON<br>
Leads
- 
- 

### Device is intended to be installed on DIN rail.

Application Program

Downloadable from website: www.eelectron.com

Maximum number of group addresses: 50<br>This is the maximum number of different group<br>addresses the device is able to memorize.

Maximum number of essociations:<br>This is the maximum number of essociations between<br>communication objects and group addresses the device<br>is able to memorize.

Centrion: there is a firm to the number of associations<br>that can be created, to the sumper designs, between<br>transmission communications collects (i.e., topical) and<br>recommunications objects (i.e., appear) are<br>interactions

### Technical Specifications

Power Supply<br>• Vie Bus ElBrithX<br>• Current consumption ≤ 10 mA

Inputs<br>• Number: 8 potential free contacts<br>• Input signal current at close contact = 0,5mA z ch.<br>• Meximum ceble legitt: ≤ 20m

Chennels used as input<br>= Signal voltage Vn = 3,3 V OC

Channels used as output (for LED curput)<br>- Input signal current < 0,5mA per channel

Outputs<br>- 16 A cos e 1 - 230 Vac

→ 16 A cos ¢ 1 - 230 Vec<br>→ 8 A cos ¢ 0,6 - 230 Vec<br>→ Minimum switching current: 10mA<br>Realation loads:<br>Intandescont lamps:<br>Mators e motor reduces

max 18 A

max 10 A<br>max 10 A

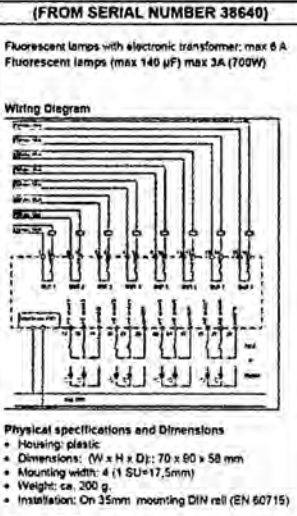

Δ (UNTIL SERIAL NUMBER 38639) Fluorescent lamps with stectronic transformer, max 2 A<br>Fluorescem temps uncompensated: use always an<br>external relay

- 
- 
- **Electrical Satety**
- 
- 
- iectrical Batey<br>Politicin degree: 2 (according to IEC 60664-1)<br>Provection class IP 20 (according to IEP 60529):<br>Safety Class III (according to IEC 61140)<br>Devi voltage category III (according to IEC 824-1)<br>Buy: Safety exten
- 

### Electromagnetic compatibility<br>Compliant to: EN50491-5-1, EN50491-5-2

- 
- Environmental specifications<br>
 According to EN 50060-2.2<br>
 Operative temperature:<br>
 Storage temperature:<br>
 Storage temperature:<br>
 Relative Humfdity (not condensing): max 80 %
- 

CE Mark<br>In accordance with the EMC and low voltage guidelines

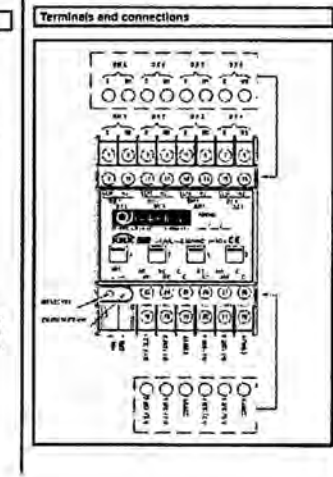

# SCREW TERMINALS:<br>
2 COM OUT 1<br>
2 COM THA contact relay 1<br>
2 COM THA contact relay 1<br>
2 COM OUT 3<br>
4 COM COM COM COM COM COM<br>
5 COM OUT 3<br>
2 COM COM COM COM COM COM<br>
2 COM COM COM COM COM COM COM<br>
2 COM COM COM COM COM COM

### Output Configuration for Shutter

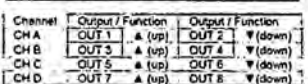

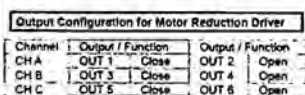

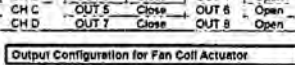

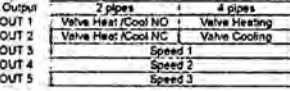

### Installation Instructions

- 
- 
- 
- 
- Device must be used for permanent indeed<br>particle must be used for permanent indeed<br>installations in dry locations within distinguishos.<br>4 The prevailing safety rules must be hereded,<br>4 The prevailing safety rules must be

### Mounting and Wiring hints

General Description<br>The device configuration (KNX, physical eddress<br>essignment) is done by pressing the programming<br>push button located on the front of the housing.

Connecting bus cables<br>Connect each single KNX/EIB bus core inside the<br>timminal block observing bus polerity; slip the bus<br>connection into the guide slot placed on the front side<br>of this device and press the block down to t

For further information please visit www.eelectron.com

selectron spa<br>Vie Magenta 77/22<br>I-20017 Rho (MI) - latia<br>Email: info@eslectron.com<br>Web: www.eslectron.com

### Hojas de caracteristicas

Actuador persianas empotrable 1 canal con entrada auxiliar

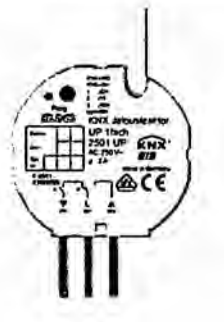

### Número de referencia

2501 UP

KNX actuador persianes empotrable 1 canal con entrada auxiliar

### 3 entradas binarias Família: persianas

Producto: persianas

Uso conforme a lo previsto

- Accionamiento de persianas, marquesinas y colgaduras similares de accionamiento<br>eléctrico para una tensión de alimentación de AC 110 ... 230 V

- Montaje en caja de contacto conforme a DIN 49073

Conexión con los bornes de conexión suministrado

### Características del producto

- Control de persianas, marquesinas y colgaduras similares
- Tres entradas binarias para contactos libres de potencial, que se pueden utilizar
- como entradas de extensiones para el mando directo<br>- Alimentación a través de bus; no es necesaria ninguna tensión de alimentación adicional
- -<br>Posibilidad de accionar directamente la posición de la colgadura<br>- Posibilidad de accionar directamente la posición de las lamas
- 
- Información del estado de desplazamiento, posición de la colgadura y de las lamas - Posición forzada a través de mando superior<br>- Función de seguridad: 3 alarmas independientes de viento, lluvia y heladas
- 
- Función de protección contra el sol

### Datos técnicos Tensión nominal:

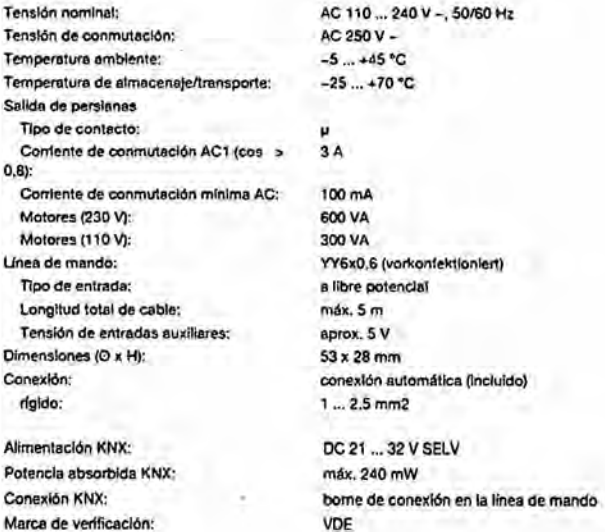

124

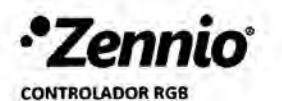

ZN1DI-RGBX3

**LUMENTO X3** LED DIMMING

5

**Documentación Técnica** 

### **PRINCIPALES CARACTERÍSTICAS**

- 21 Control LED RGB o 3 canales independientes.
- + Necesita fuente de alimentación externa (12 ó 24 VDC).
- $\bullet$ Función de testeo de los LED.
- + Unidad de acoplamiento al bus (BCU) incluida.
- · Conforme a las directivas CE.

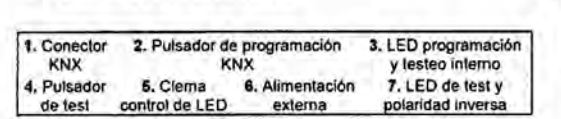

Figura 1. LUMENTO X3

Púlsador de programación KNX: permite seleccionar el modo programación. Si se manitene pulsado al aplicar la tensión de bus, fuerza al<br>aparato a colocarse en "modo seguro".

LED de programación KNX y testeo interno: encendido en rojo indica que el aparato asía en modo programación. Cuando el aparato entra en<br>modo seguro parpadea en rojo con un periodo de 0,5seg. Si parpadea en azul indica test

Pulsador de testeo: permite realizar un testeo de verificación de funcionamiento de los canales conectados al dispositivo. Mantener pulsado<br>durante 3 segundos para entrar/salir del modo lest.

LED de testeo y polaridad: LED tricolor que indica qué canal se está testeando (rojo= canal 1-R, verde= canal 2-G, azul= canal 3-B). También<br>indica, en color naranja, inversión de polaridad en alimentación externa,

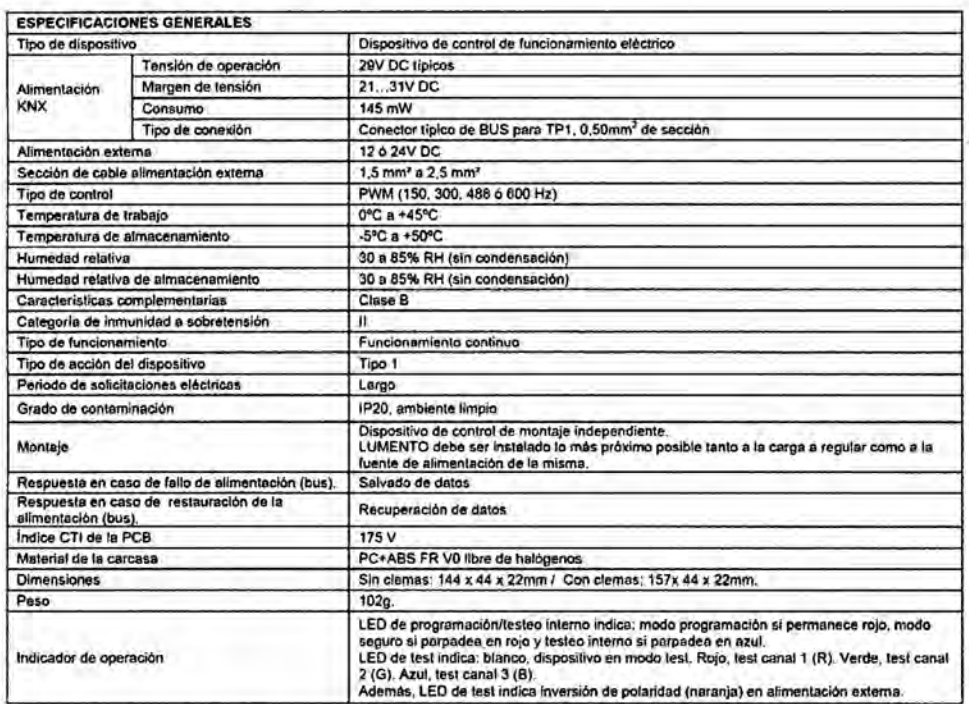

© Zennio Avance y Tecnología S.L.

Edición 6

Para más información www.zennio.com

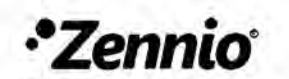

### **LUMENTO X3** LED DIMMING

**CONTROLADOR RGB** ZN1DI-RGBX3

Documentación Técnica

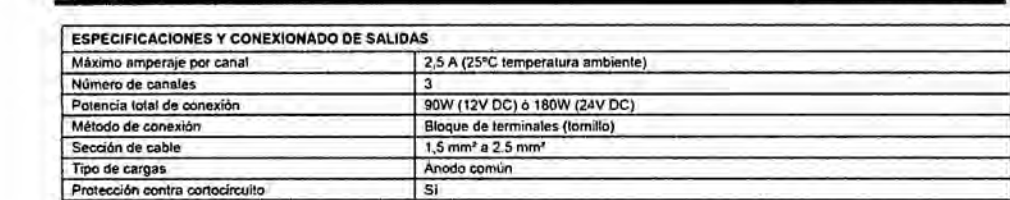

DIAGRAMA DE CONEXIÓN, ANCLAJE Y MONTAJE

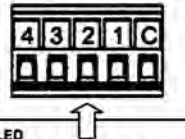

Protección contra sobretemperatura

Alimentación externa: Se conectan los polos –  $y + de$  la<br>fuente de alimentación externa,<br>12 ó 24 VDC  $-1+$ ΠД

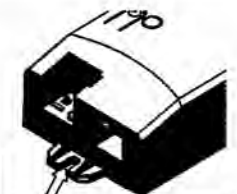

2 anclajes para tomillos de<br>diâmetro 3.5mm. Tomillos no

Anciaje:

suministrados

LED<br>Se conecta la carga de LED, haciendo coincidir el ánodo, o ánodo común en el caso de tiras de LED, con<br>el terminal C (ánodo), El cátodo puede conectarse a varios caralles de salida sí son necesarios más de<br>2.5A (hasta

si

### Correspondencia<br>C: Ánodo

LED

1: Red (Rojo) - Canal 1 2: Green (Verde) - Canal 2 3: Blue (Azul) - Canal 3 4: Vaclo

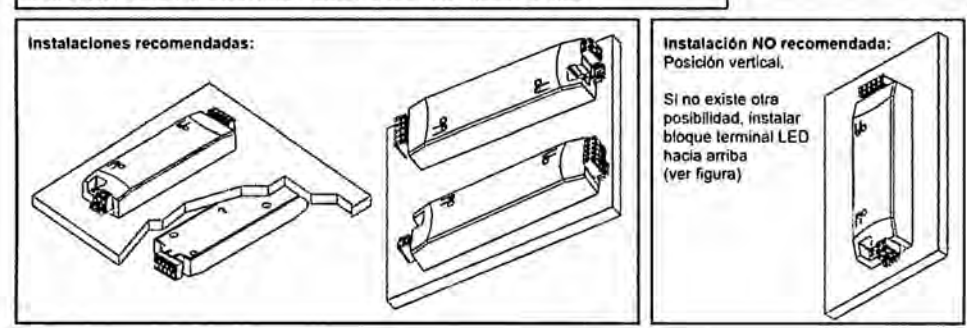

### INSTRUCCIONES DE SEGURIDAD Y ADVERTENCIAS:

- No se debe conectar el voltaje principal (230 V) u otros voltajes externos a ninguno de los puntos del bus KNX. Conectar un voltaje externo puede poner en peligro la esguridad eléctrica de todo el sistema KNX.
- Se debe asegurar durante la instalación que hay el suficiente alsiamiento entre los conductores del voltaje principal de 230V y los conductores del bus KNX o sus extensiones.
- En caso de activarse la protección contra sobrecalentamiento, el dispositivo reducirá el nivel de luminosidad (50%) y la frecuencia de control. Para más información, ver manual.
- La tensión de la fuente de alimentación conectada a LUMENTO nunca excederá a la tensión de alimentación especificada por ٠ el fabricante de la carga a controlar, ya que pondría en riesgo a la propia carga,

D Zennio Avance y Tecnologia S.L.

Edición 6

Para más información www.zennio.com

### Hojas de caracteristicas

### Interfaz IP

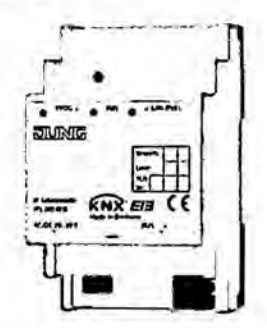

Número de referencia

### **IPS 200 REG**

Módulo de comunicación IP

Anchura de Instalación: 3 módulos (54 mm)

Uso conforme a lo previsto

- Funcionamiento como interiaz de datos<br>- Montaje sobre perfil DIN en subdistribuidor

Carecterísticas del producto

- Indicación LED para comunicación KNX, comunicación Ethernet y modo de

- programación<br>- Configuración mediante ETS
- Máx, a conexiones e compositivos finales IP, p.ej. para visualización y configuración<br>simultánea
- simentado a través de la linea de red (Power-over-Ethernet según IEEE 802.3af),<br>- Alfmentadon a través de la lensión independiente rel.: NT 2415 REG VDC o a través<br>de la salida de tensión auxiliar de la alimentación de ten
- Separación galvánica entre KNX y la red IP<br>- Separación galvánica entre KNX y la red IP<br>- Consumo máx. 1 W
- 
- 

# ञा

### Hojas de caracteristicas

Actuador dimmer LED universal 2 canales

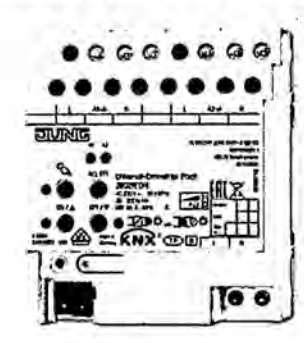

### Número de referencia

3902 REGHE

KNX actuador dimmer LED universal 2 canales

2 x 300 W, Iámparos LED de 230 V típ. 2 x 3 ... 60 W Anchura de Instalación: 4 módulos (72 mm) Familia: (luminación Producto: reguladores

Uso conforme a lo previsto

- Conmutación y regulación de luz de lámparas incandescentes, lámparas halógenas<br>alto voltaje, lámparas de LEDs de alto voltaje de intensidad regulable, lámparas fluorescentes compactas de Intensidad regulable, transformadores inductivos de intensidad regulable con lámparas halógenas de bajo voltaje o de LEDs de bajo<br>voltaje, transformadores de Intensidad regulable con lámparas halógenas de bajo voltaje o de LEDs de bajo voltaje

- Montaje sobre perfil DIN según EN 60715 en subdistribuidor

Características del producto

- Selección automática o manual de los principlos de regulación ajustados para la
- carga
- A prueba de marchas en vacio, cortocircuitos y excesos de temperatura
- Aviso en caso de cortocircuito - Salidas manelables manualmente
- Mensaje sobre el estado de conmutación y el valor de regulación
- Comportamiento de conexión y de regulación parametrizable
- Función temporizada: retardo de conexión y desconexión, interruptor de escaleras con función de preaviso
- Operación de escenas de luz
- Bloqueo de las salidas individuales por modo manual o bus
- Visualización de estado de las salidas mediante el LED
- Contador de horas de servicio
- Un fallo de alimentación de una duración aprox, de más de 5 segundos lleva a la
- desconexión del actuador de regulación, Según la configuración de los parámetros se mide de nuevo la carga conectada tras el retorno de la alimentación de red.

Encuentre la combinación correcta dimmer/tipo de lámpara: asistente para regular lluminación

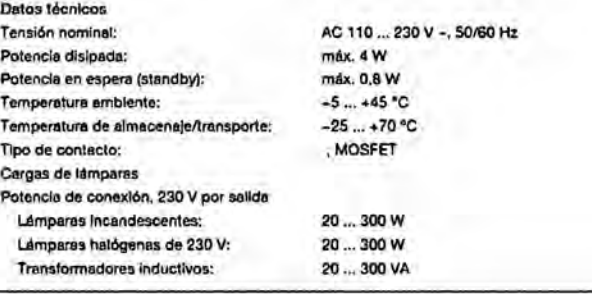

# **and**

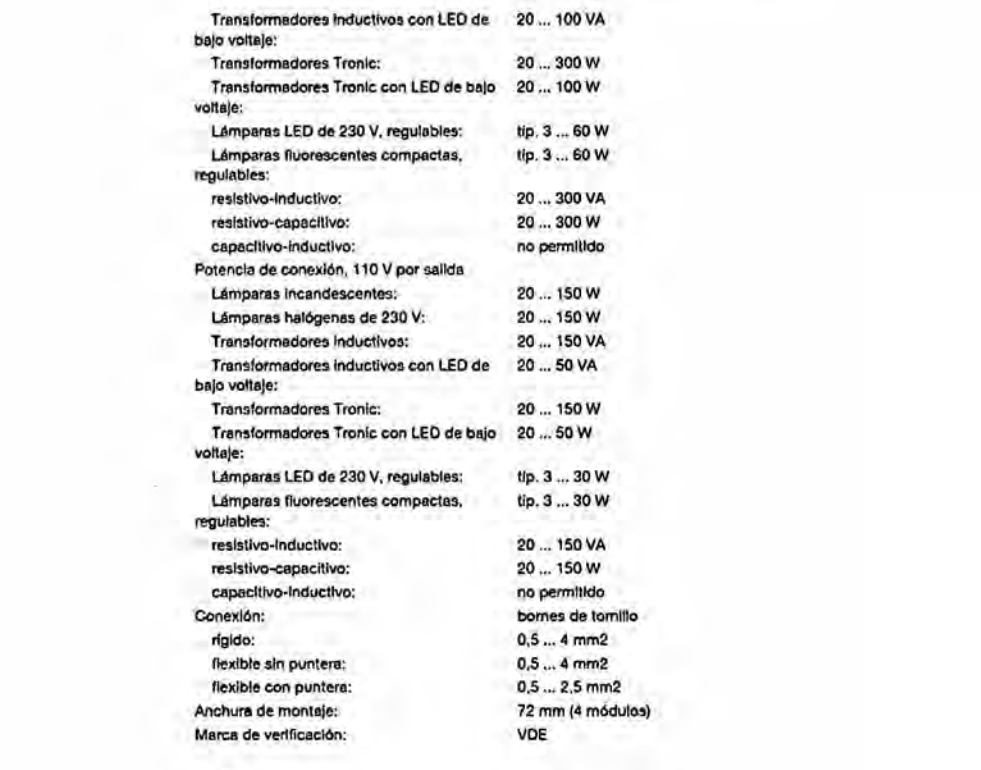

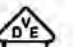

i,

### Hojas de caracteristicas

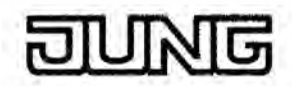

Pulsador con acoplador, 1 fase, fijación pulsador

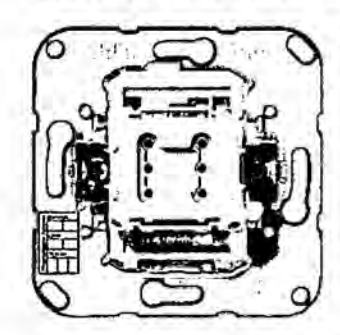

### Número de referencia

4071.01 LED

KNX pulsador con acoplador - fijación pulsador -

Función: Accionamiento (Pulsación corta), Regulación<br>LED: continuamente OFF/continuamente ON Con tirado ref.: 34 KOS y tecla con ventanilla

El LED sirve para orientación o indicación de estado, según parámetros.

Los pulsadores con acoplador JUNG se completan con teclas de las series AS, A, CD, SL<br>y LS, con o sin ventanilla (in Serie SL nur Tasterstellung). Je nach Ausführung der Taster<br>BA – 1 fach oder 2 fach – werden Schalter-Wip se pulsa arriba como abajo. Pera que funcione se debe programar mediante el ETS und die spezifischen Parameter und Adressen vergeben werden (siehe JUNG<br>Produktdatenbank).

Verslón:<br>1 lase

nje b

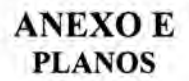

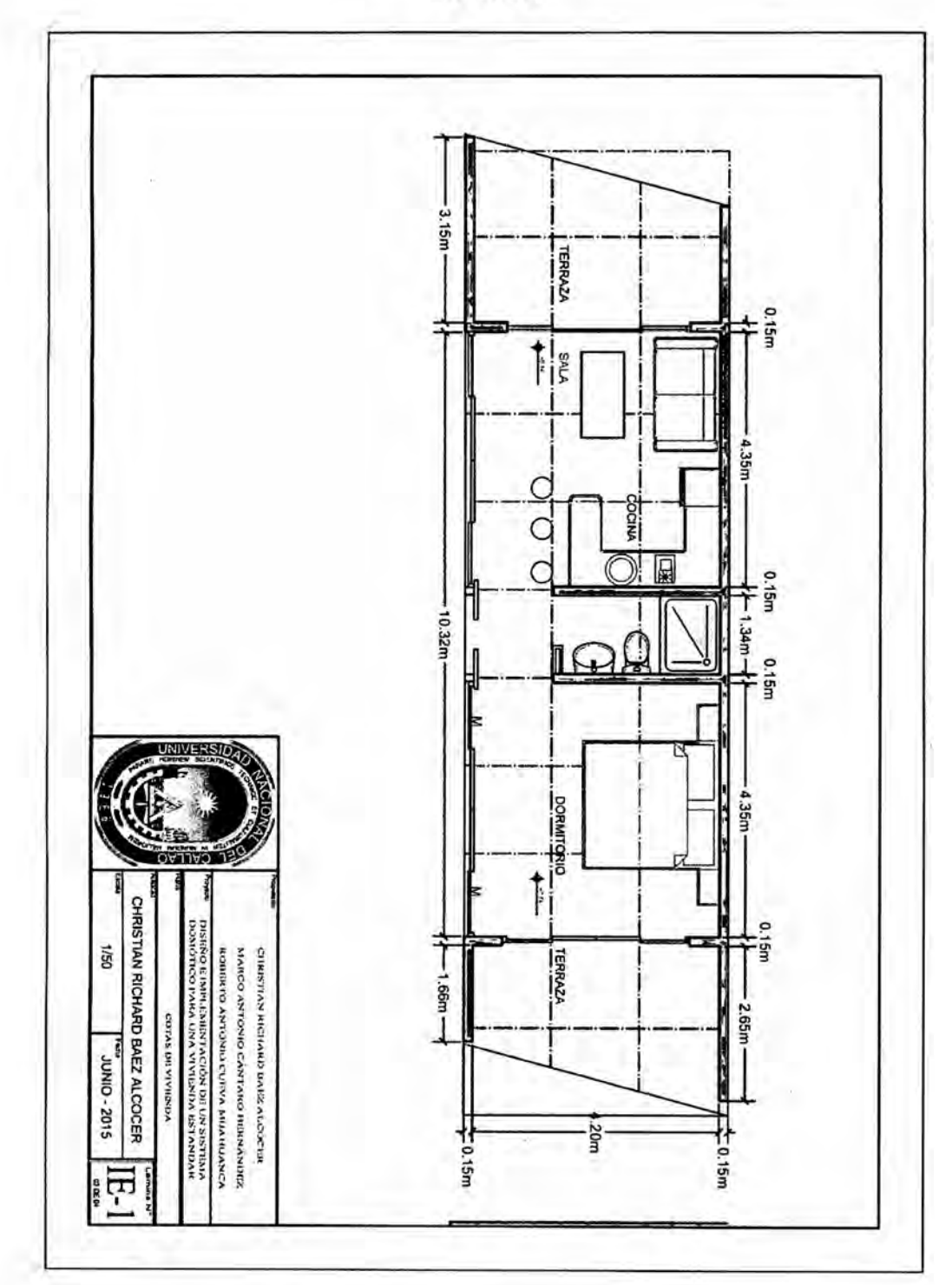

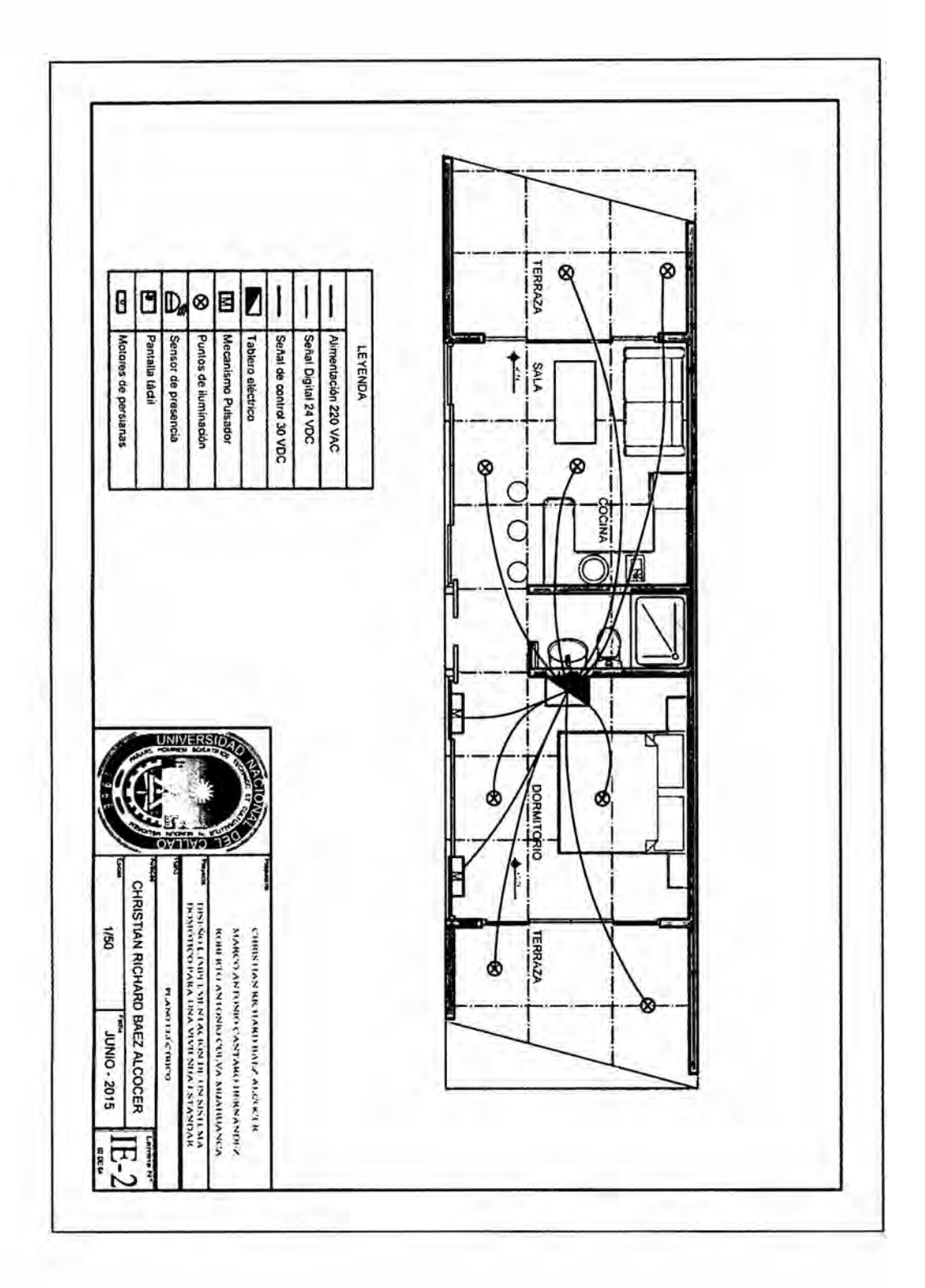

t

132

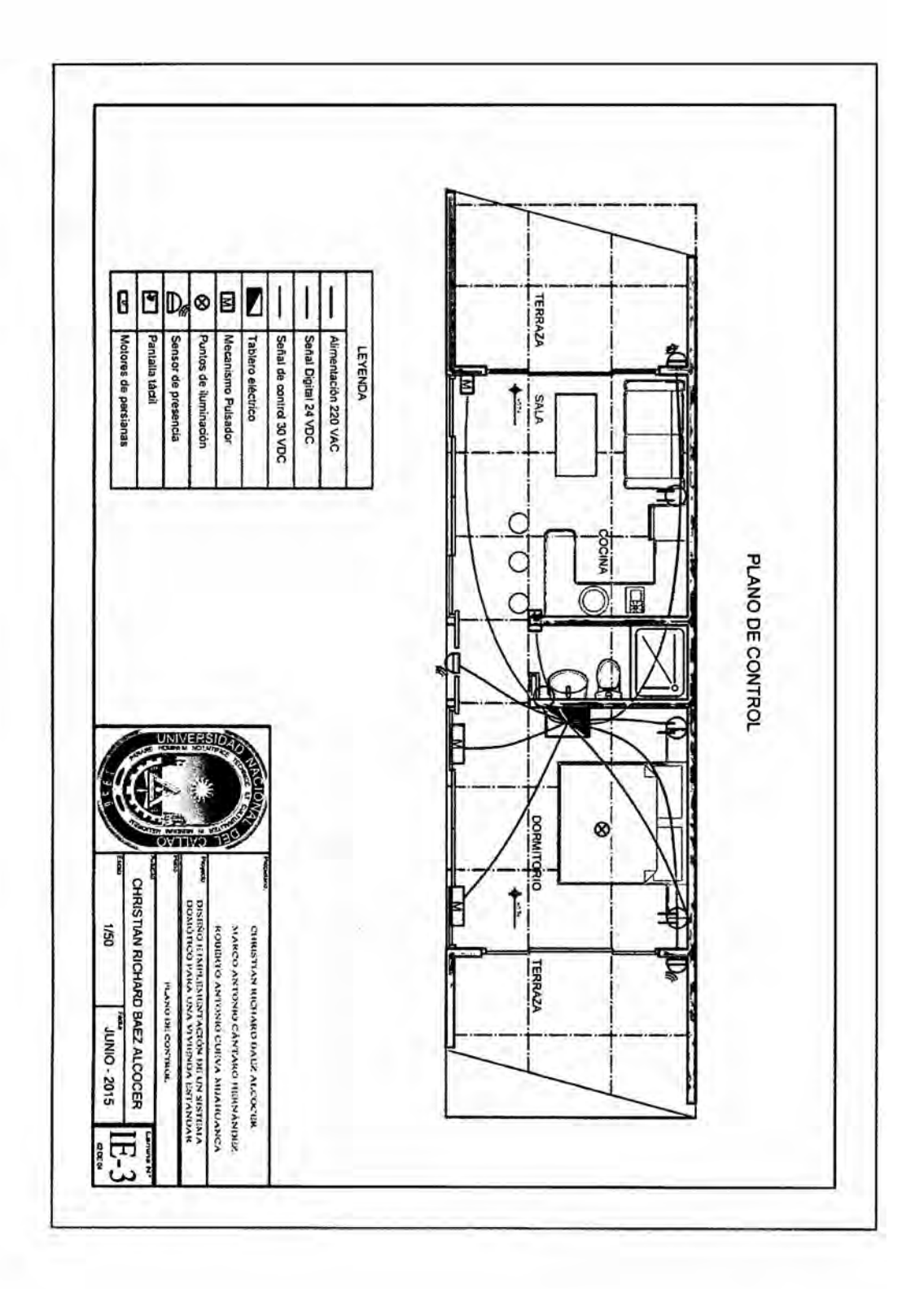

### **ANEXO F CUANTIFICACION DEL AHORRO DE ENERGiA**

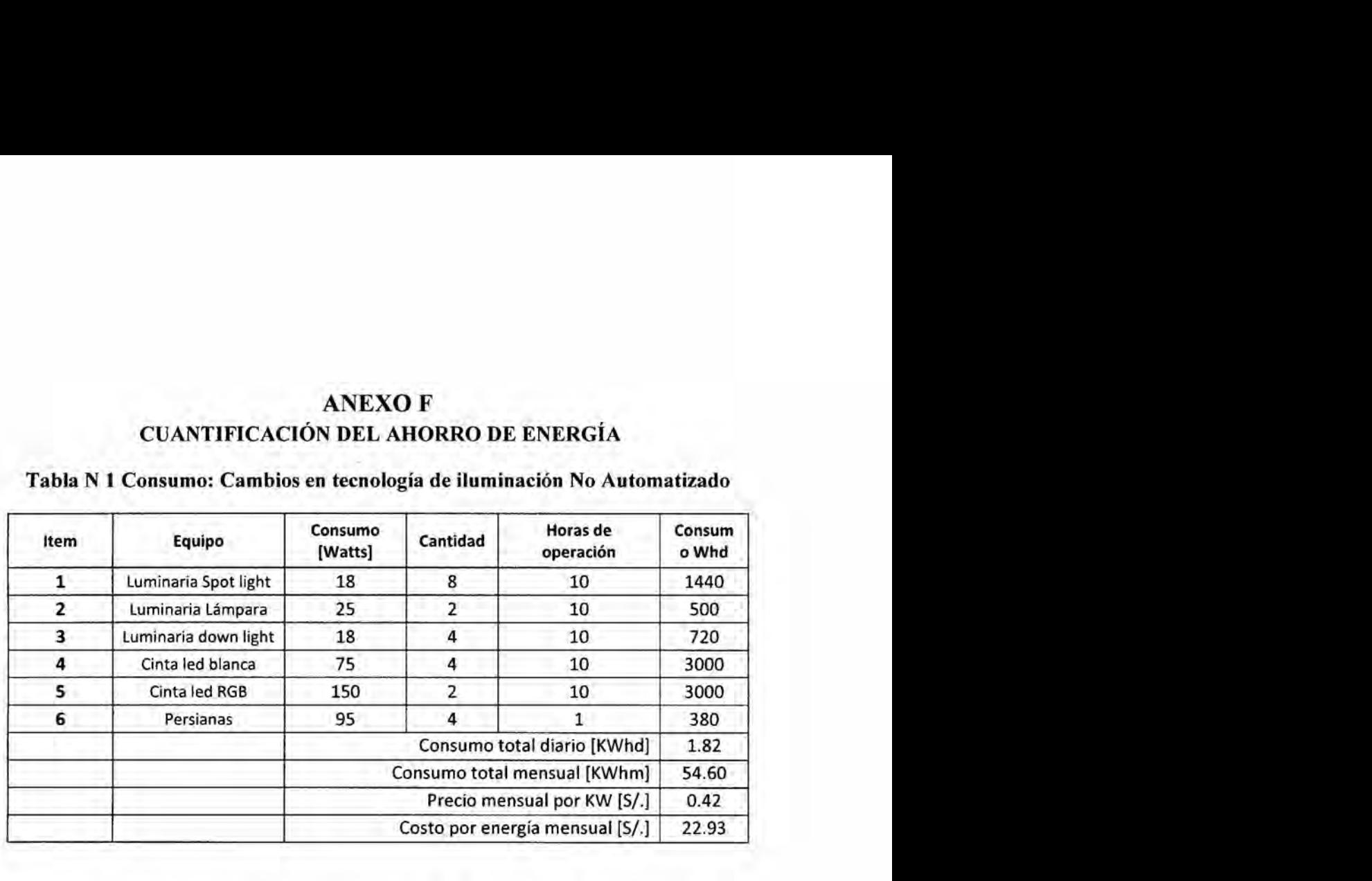

### **Tabla N <sup>1</sup> Consumo: Cambios en tecnologia de iluminacién No Automatizado**

**Tabla N 2 Consumo: Cambios en tecnologia** de **iluminacién Automatizado**

|              |                                                                      | Precio mensual por KW [S/.]                  |                |                                       | 0.42           |
|--------------|----------------------------------------------------------------------|----------------------------------------------|----------------|---------------------------------------|----------------|
|              |                                                                      | Costo por energía mensual [S/.]              | 22.93          |                                       |                |
|              | Tabla N 2 Consumo: Cambios en tecnología de iluminación Automatizado |                                              |                |                                       |                |
| Item         | Equipo                                                               | Consumo [Watts]<br>Dimmerizado con<br>sensor | Cantidad       | Horas de<br>operación<br>automatizado | Consumo<br>Whd |
| $\mathbf{1}$ | Luminaria Spot light                                                 | 14.4                                         | 8              | 5                                     | 576            |
| 2            | Luminaria Lámpara                                                    | 20                                           | $\overline{2}$ | 5                                     | 200            |
| 3            | Luminaria down light                                                 | 14.4                                         | 4              | 5                                     | 288            |
| 4            | Cinta led blanca                                                     | 60                                           | 4              | 5                                     | 1200           |
| 5            | Cinta led RGB                                                        | 120                                          | $\overline{2}$ | 5                                     | 1200           |
| 6.           | Persianas                                                            | 76                                           | $\overline{4}$ | 0.5                                   | 152            |
|              |                                                                      | Consumo total diario [KWhd]                  |                |                                       | 0.73           |
|              |                                                                      | Consumo total mensual [KWhm]                 |                |                                       | 21.84          |
|              |                                                                      | Precio mensual por KW [S/.]                  |                |                                       | 0.42           |
|              |                                                                      | Costo por energía mensual [S/.]              |                |                                       | 9,17           |

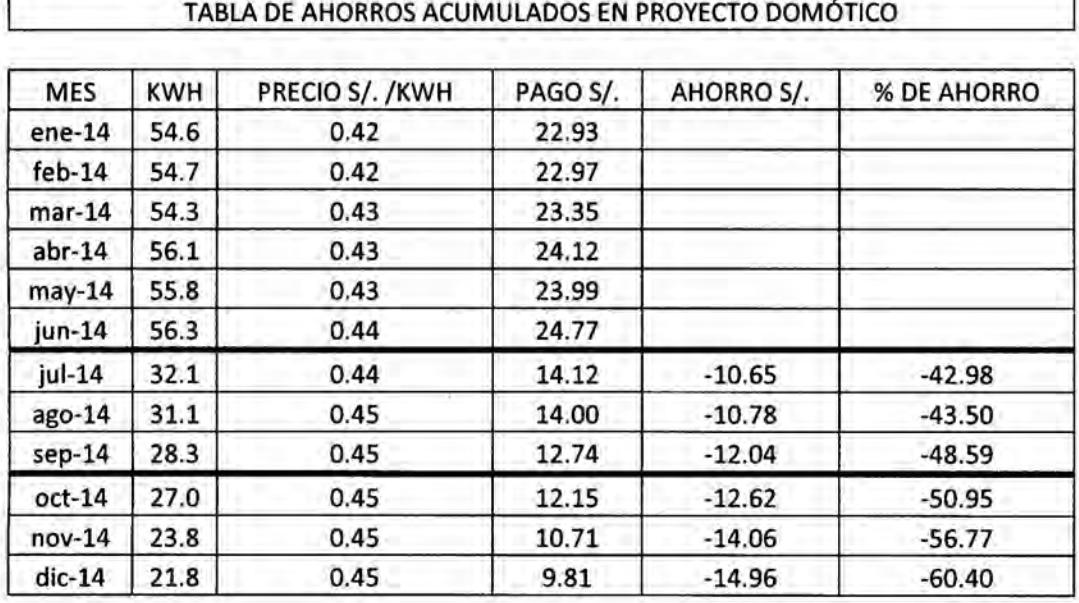

Línea azul: cambio de tecnología de iluminación a LED<br>Línea roja: implementación de sistema de control domótico

Î,

ï

### **GRÁFICAS**

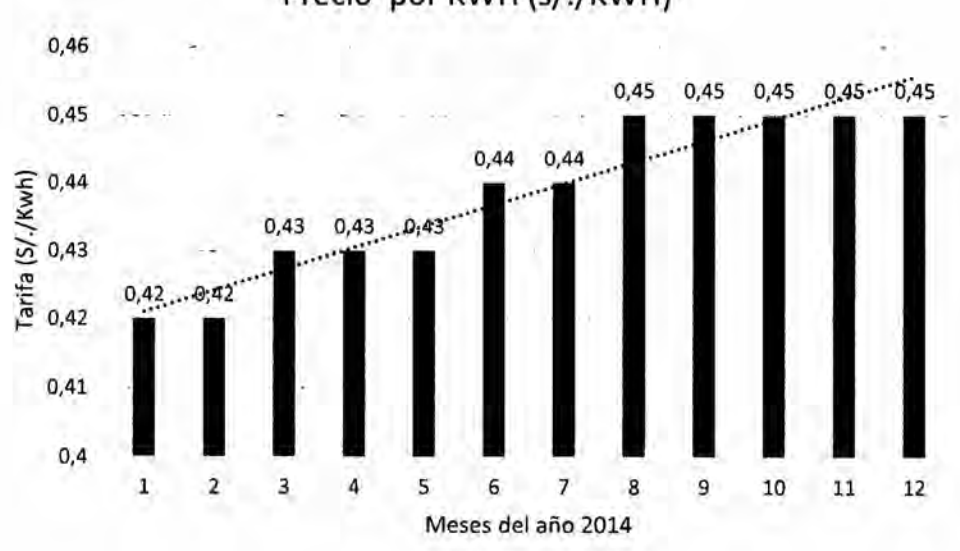

### Precio por KWH (s/./KWH)

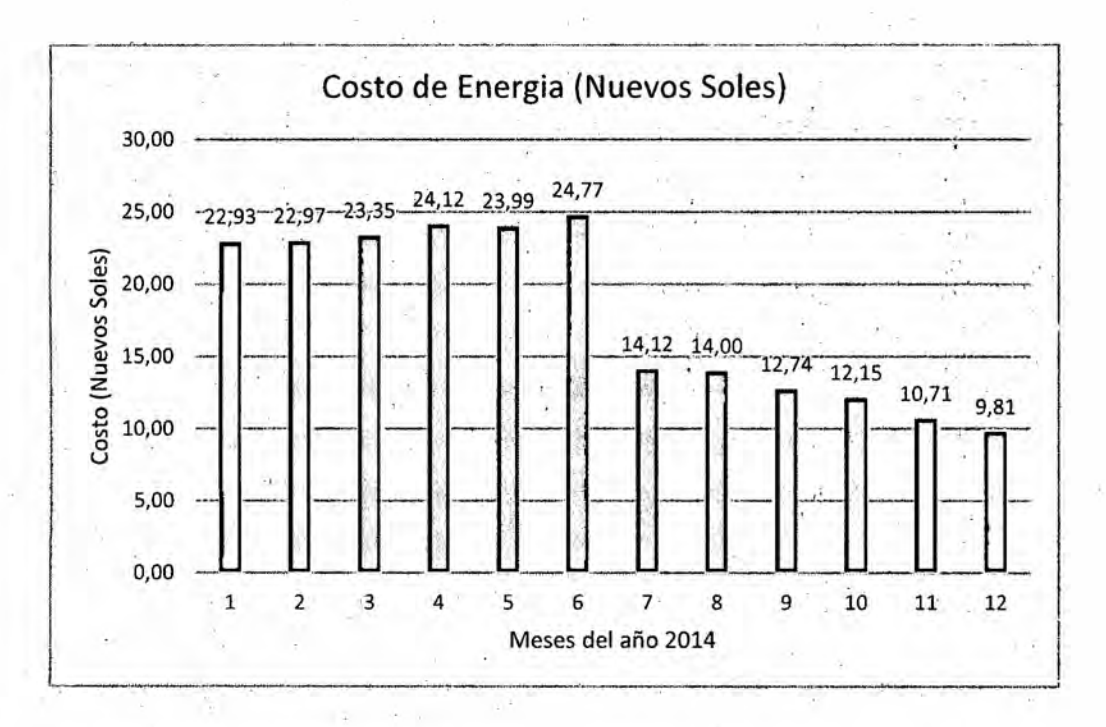

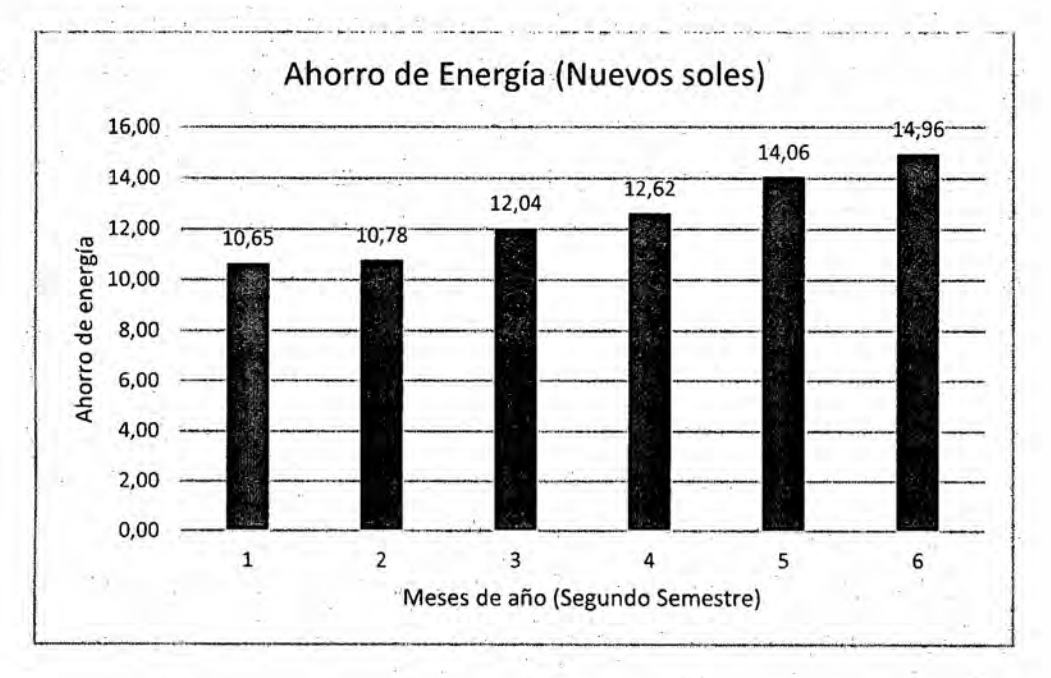

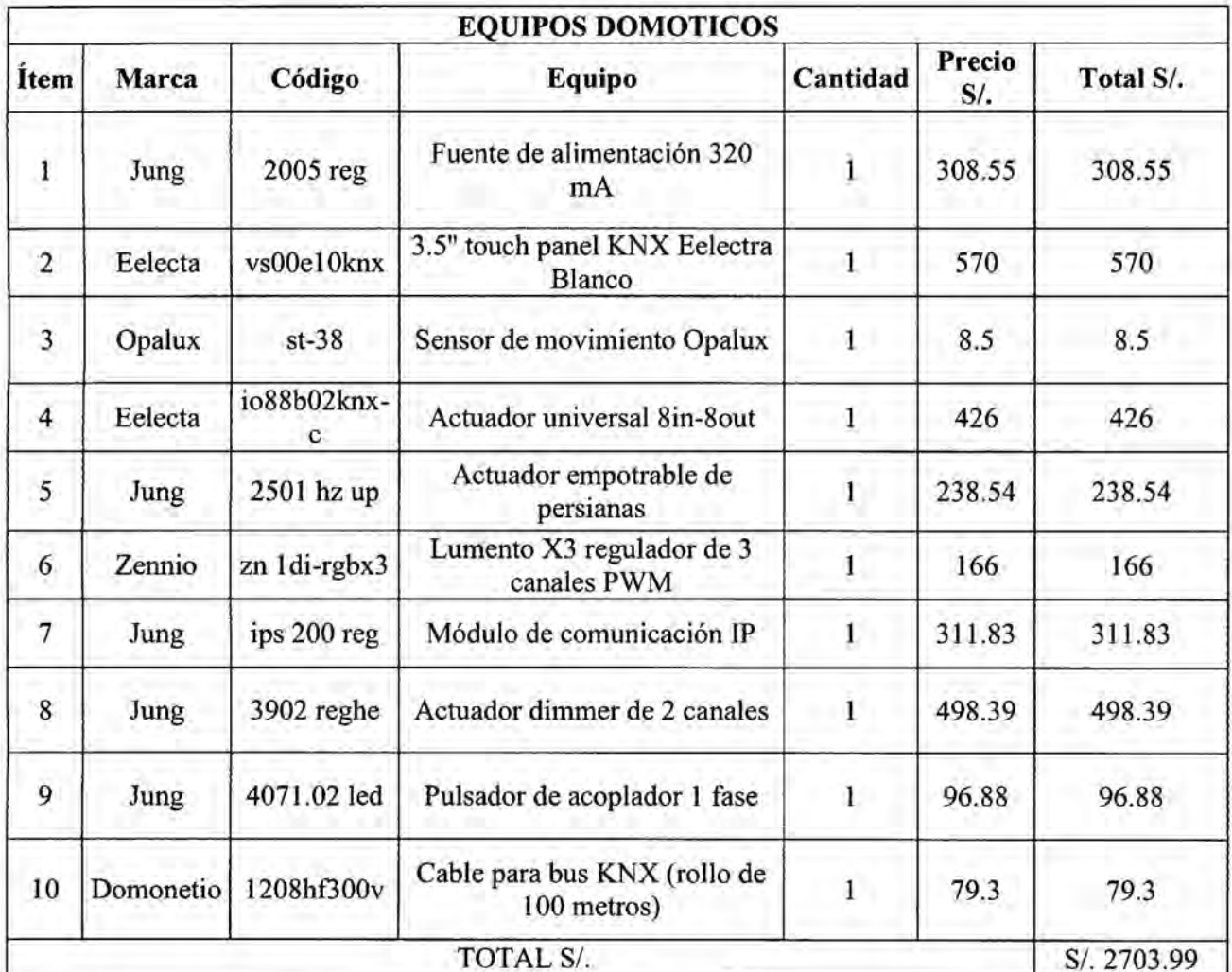

# ANEXO G<br>COSTOS DE IMPLEMENTACIÓN

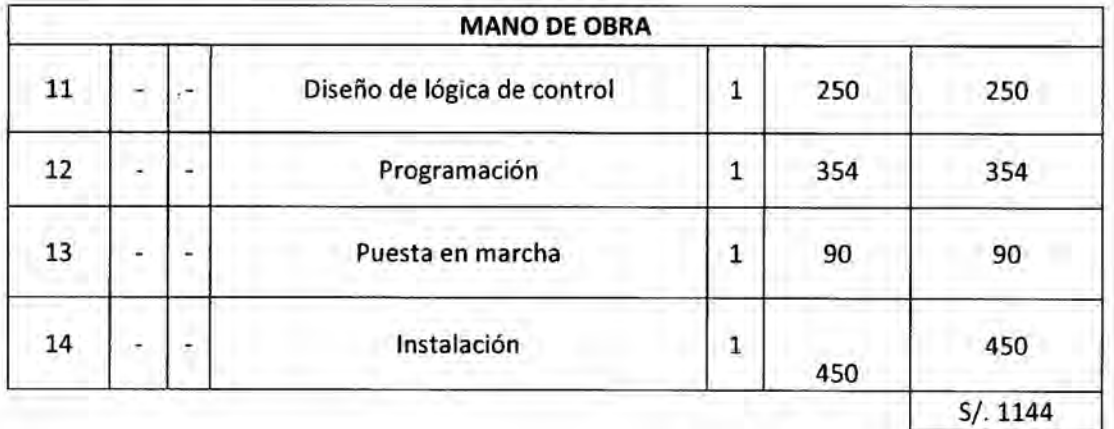

### **ANEXO H**

### **PLAN** DE **SEGURIDAD: N**ORMATIVIDAD

### VIVIENDA UNIFAMILIAR .

### Instalacién Confiable:

La Calidad de componentes reduce al mínimo la probabilidad de ocurrencia de accidentes. El cumplimiento se evidencia haciendo uso del protocolé KNX en el diseño, elección de los componentes adecuados y supervisión de personal calificado en la instalación.

### Renovacién **y actualizacién** de la instalacién eléctrica

La renovacién total de los conductores de una instalacién eléctrica en viviendas debe darse por lo menos cuando esta cumple 20 años. Asimismo se debe analizar y educar continuamente a los usuarios que la utilizan. Durante la remodelacién es importante verificar el estado correcto de los artefactos (incluido las luminarias y tablero de control de la instalacién domética)

### Verificacién de la Instalacién

Según el Código Nacional de Electricidad la cual establece en la Regla 010-006, que las instalaciones eléctricas en interiores deben ser inspeccionadas en su diseño y periédicamente por personal cali}401cado. *\_*

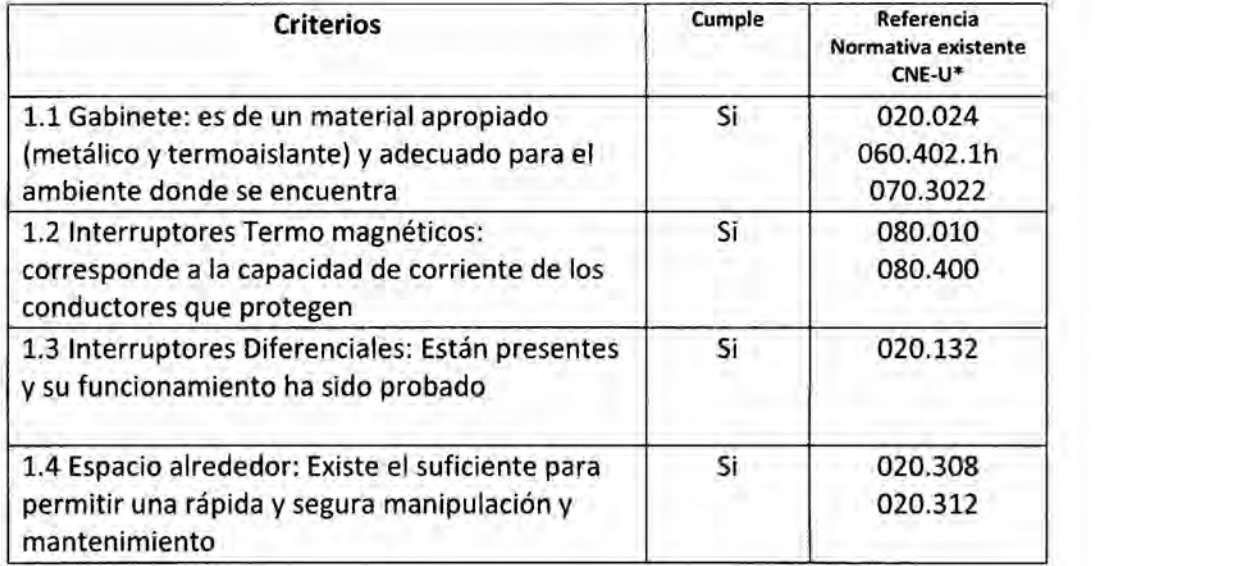

1. Tablero General y Tablero de Control

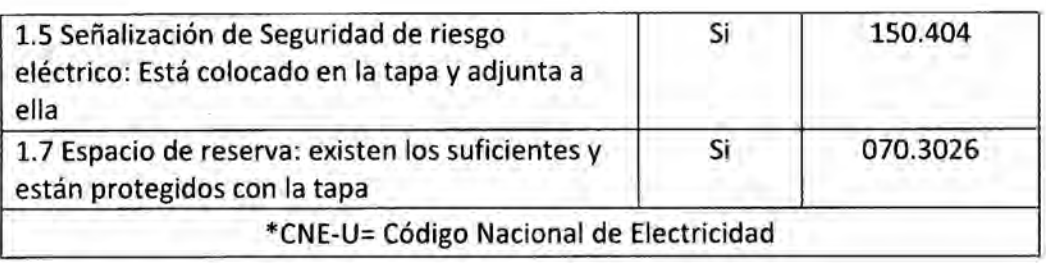

### 2. Cableado

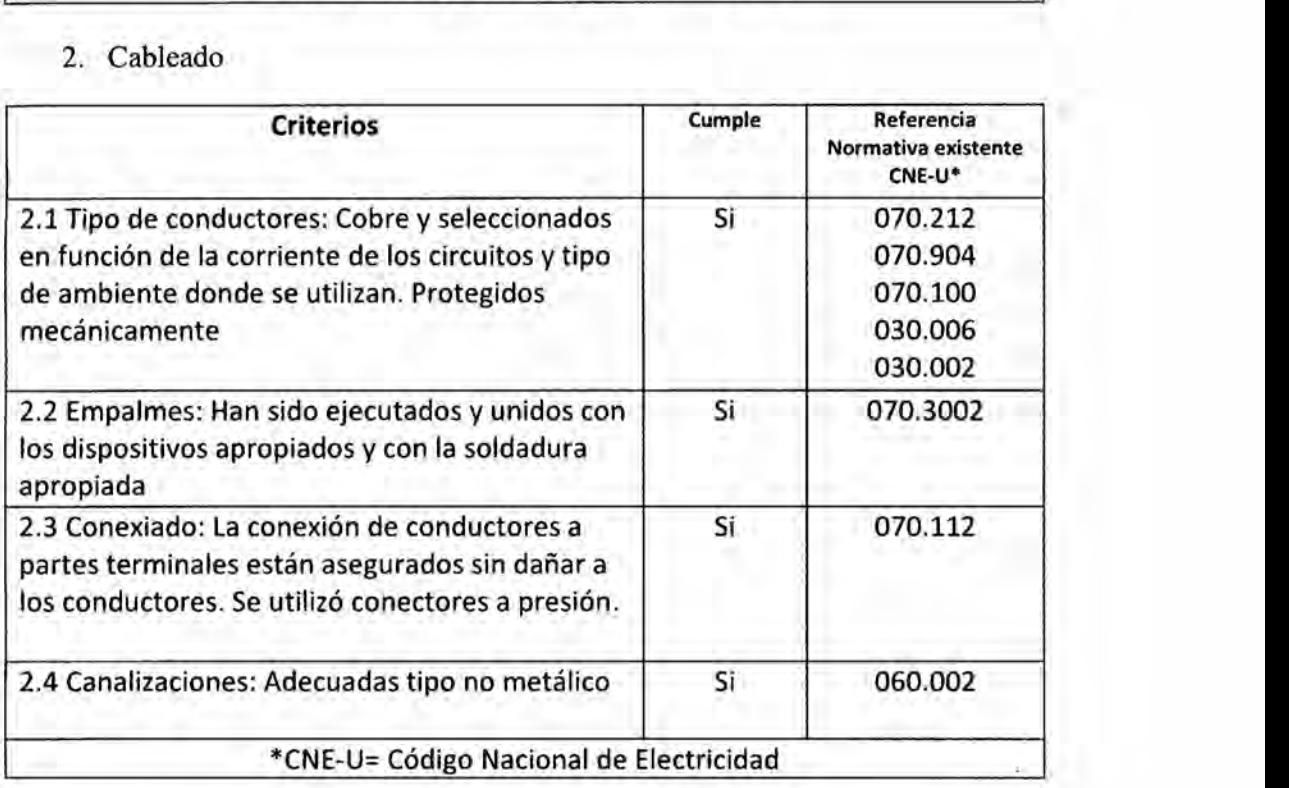

### 3. Alumbrado **e** lluminacién

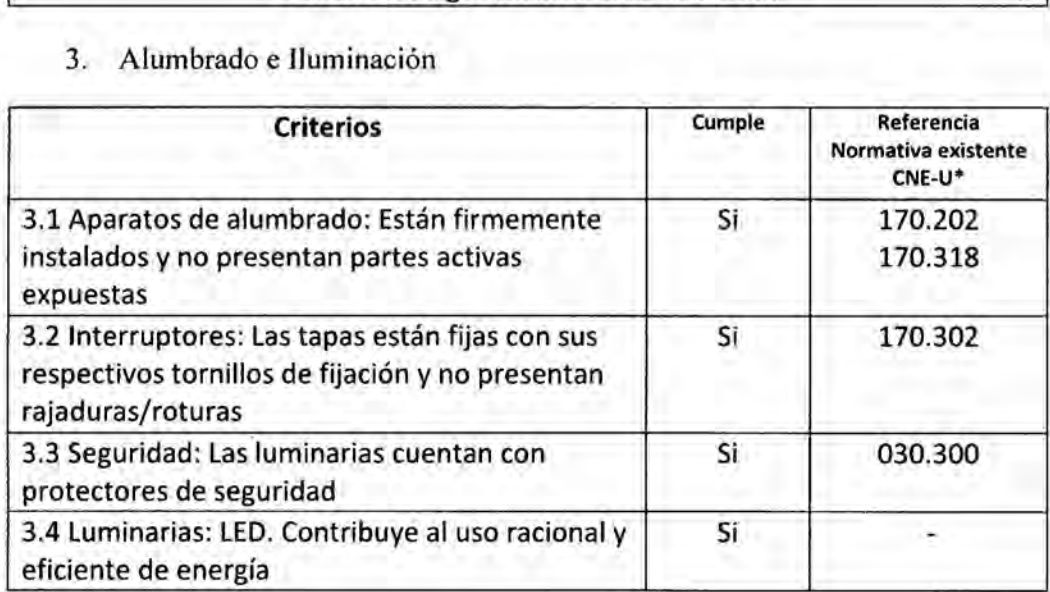

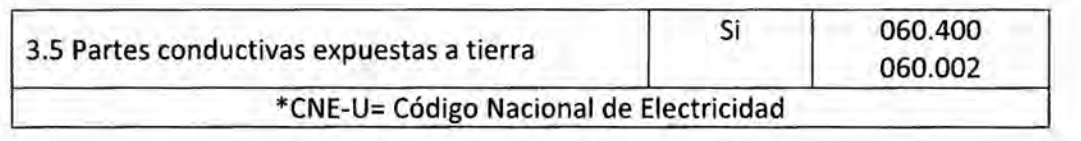